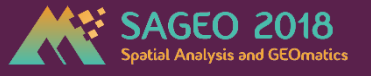

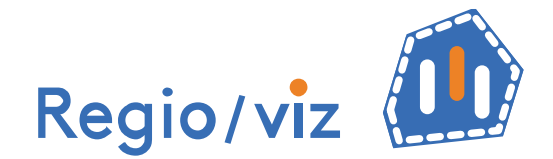

#### **Outil interactif de visualisation et de comparaison régionale**

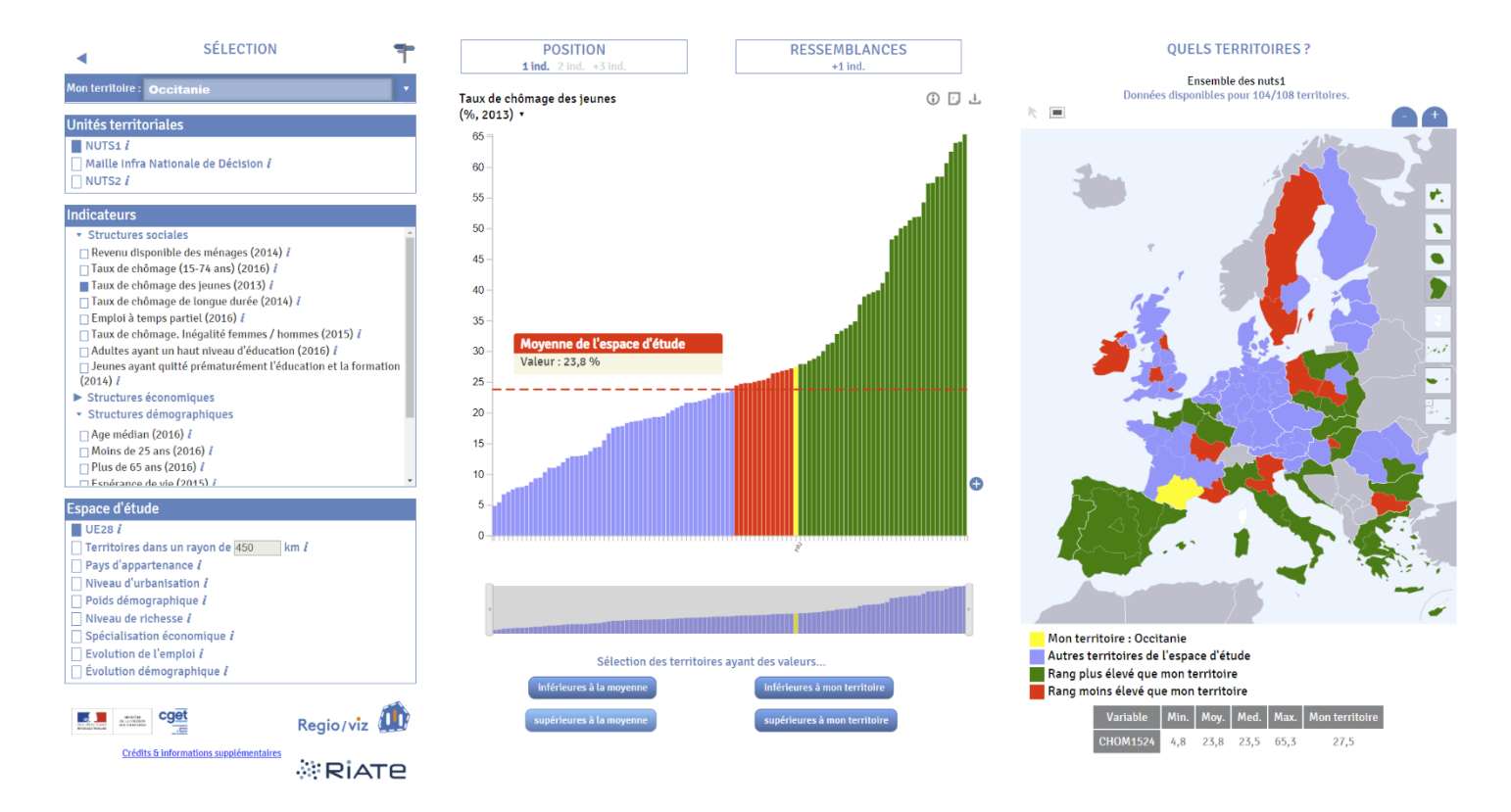

Démonstration Sageo – 8 novembre 2018

*Matthieu Viry, Ronan Ysebaert , Marianne Guérois (UMS RIATE)*

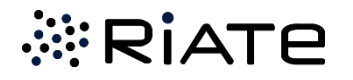

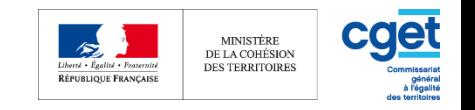

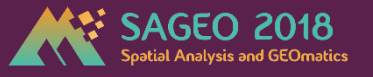

# **Déroulement de la présentation**

**1.Le projet Regioviz**

**2.Regioviz en quelques clics…** 

**données d'entrée, fonctions d'analyse, sorties**

**3.Quelles perspectives ?**

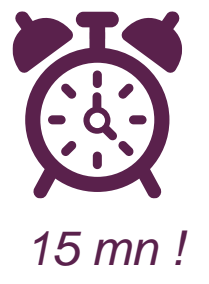

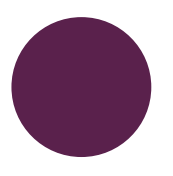

**[DÉMO] - Mise en situation : analyse comparée du marché de l'emploi dans la région Grand Est** 

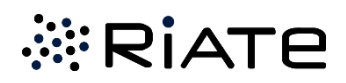

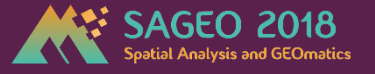

# **1. Le projet Regioviz**

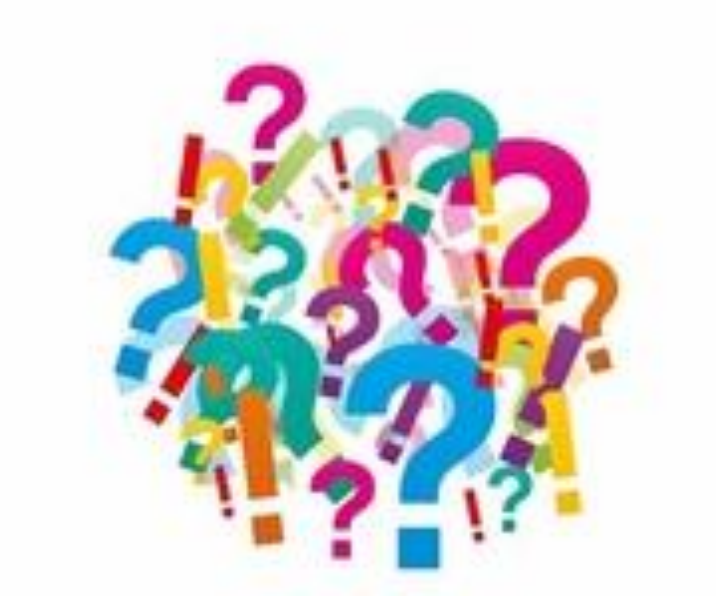

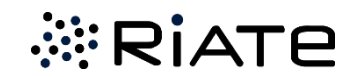

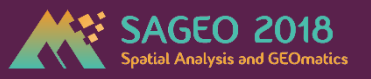

# **Un nouvel outil de comparaison régionale, mais pour quoi faire ?**

**Contexte institutionnel :** demande des SGAR d'aide à l'analyse de la position des nouvelles régions françaises dans le contexte européen.

**Contexte scientifique :** multiplication d'outils de visualisation de statistiques territoriales. Ne pas dupliquer un outil existant, mais s'en servir de source d'inspiration.

*Statistiques locales - INSEE*

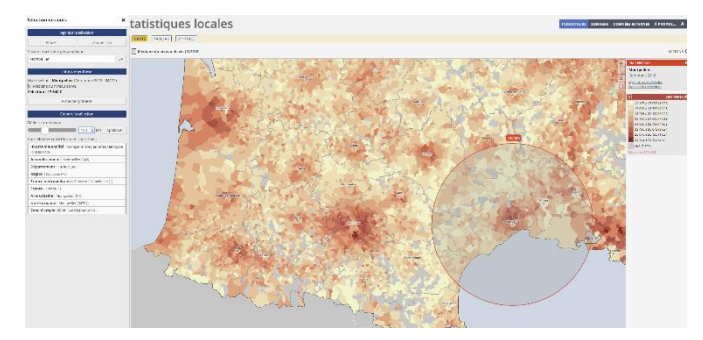

#### *City Bench – ESPON Webtools*

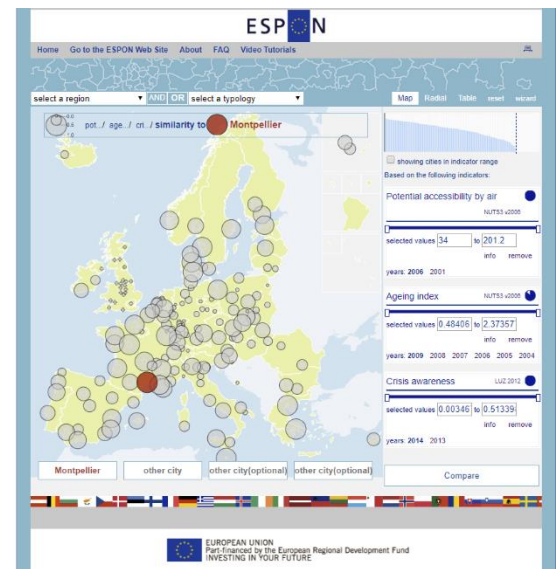

#### *Europe eXplorer* (NCVA, Linköping University)

https://mitweb.itn.liu.se/geovis/eXplorer/euro europe eXplorer will open with regional NHTS2 data for 2015 (se Evrel sheet)

Abstract sound informatio at sub-national level and nchmarking of region ner national horders has increased in importance in the policy agenda of many European countries due to higher integration driven by institutional processes an conomic globalisation Genvirond analytics technician hale illustration complex mointal spatio temporal and

ultidimensional statistic

**Figure: Europe explor** with NUTS2 regions showing ageing (65+) population in Europe. coordinated and linked views choropieth map

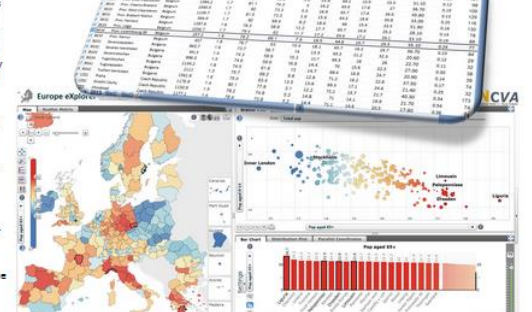

*<b><i>ERIATE* 

# **1. Le projet Regioviz**

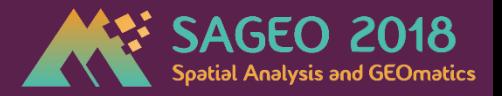

# **Spécificités de Regioviz :** Un outil de visualisation et de comparaison régionale pour un public non expert

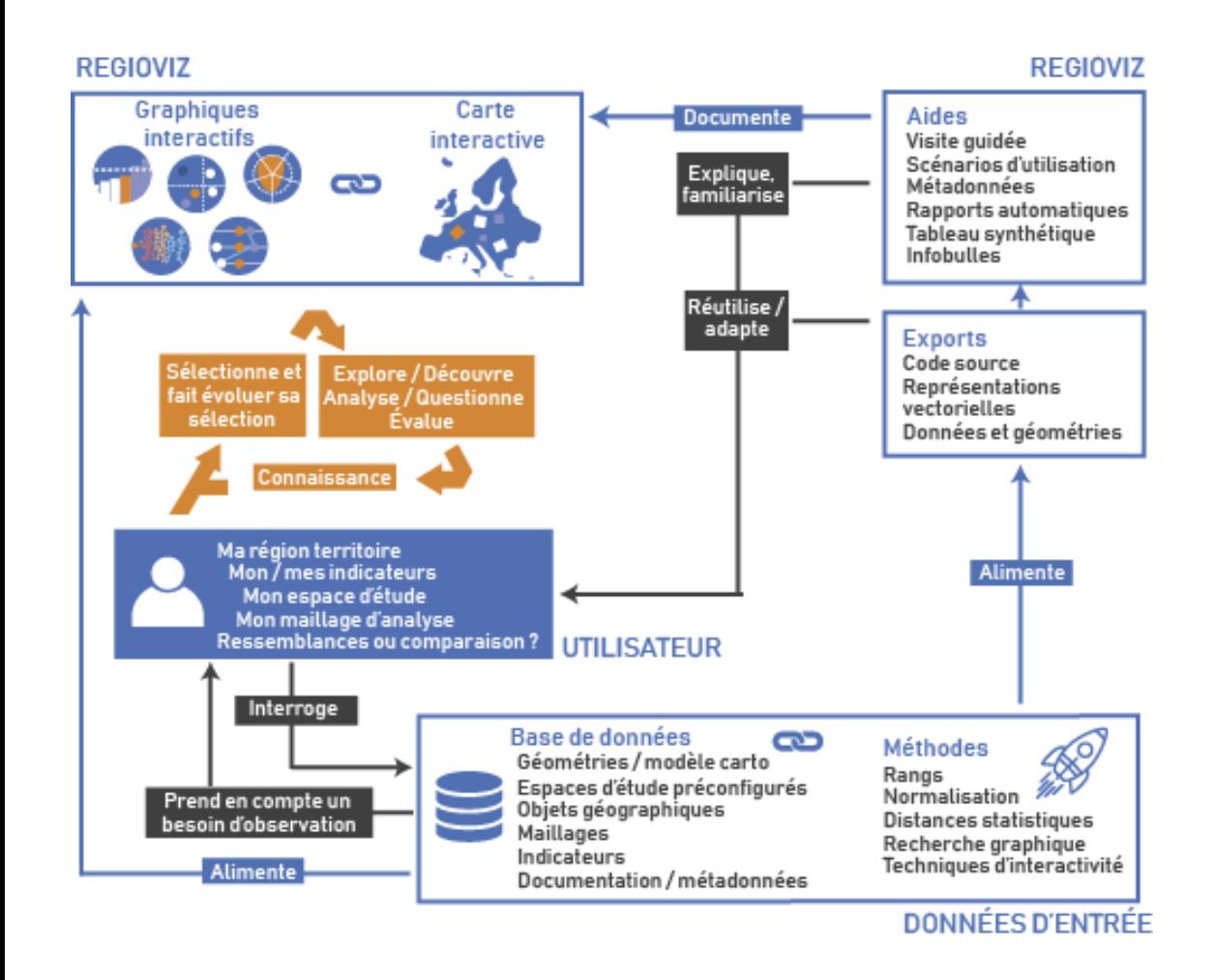

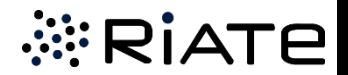

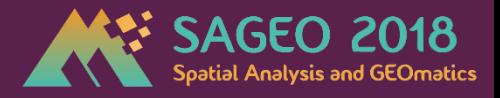

# **Spécificités de Regioviz :** Un outil de visualisation et de comparaison régionale pour un public non expert

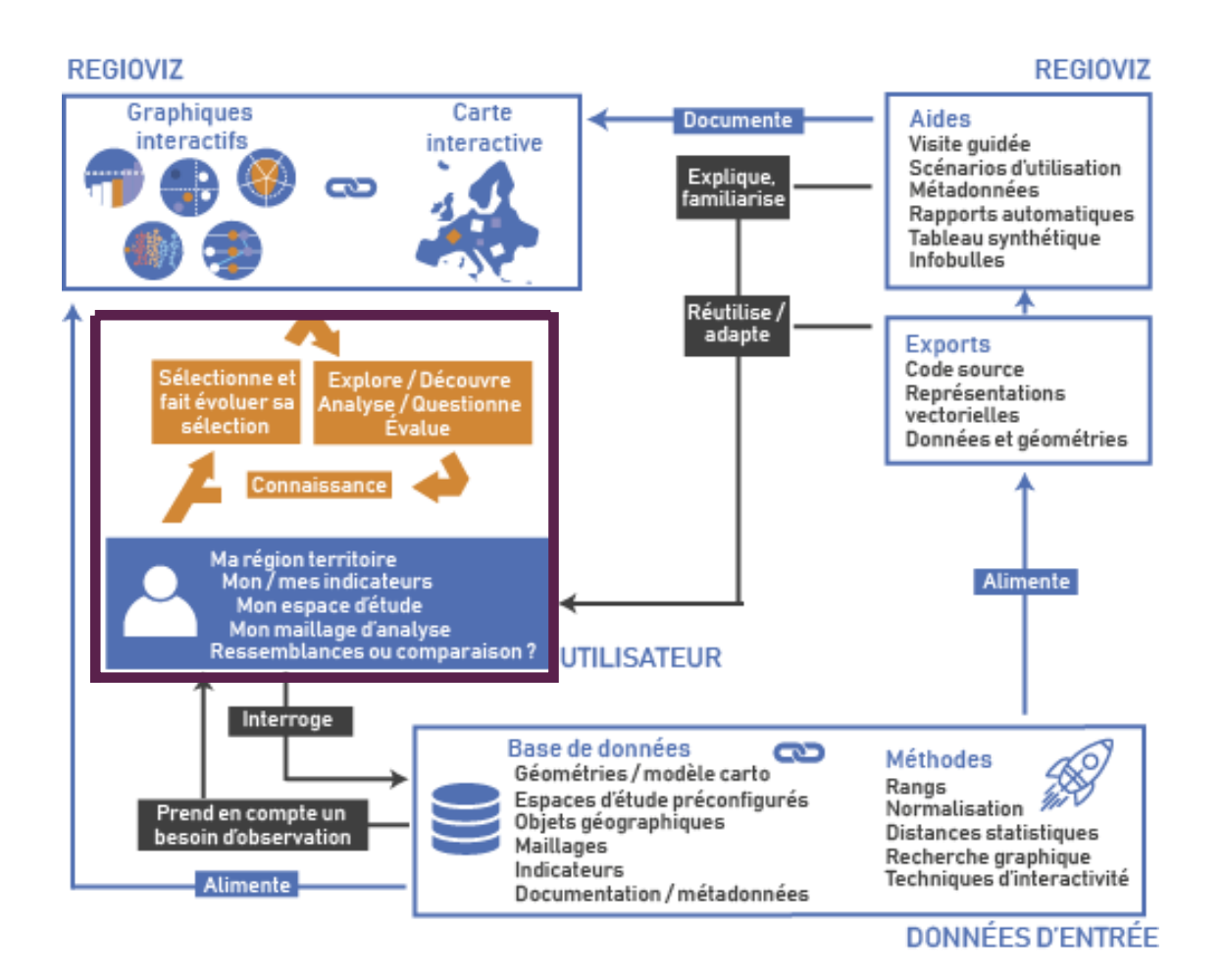

## **L'utilisateur au centre de la réflexion dans les différentes phases du projet**

Expression du besoin (CGET) Comparaison d'outils existants (1 réunion)

Réunions d'étapes (4 réunions)

Enquête d'utilisation (Janvier 2018)

Mise en place d'ateliers (à venir)

 $\rightarrow$  philosophie « *User Centered Design* »

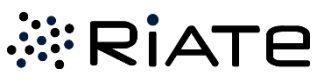

# **1. Le projet Regioviz**

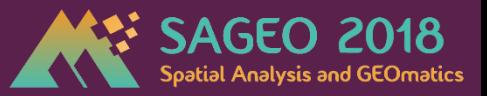

# **Spécificités de Regioviz :** Un outil de visualisation et de comparaison régionale pour un public non expert

#### Programme 2017 des études du CGET - fiche projet

TITRE ETUDE: Un outil interactif pour positionner les nouvelles régions françaises parmi les régions européennes.

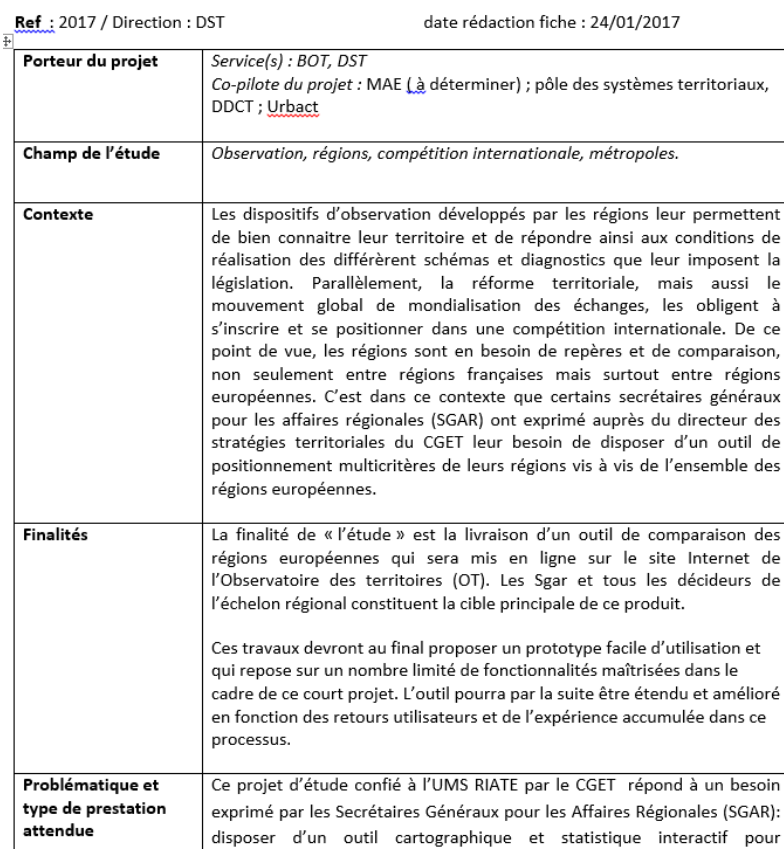

*1. Une fiche d'étude : cadrer le besoin (CGET)* 

*2. Réunions de cadrage, état de l'art et réalisation de spécifications Cadrer le besoin (CGET-RIATE)* 

*3. Modifications* 

*fonctionnalités* 

*enquête menée en janvier 2018*

*de certaines* 

*suite à une* 

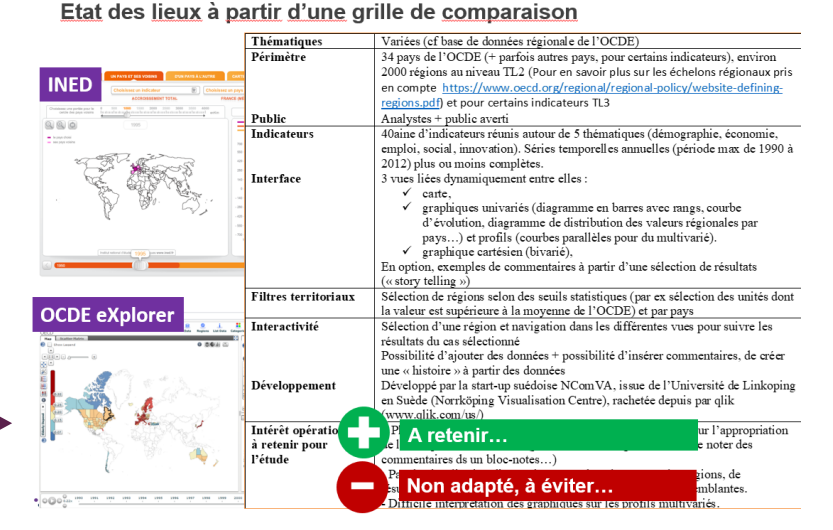

2. Quelles fonctionnalités ? Panorama des outils existants

#### **Ouestionnaire Regioviz**

#### Outil de visualisation et comparaison régionale **PIATE** - CGET 2017-2018

Regio/viz

.<br>Regioviz est un outil développé par l'UMS RIATE (CNRS - Université Paris Diderot - CGET) dans le cadre d'un projet coordonné par le CGET visant à situer et comparer les nouvelles régions françaises dans un contexte européen. Cet outil d'exploration statistique a l'ambition d'être compréhensible et utilisable par des non-experts en manipulation et visualisation de données

L'URL de test de Regioviz est accessible à l'adresse suivante : https://riatelab.github.jo/regioviz/demo/

Ce questionnaire composé de 25 questions a pour objectif d'évaluer l'intérêt et la bonne compréhension des fonctions d'analyse développées. Le temps de réponse est estimé à environ 20 minutes. Le traitement des résultats de cette enquête servira de support pour finaliser le développement de l'outil et réfléchir à des pistes de perfectionnements ultérieurs. Vos retours sont précieux pour améliorer l'usage que vous pourriez faire de cet outil ! Merci d'avance pour votre collaboration I

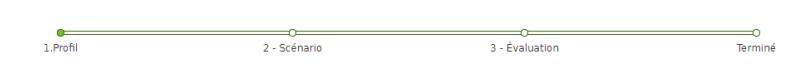

1 - Votre profil

Cette partie vise à comprendre votre intérêt et votre niveau de connaissance dans l'analyse de données

Q11 - Quel est votre degré de compétence dans le domaine de l'analyse et de la visualisation de données (traiter des données, utiliser et interpréter des cartes/graphiques...) ?

Aucune connaissance

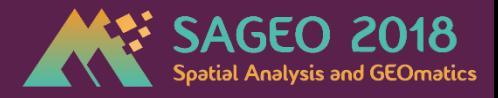

# **Spécificités de Regioviz :** Un outil de visualisation et de comparaison régionale pour un public non expert

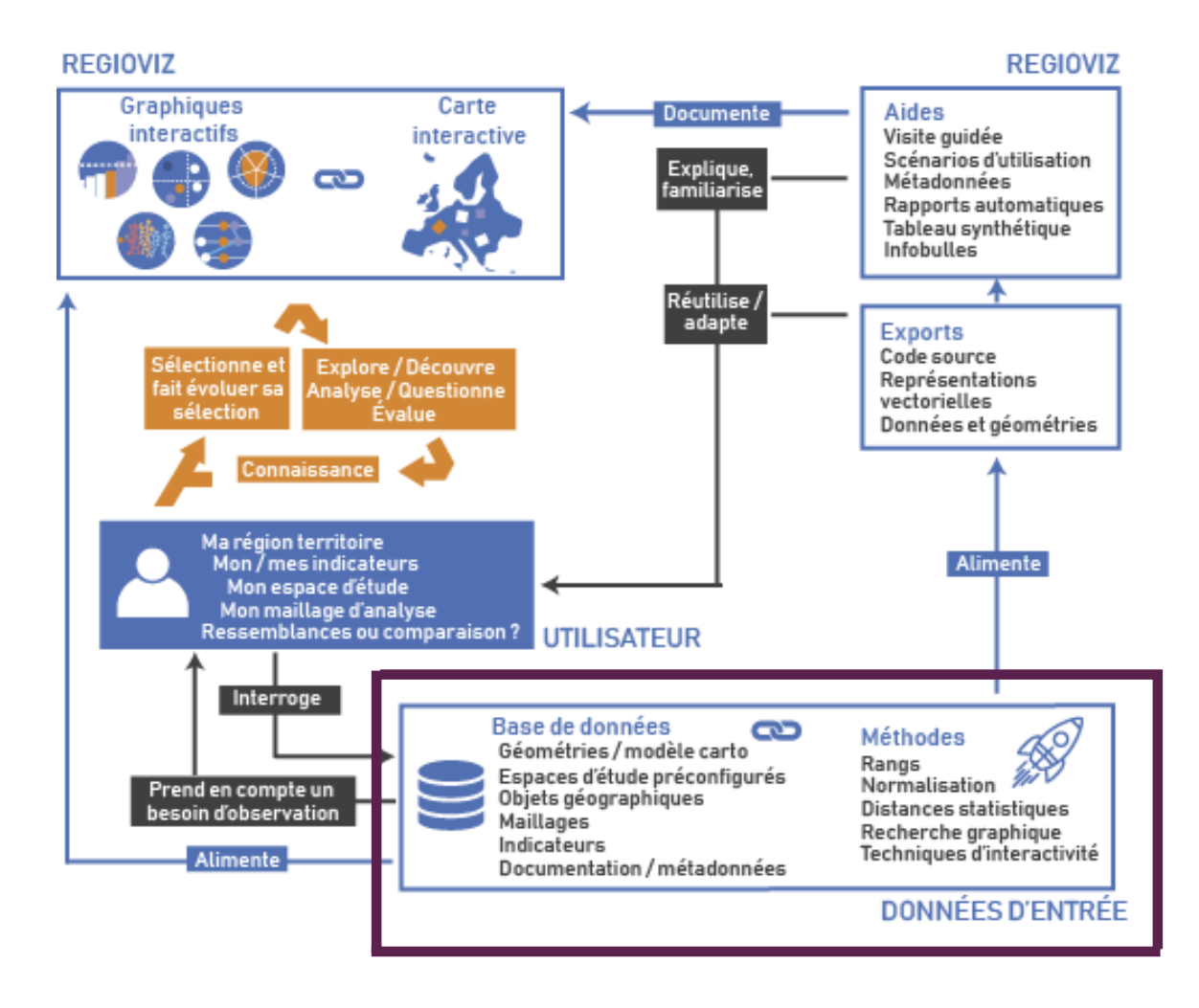

#### **Conceptualisation des données d'entrées**

**Données** : Expertise sur les contraintes de comparaison au niveau européen (indicateurs, maillages, espaces d'étude pertinents).

**Méthodes** : Position, ressemblances, multivarié, méthodes de géovisualisation.

**Généricité du modèle de données** : réadaptation possible à d'autres types d'espaces.

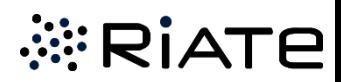

# **1. Le projet Regioviz**

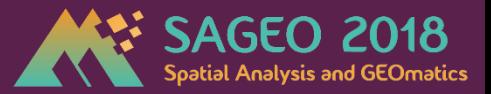

# **Spécificités de Regioviz :** Un outil de visualisation et de comparaison régionale pour un public non expert

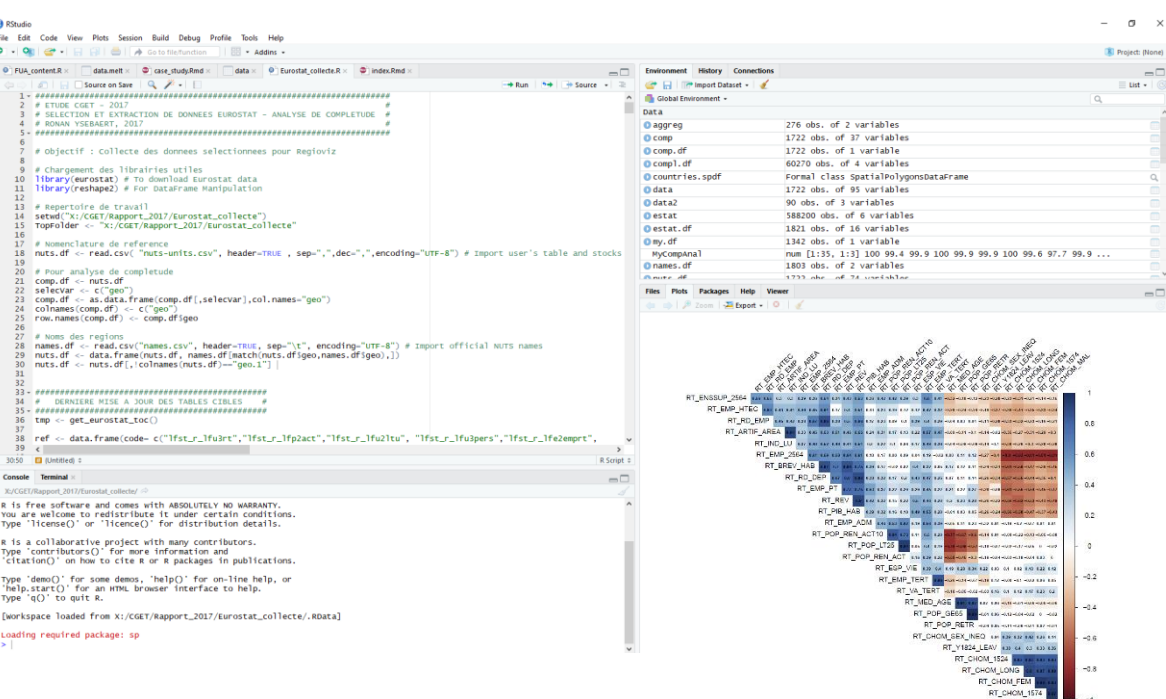

*Collecte des données, analyse des taux de complétude et des corrélations automatisés et reproductibles (R).* 

> *Documentation pour créer son propre projet*

visualisation et comparaison régional

 $Reaio/viz$ 

**Construire un projet avec Regioviz** 

#### Description générale

Ce document a pour but de décrire l'organisation des fichiers de données qui alimentent Regioviz. la procédure d'importation pour créer une nouvelle version de Regioviz et la mise à jour de la page Web du projet (https://riatelab.github.io/regioviz/). Ce document a été réalisé après la transposition de l'outil au contexte français (https://mthh.github.io/rgvzfra/build/), qui a notamment permis de consolider le modèle de données et la procédure d'importation des données d'entrée.

#### 1. Organisation des fichiers

La création d'une nouvelle version de Regioviz nécessite la préparation de cinq ensembles de fichiers contenus dans une archive data.zip : un fichier de données, un fichier de métadonnées, un ensemble constitué de couches géométriques associé à des styles qui constituera le modèle cartographique utilisé dans l'application et un fichier dédié aux crédits liés au projet (sources des données et géométries). Optionnellement, il est possible d'associer à Regioviz des fichiers de documentation (description détaillée des indicateurs, mailles territoriales ou espaces d'étude ; métadonnées de l'ensemble du projet) qui sont situées en dehors du fichier data zip.

Tous les fichiers tabulaires doivent être au format .csv (REGIOVIZ DATA, REGIOVIZ META, REGIOVIZ STYLES, REGIOVIZ CREDITS). Utiliser un séparateur de champ virquile et en option de jeu de caractère UTF-8 (unicode) pour préserver les caractères spéciaux nombreux dans notre bien belle langue française.

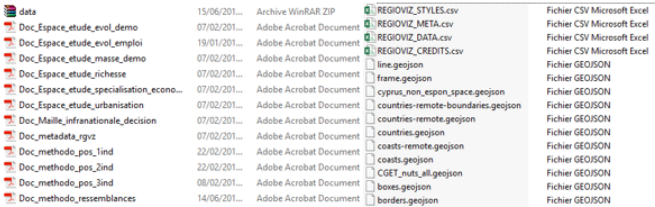

Figure 1 - Organisation des fichiers de la version Regioviz - Europe (à droite les fichiers contenus dans l'archive data zin

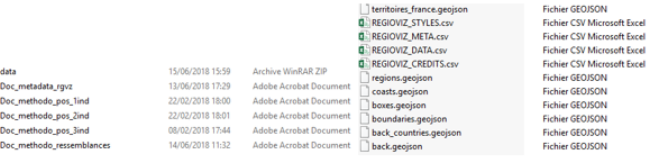

Figure 2 - Organisation des fichiers de la version Regioviz - France

#### 1.1 Fichier de données

Ce fichier .csv doit porter le nom « REGIOVIZ DATA ». Pour Regioviz, Europe et Regioviz, France, ces tableaux ont été construits en utilisant un maillage territorial de base (NUTS2 et communes). Les stocks utiles pour calculer ensuite les indicateurs ont été collectés à ces niveaux territoriaux. Les stocks sont ensuite agrégés dans les différentes mailles territoriales supérieures sélectionnées pour ces versions

**NIRIATE** 

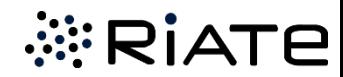

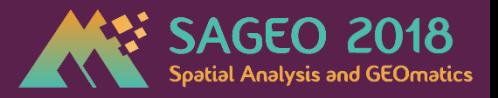

**Spécificités de Regioviz :** Un outil de visualisation et de comparaison régionale pour un public non expert

### **Recherche dans le domaine de la géovisualisation**

#### **Géovisualisation ?**

*" The visual geospatial displays to explore data and through that exploration to generate hypotheses, develop problem solutions and construct knowledge"* (Kraak, 2003)

**Des principes de base ?** *"Overview first, zoom and filter, then details-on-demand"* (B. Schneiderman, 1995)

**Ergonomie dans Regioviz** : Sélection d'entités (*brushing*), filtrage de l'information, obtention de détails (infobulles), synchronisation et interaction carte-graphique.

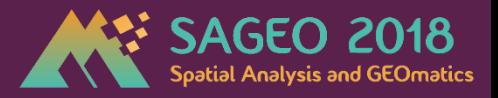

# **Spécificités de Regioviz :** Un outil de visualisation et de comparaison régionale pour un public non expert

# **Recherche dans le domaine de la géovisualisation**

**Interactivité et graphisme** : Couleur, décoloration, détourage, lignes de repères, … Utilisation de méthodes classiques et exploration de nouvelles pistes :

"Proportionnalité, ordre, associativité, sélectivité" (J. Bertin, 1967)

*Lambert, Zanin, 2016, Manuel de cartographie. Principes, méthodes, applications.*

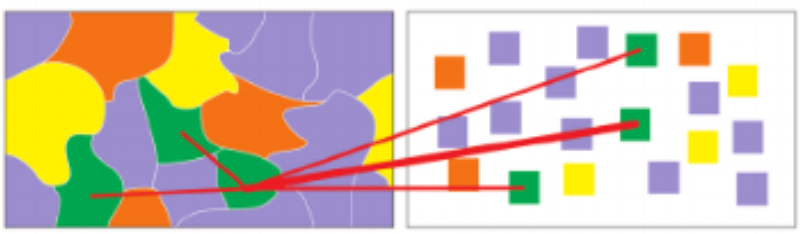

Figure 9. A thick leader line connects observations in two views, while thinner lines radiate out to categorical neighbors.

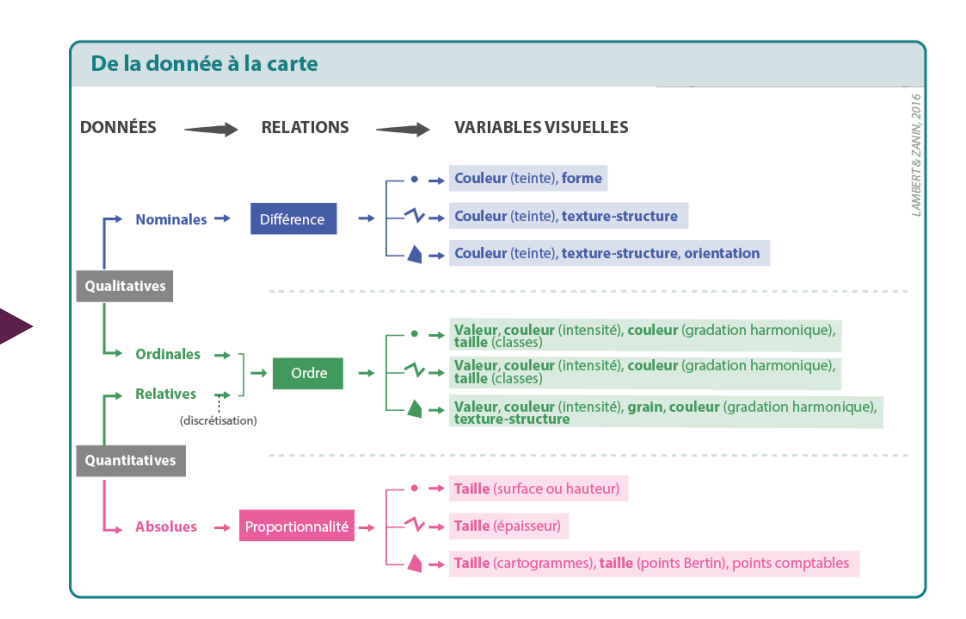

"Leader lines, a useful alternative to color highlighting" (J. Robinson, 2015)

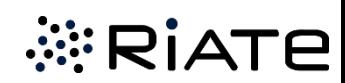

# **1. Le projet Regioviz**

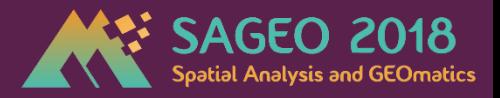

*<b>ERIATE* 

# **Spécificités de Regioviz :** Un outil de visualisation et de comparaison régionale pour un public non expert

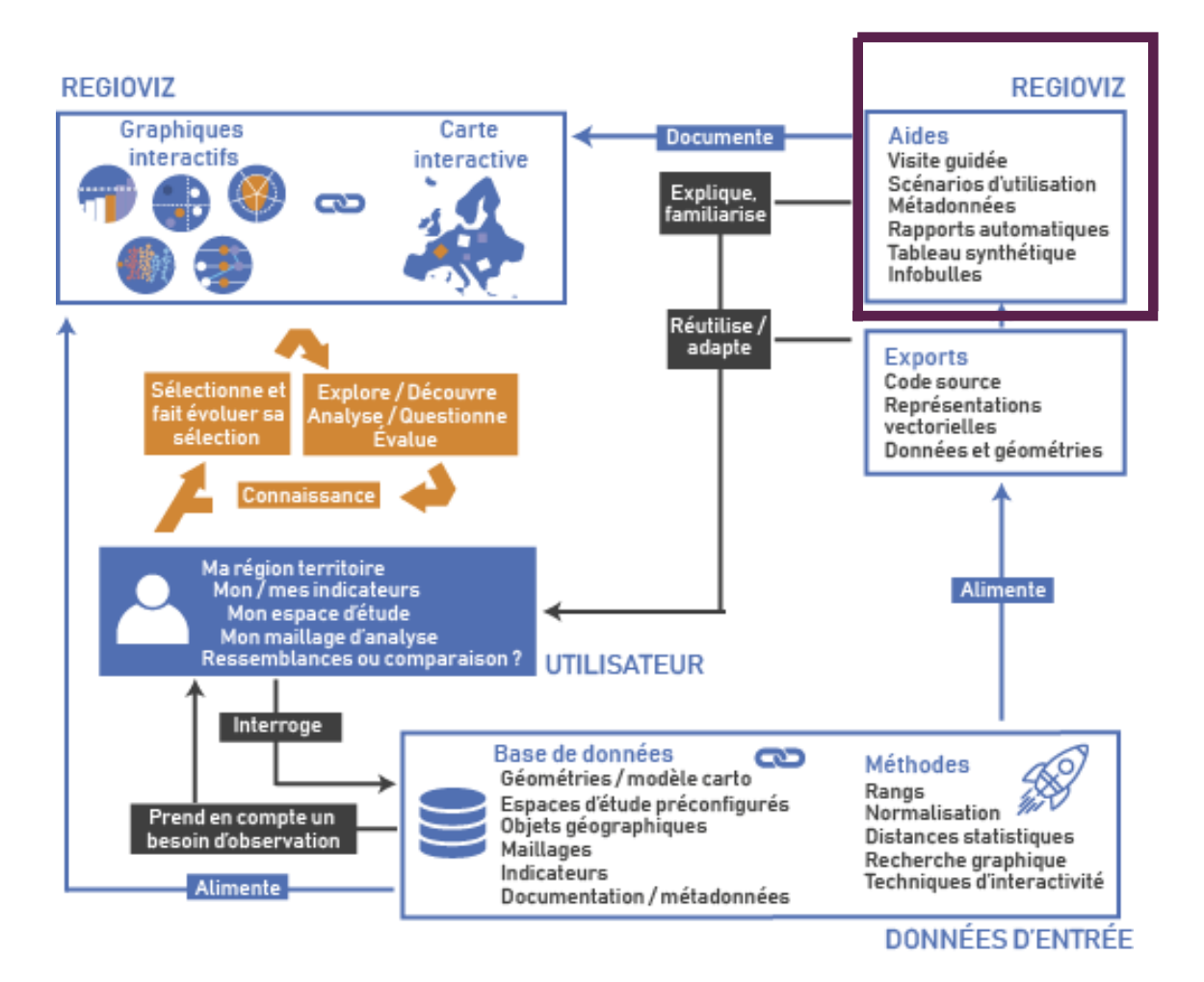

# **Accompagnement des choix des utilisateurs**

**Marge de manœuvre** pour les choix d'indicateurs, espaces d'étude, etc.

**Interface accessible aux non experts**, documentation d'aide étoffée.

# **1. Le projet Regioviz**

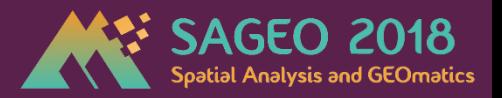

# **Spécificités de Regioviz :** Un outil de visualisation et de comparaison régionale pour un public non expert

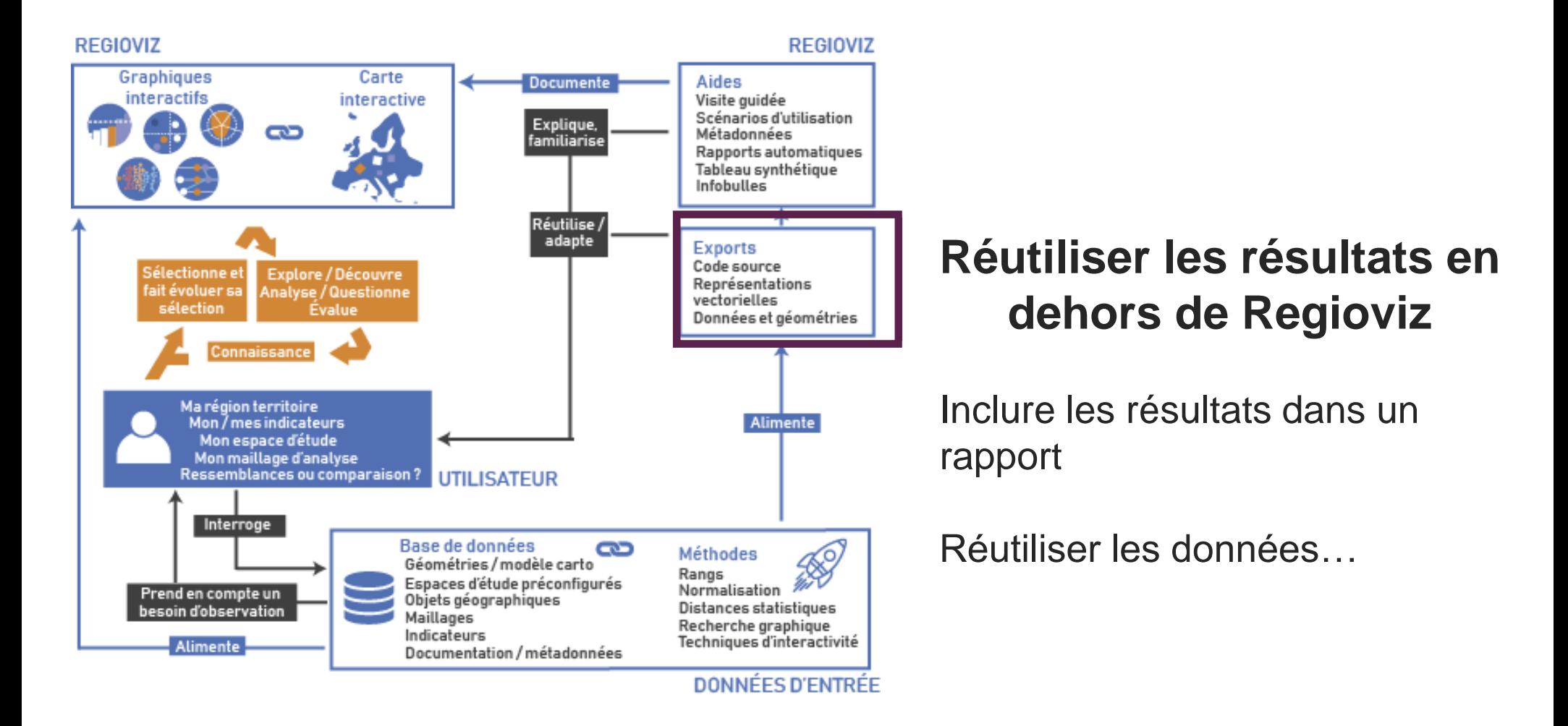

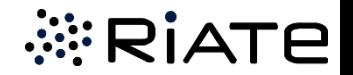

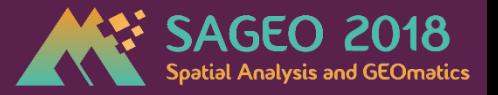

# **Déroulé du projet**

# **Février 2017**

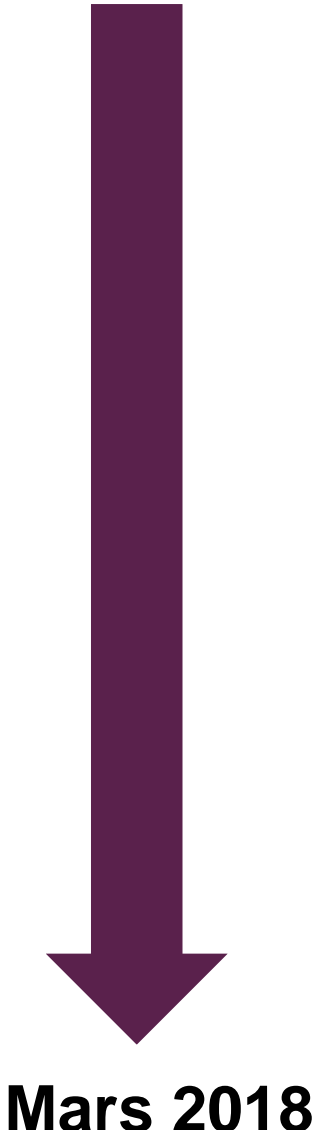

**Février – Mars 2017 :** Expression du besoin précisée, état de l'art sur l'existant

**Mars – Juin 2017** : Création de spécifications + validation. Exemples réels dessinés à la main.

**Mai – Septembre 2017 :** Collecte d'indicateurs, créations d'espaces d'étude + documentation (procédures R)

**Septembre – Décembre 2017 :** Développement informatique du prototype d'interface interactive

**Janvier – février 2018 :** Améliorations en fonction des retours d'un questionnaire utilisateurs.

**Mars 2018** : Livraison de l'outil final

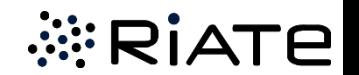

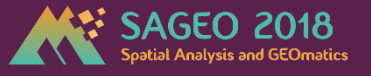

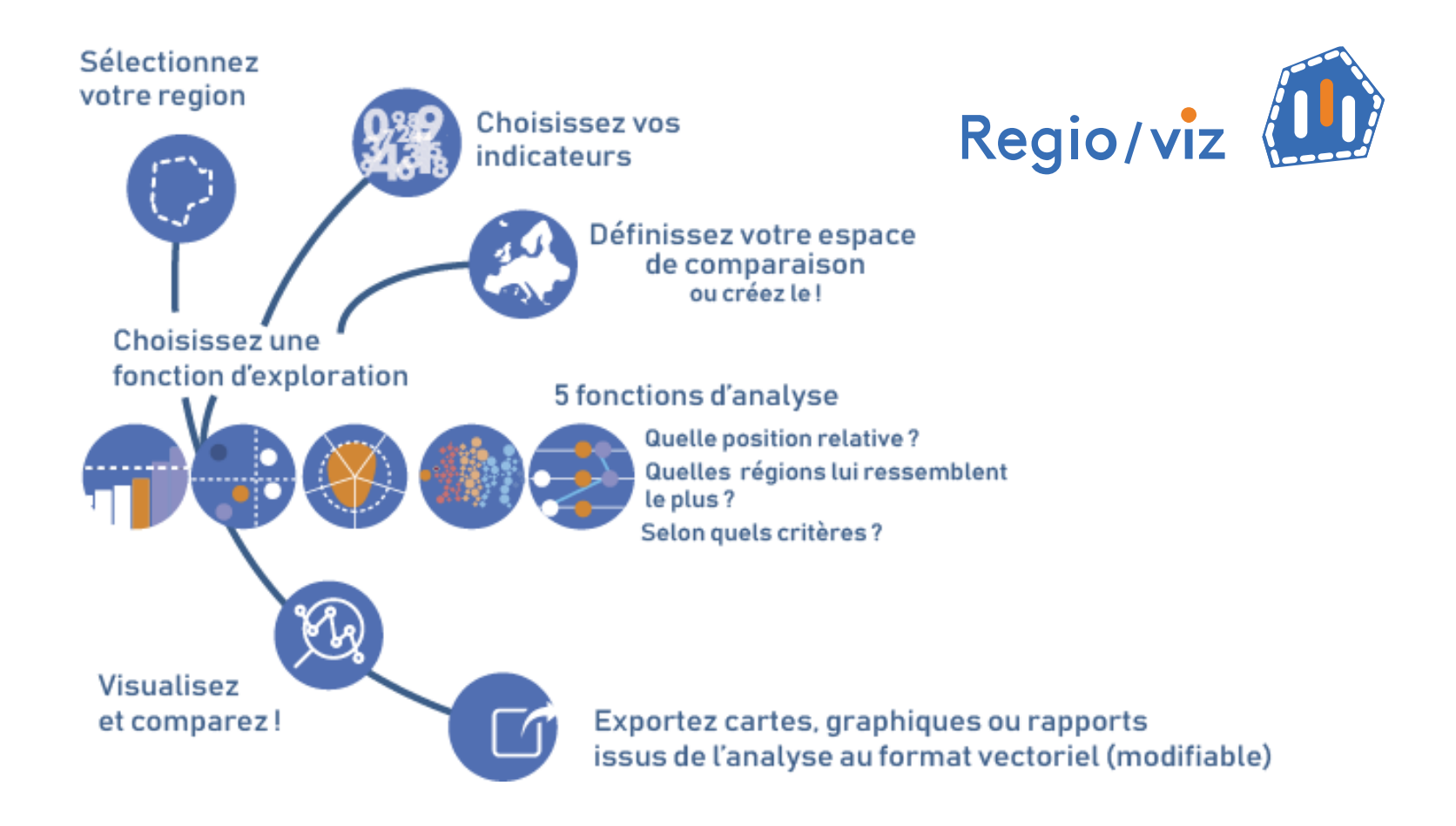

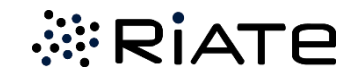

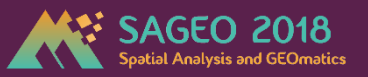

#### **Page d'accueil** : https://riatelab.github.io/regiovizlab/

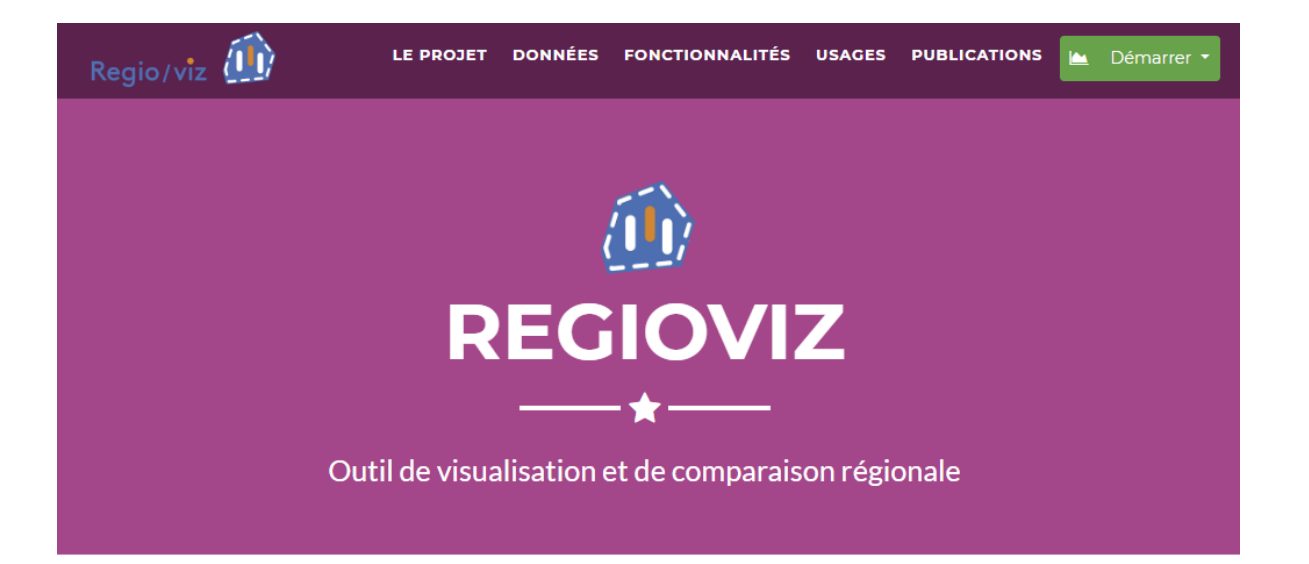

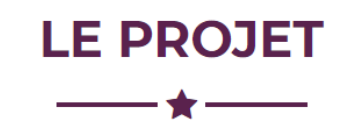

#### Visualisation et comparaison régionale

Regioviz propose d'associer représentations graphiques et cartographiques interactives pour apporter des éléments de cadrage sur la situation statistique de "mon territoire" au regard de différents espaces de référence.

#### **Un projet du RIATE**

Le projet est développé et maintenu par les membres du RIATE. Le développement initial (2018) répond à une demande issue du Commissariat Général à l'Égalité des Territoires afin de situer et comparer les nouvelles régions françaises en Europe à partir d'indicateurs clés pour le suivi des politiques européennes. Un premier prototype a été délivré en mars 2018 et l'équipe a depuis travaillé à l'amélioration de certaines fonctions d'analyse ainsi qu'à l'extension du projet à de nouveaux espaces d'étude, comme la France.

#### Facilité de prise en main

#### **Pistes d'exploration multiples**

Cet outil d'exploration statistique a l'ambition d'être compréhensible et utilisable par des non-experts en manipulation et visualisation de données. Une attention particulière a été apportée à l'ergonomie générale de l'application, à la clarté des modules d'exploration et à l'inclusion d'aides à l'interprétation.

L'utilisateur est libre de choisir ses indicateurs, ses espaces d'étude (ensemble des régions ou régions de taille démographique semblable par exemple), son maillage territorial pour mieux contextualiser la situation statistique de son territoire

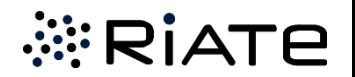

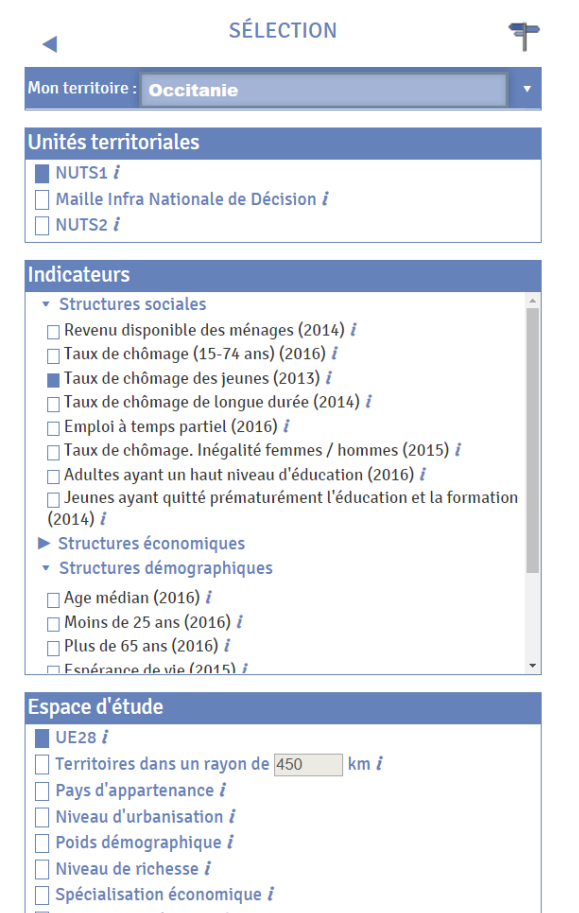

- $\Box$  Evolution de l'emploi i
- $\Box$  Évolution démographique i

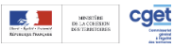

Regio/viz **10** Crédits & informations supplémentaires

**薬RIATE** 

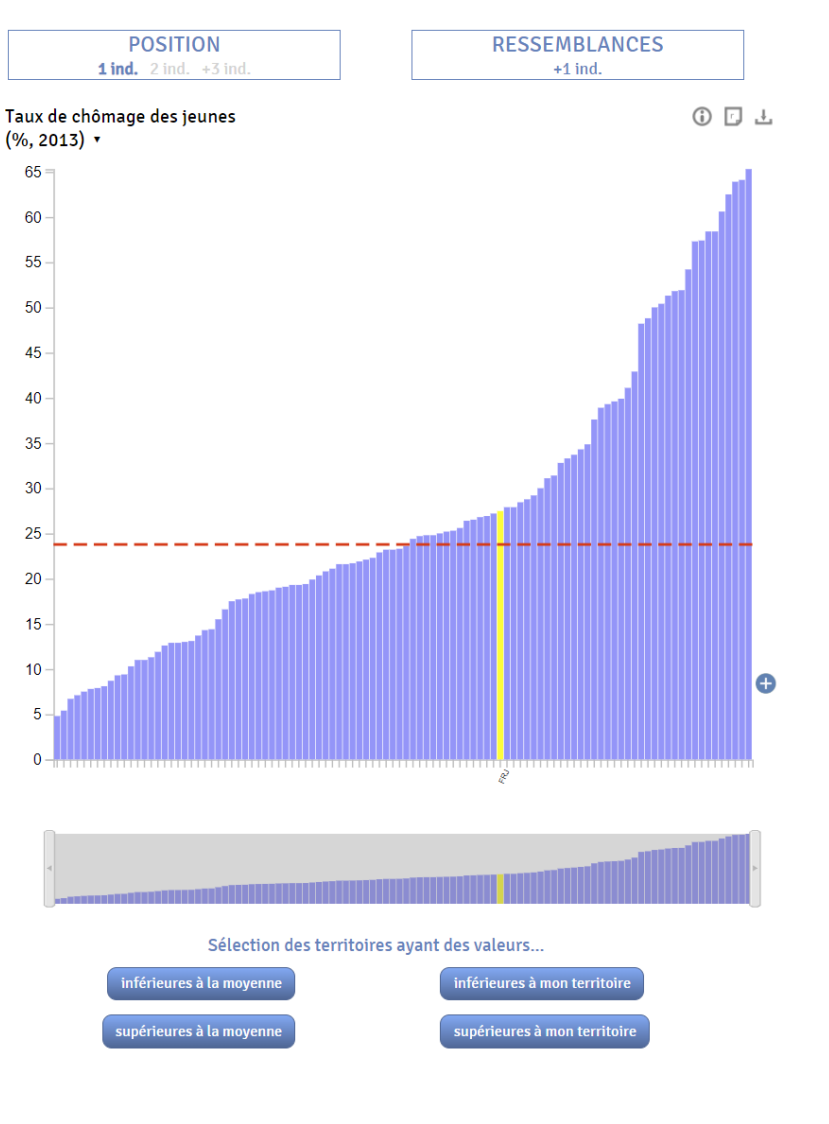

**OUELS TERRITOIRES ?** Ensemble des nuts1 Données disponibles pour 104/108 territoires.  $\left\vert \cdot\right\rangle =\left\vert \cdot\right\vert ^{2}$ Mon territoire : Occitanie Autres territoires de l'espace d'étude Rang plus élevé que mon territoire Rang moins élevé que mon territoire

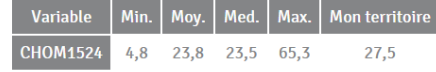

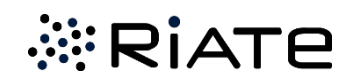

#### **Paramétrage de l'analyse** : quelle région, quel découpage territorial, quel(s) indicateurs, quel périmètre de comparaison ?

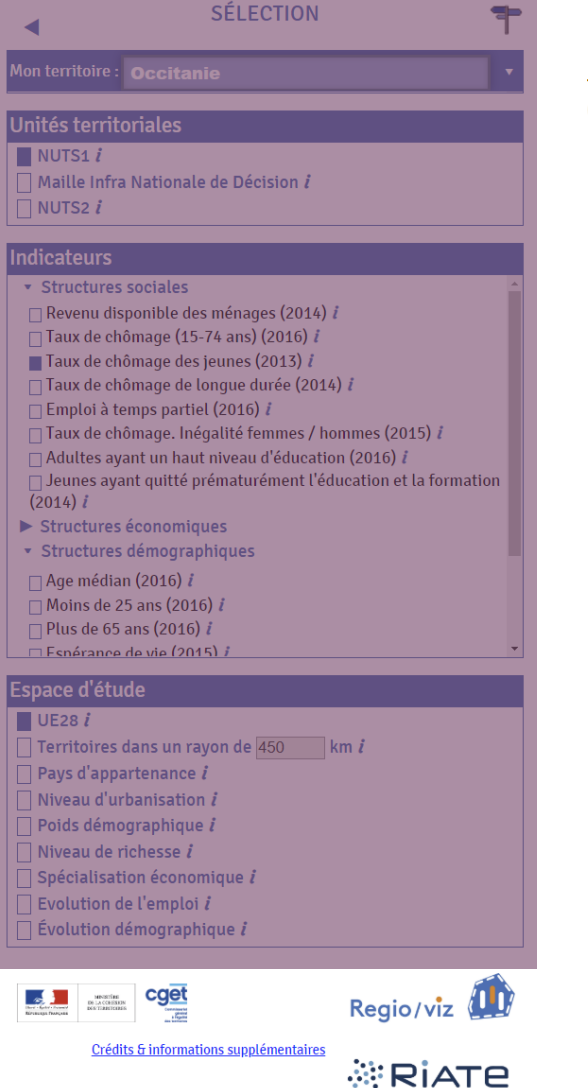

**1**

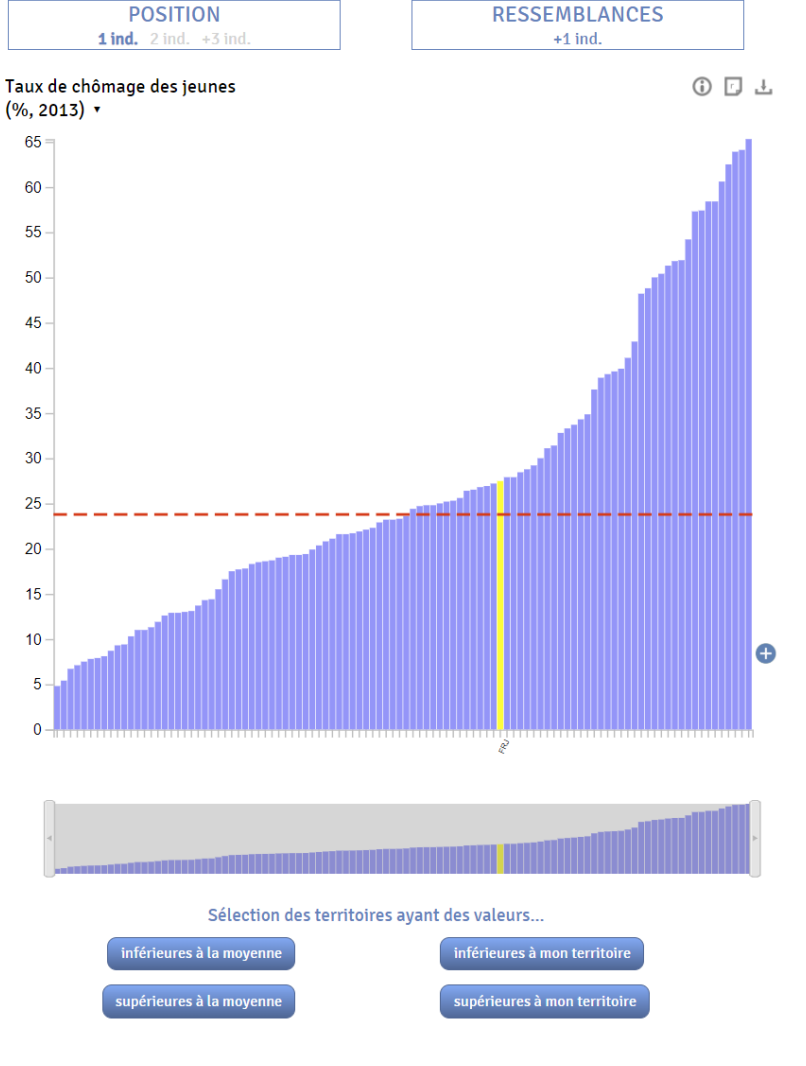

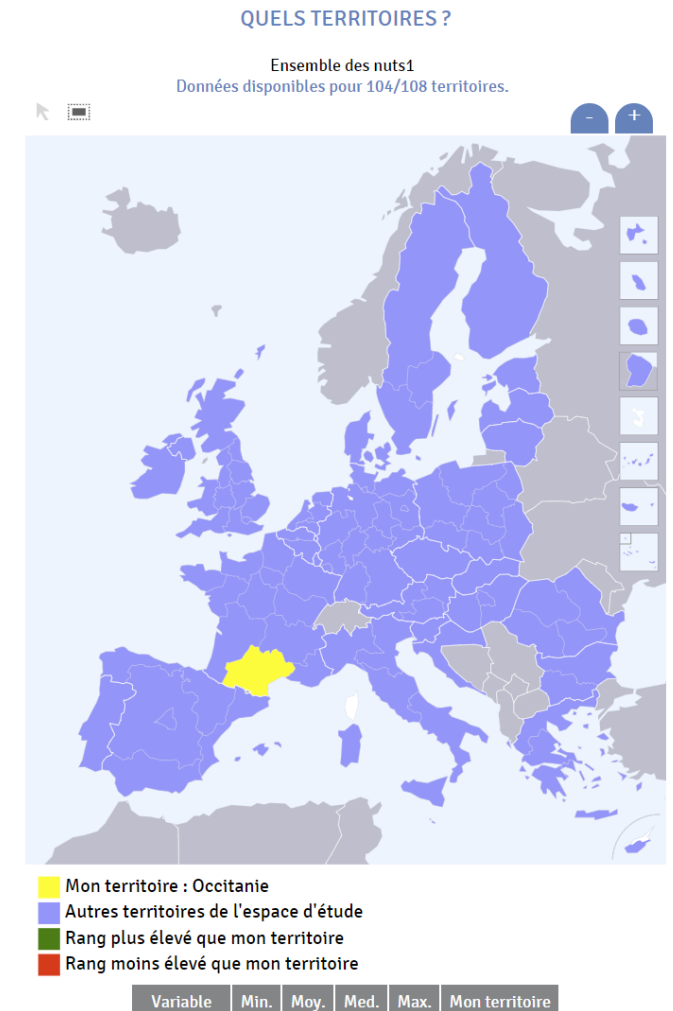

**CHOM1524** 

 $4,8$ 

23,8 23,5 65,3

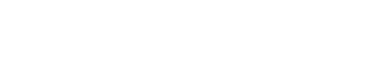

27,5

*<b>ERIATE* 

#### **Choix de la fonction d'analyse** : Position ou ressemblances ? Combien d'indicateurs ? **2**

**POSITION** 

**RESSEMBLANCES** 

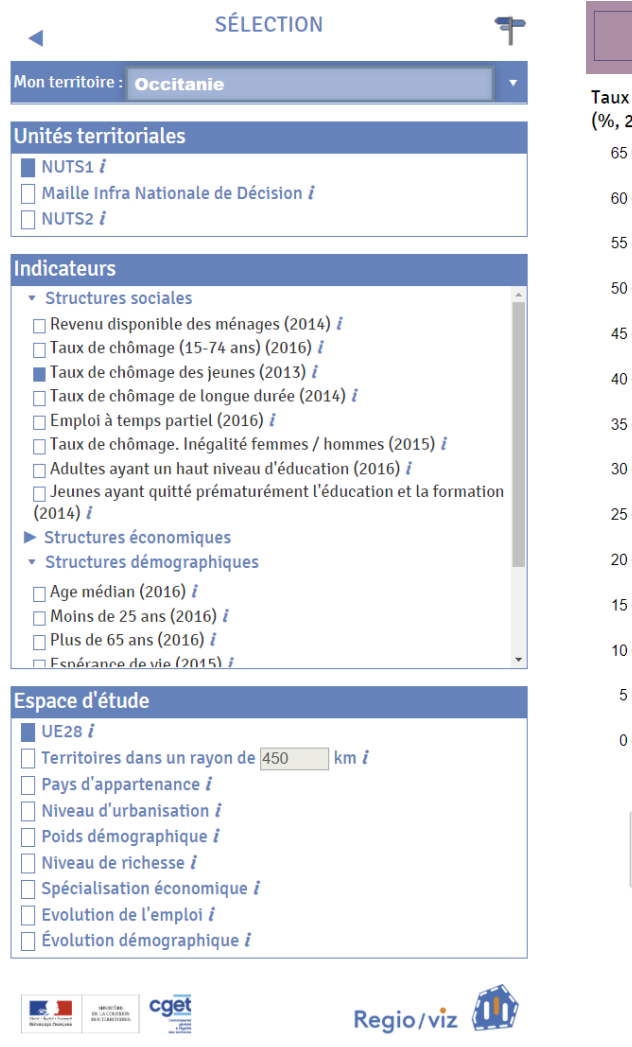

Crédits & informations supplémentaires

**薬RIATE** 

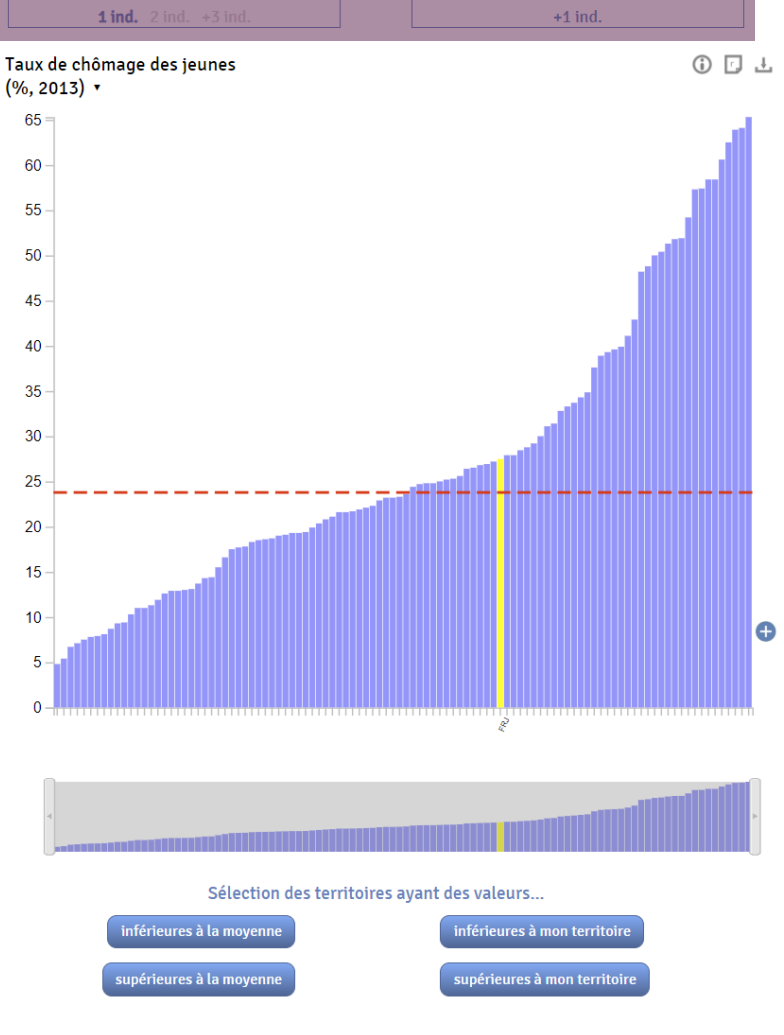

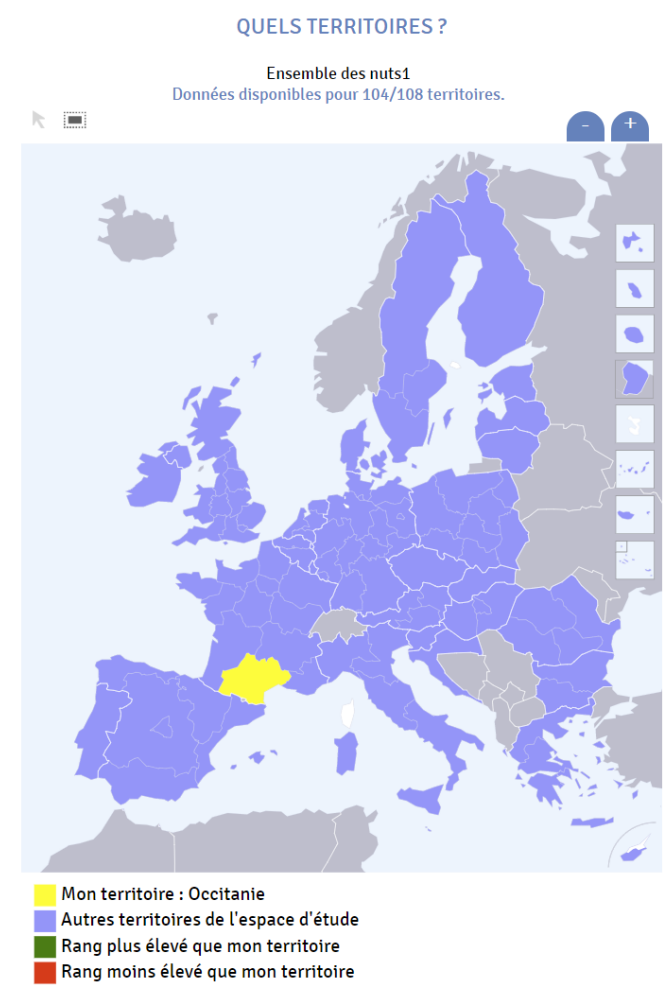

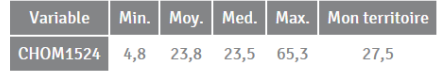

*<b><i>ERIATE* 

**SAGEO 2018** 

 $0<sup>0</sup>$ 

**2 Choix de la fonction d'analyse** : **Position** ou ressemblances ?

#### **1 indicateur 2 indicateurs 3 indicateurs et plus**

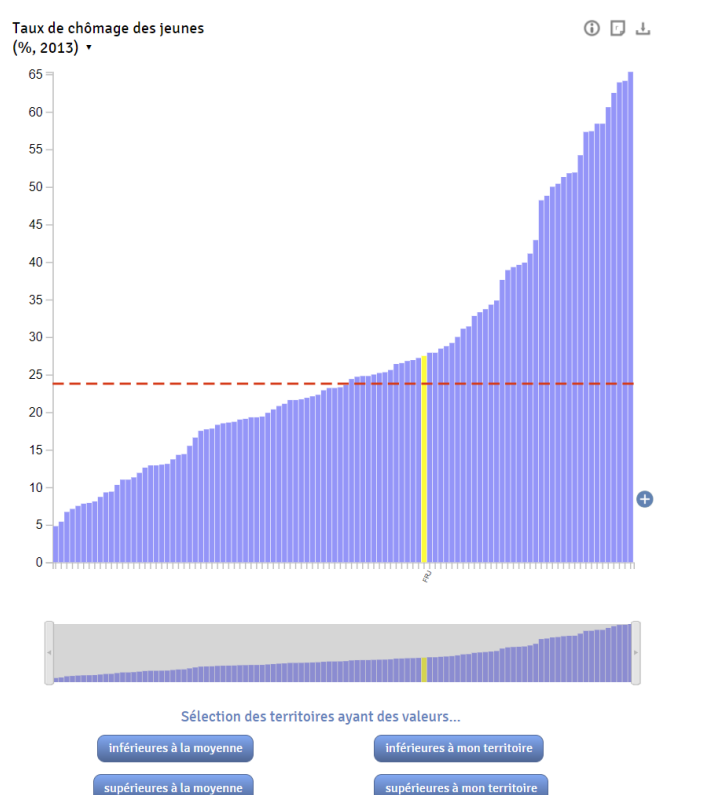

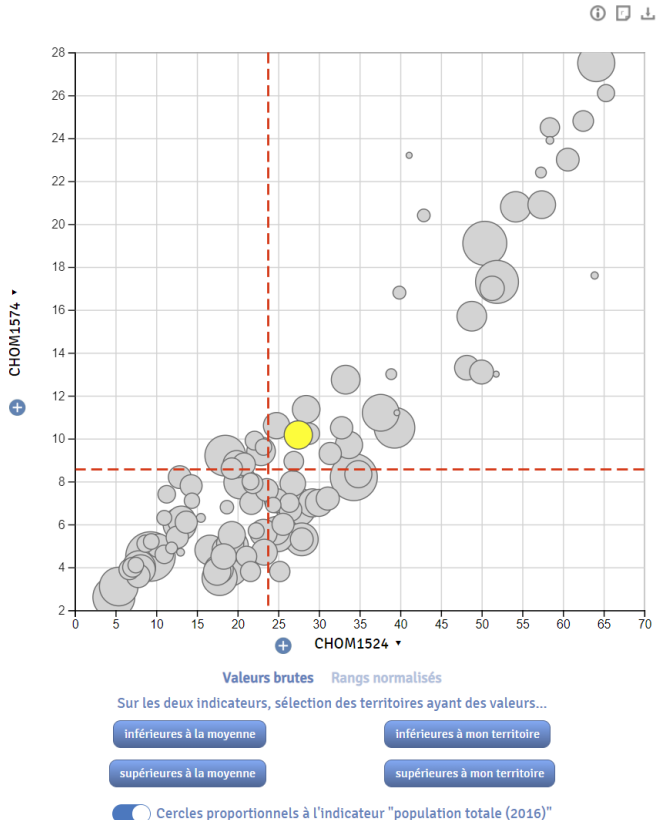

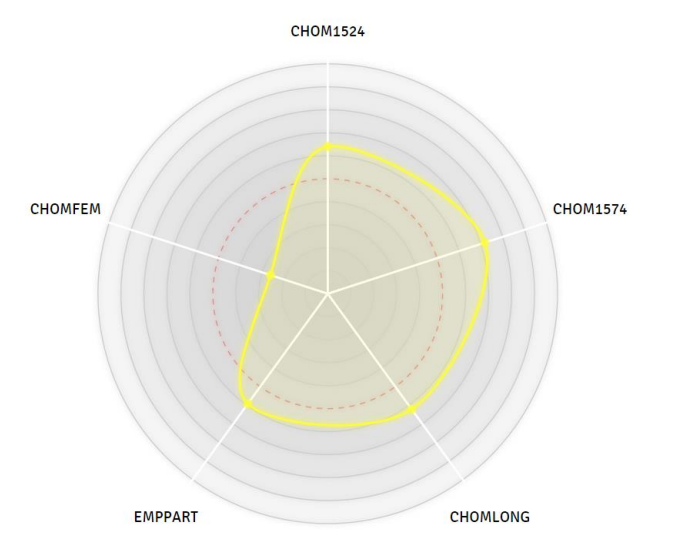

Médiane de l'espace d'étude Occitanie

*<b><i>E* RIATE

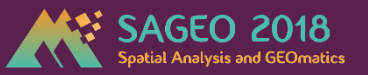

*<b>ERIATE* 

#### **2 Choix de la fonction d'analyse** : Position ou **ressemblances** ?

# 6 回 ± Type de similarité: **O** Écart de rang moven **Distance euclidienne** Forte Faible similarité

similarité Ressemblance globale Par indicateur Cercles proportionnels à l'indicateur "population totale (2016)"

#### **Ressemblance globale Ressemblance par indicateur**

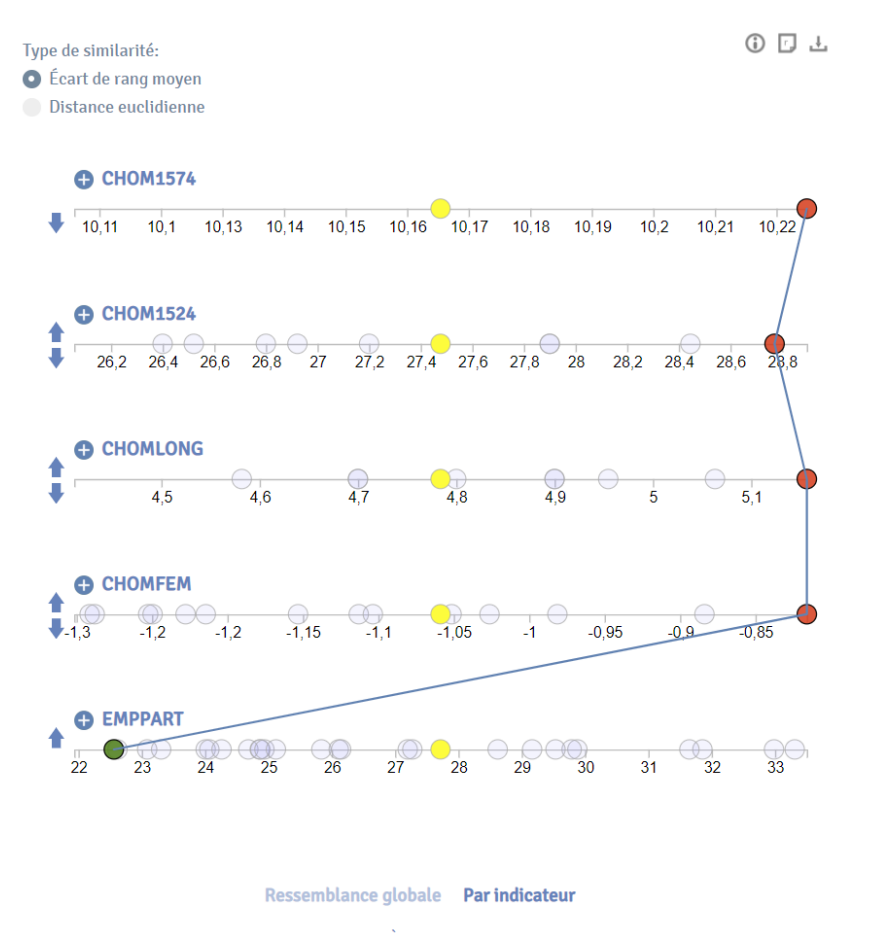

Sélection de la 1<sup>ème</sup> territoire le plus proche

Cercles proportionnels à l'indicateur "population totale (2016)"

Classement par degré de ressemblance

#### **Synchronisation carte – graphique** : Mise en évidence de ma région sur les cartes et graphiques (surbrillance) **3**

**RESSEMBLANCES** 

 $+1$  ind.

**POSITION** 

**1 ind.** 2 ind.  $+3$  ind

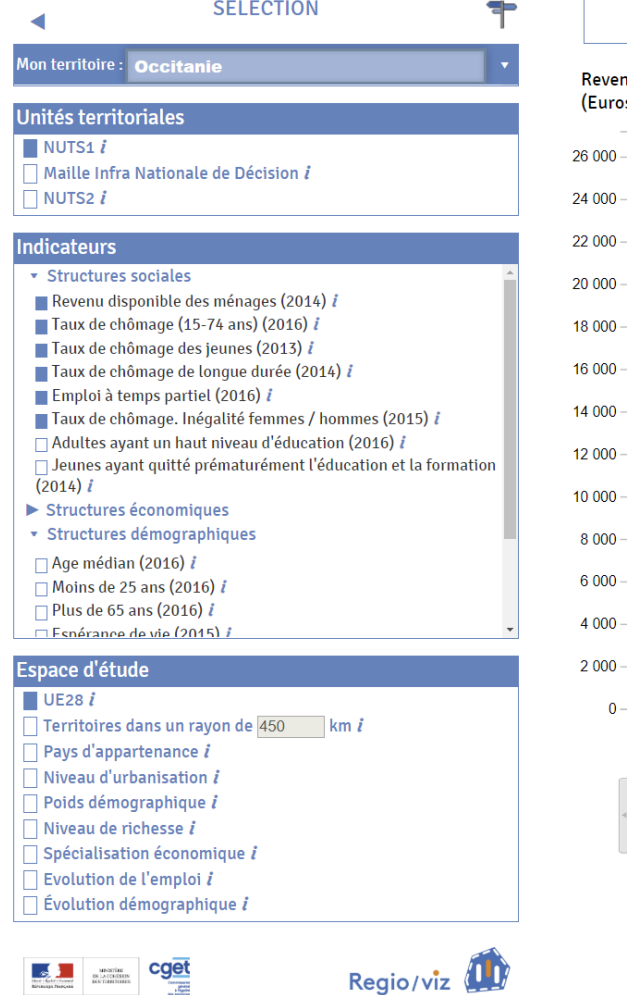

Crédits & informations supplémentaires

※RIATE

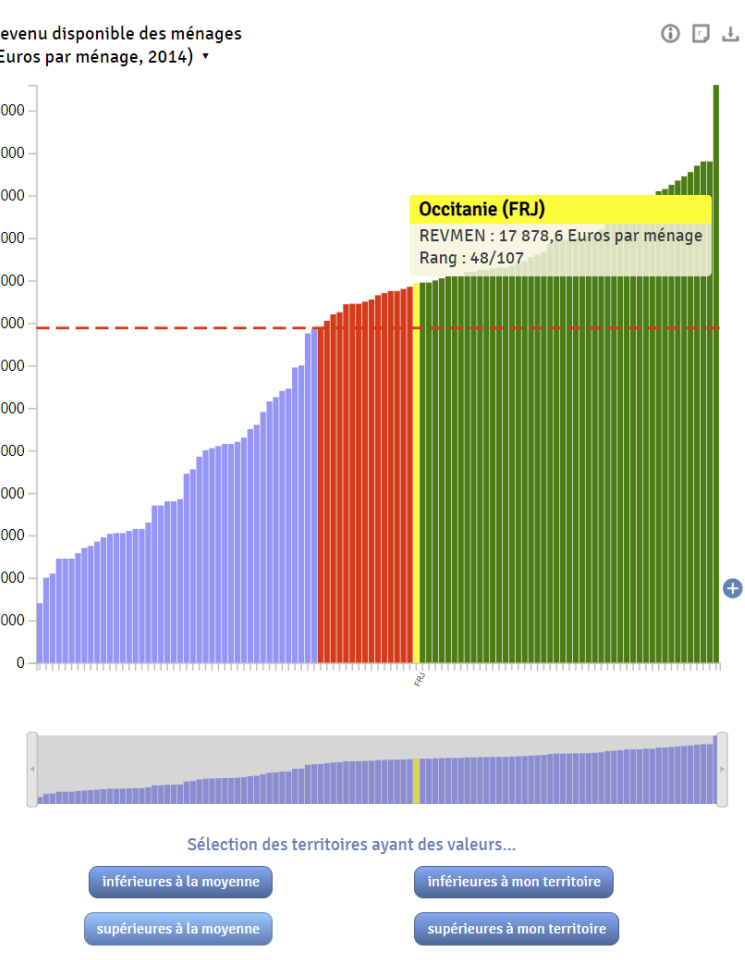

Ensemble des nuts1 Données disponibles pour 107/108 territoires.  $\Box$ Mon territoire : Occitanie Autres territoires de l'espace d'étude Rang plus élevé que mon territoire Rang moins élevé que mon territoire

**OUELS TERRITOIRES ?** 

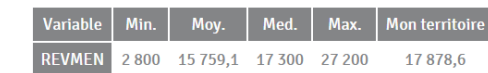

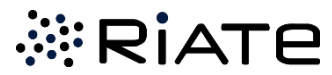

**Aides à l'usage de l'application** : Tableau de synthèse, aides à la sélection, visite guidée, métadonnées, documentation (espaces d'étude et méthodologie), « rapport ». **4**

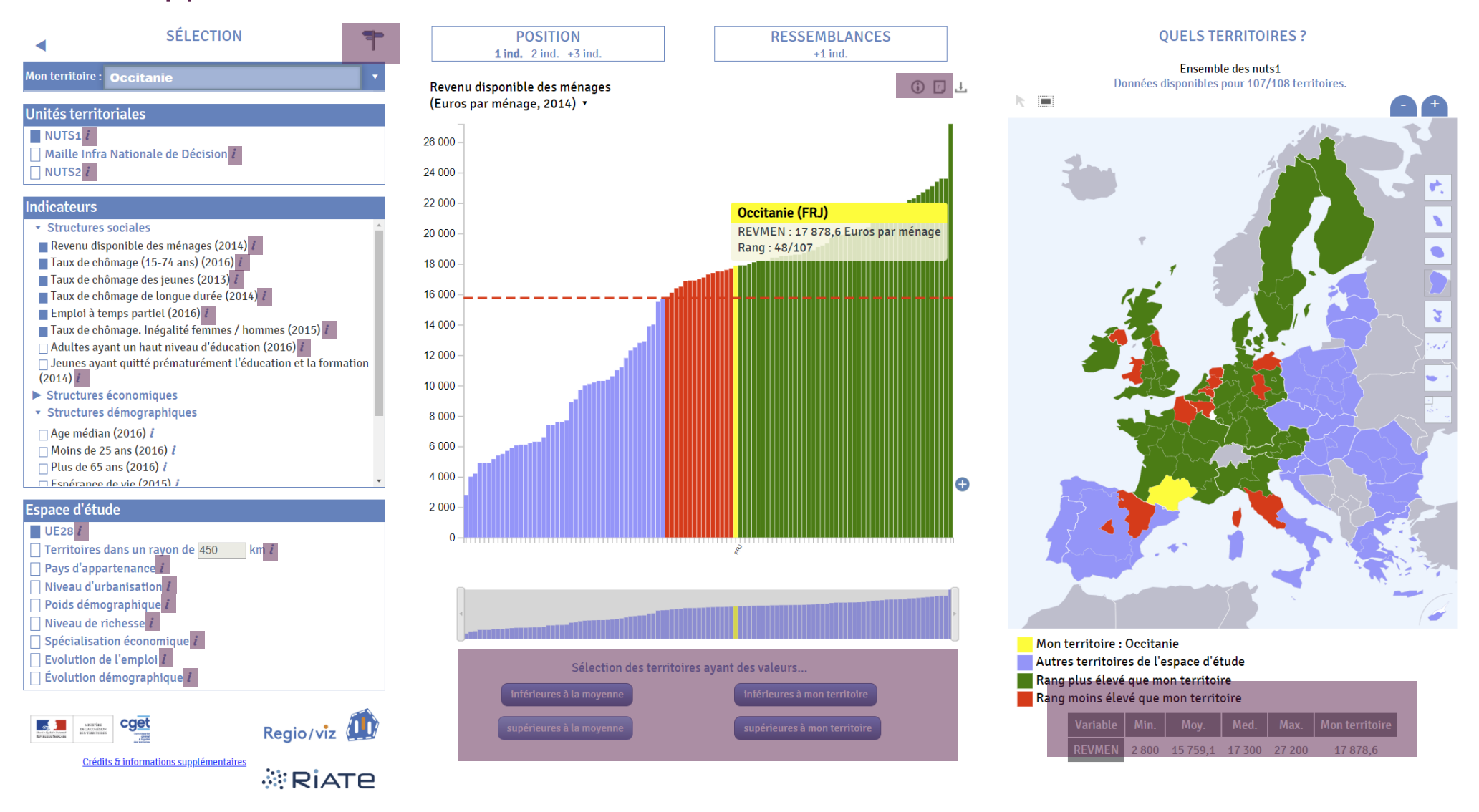

### *<b><i>ERIATE*

SAGEO 2018

**Aides à l'usage de l'application** : Tableau de synthèse, aides à la sélection, visite guidée, métadonnées, documentation (espaces d'étude et méthodologie), « rapport ». **4**

#### **Rapport apportant des clés de lecture sur la sélection en cours**

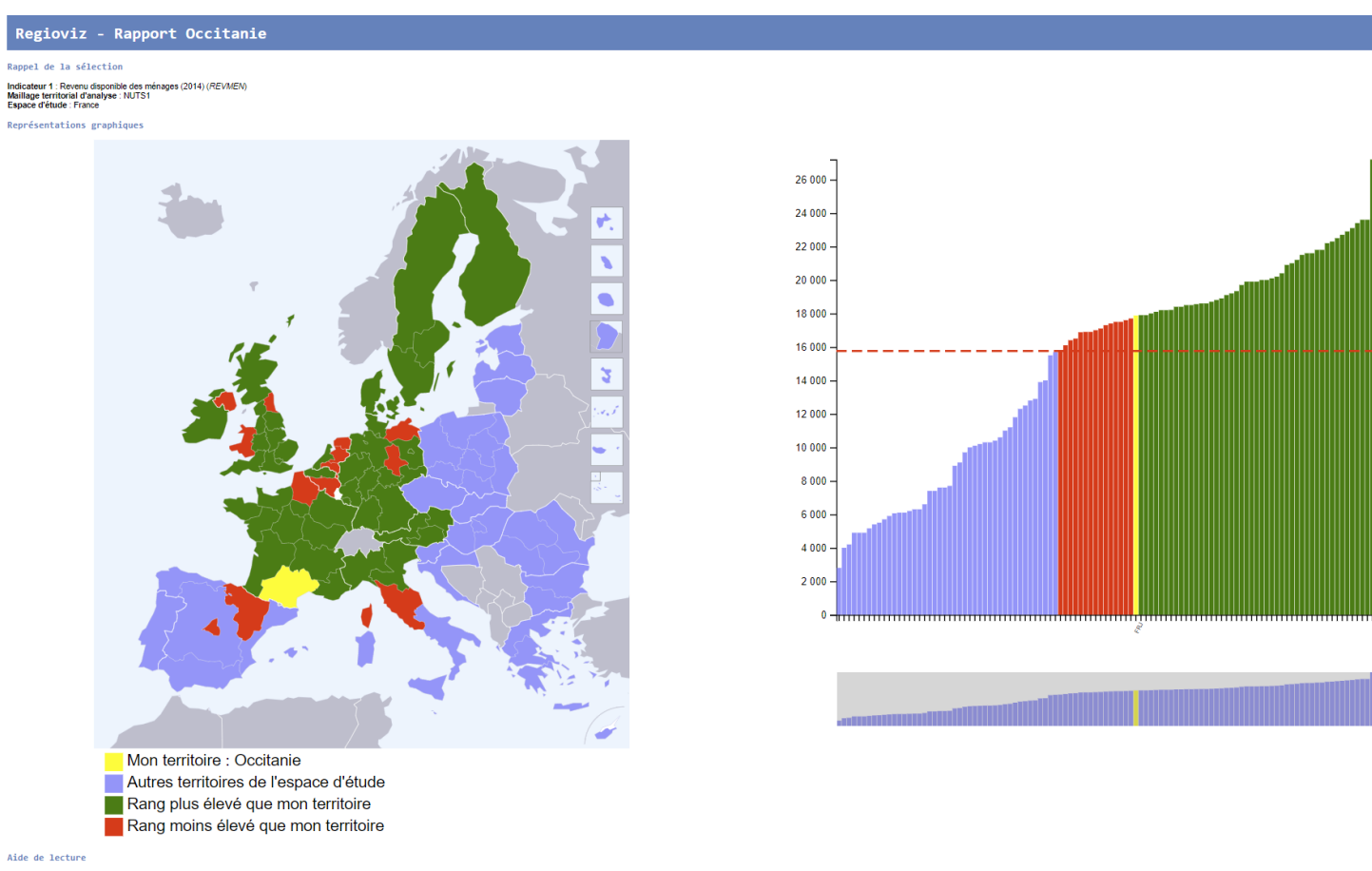

Ce graphique en bâtons (bar-plot) permet de ble des ménages (2014) (REVMEN) par rapport à l'espace d'étude UE28 et au maillage NUTS1. Les de r 107 des 108 unités territoriales de l'espace d'étude, soit 99.89% de la population de l'espace d'étude

L'unité territoriale Occitanie a une valeur de 17.878.6 Euros par ménage pour l'indicateur REVMEN (rang 59 de la distribution) 48 unités territoriales ont donc une valeur supérieure et 59 unités territoriales ont une valeu

La movenne de l'espace d'étude UE28 s'élève à 15 759.1 Euros par ménage. L'unifé territoriale Occitanie se situe donc 1.1% au dessus de la movenne de l'espace d'étude (15 759.1 Euros par ménage

Sources

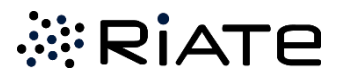

SAGEO 2018

**Exports / Réutilisations** : Données, métadonnées, géométries, graphiques et cartes générés par l'application au format vectoriel, code source de l'application. **5**

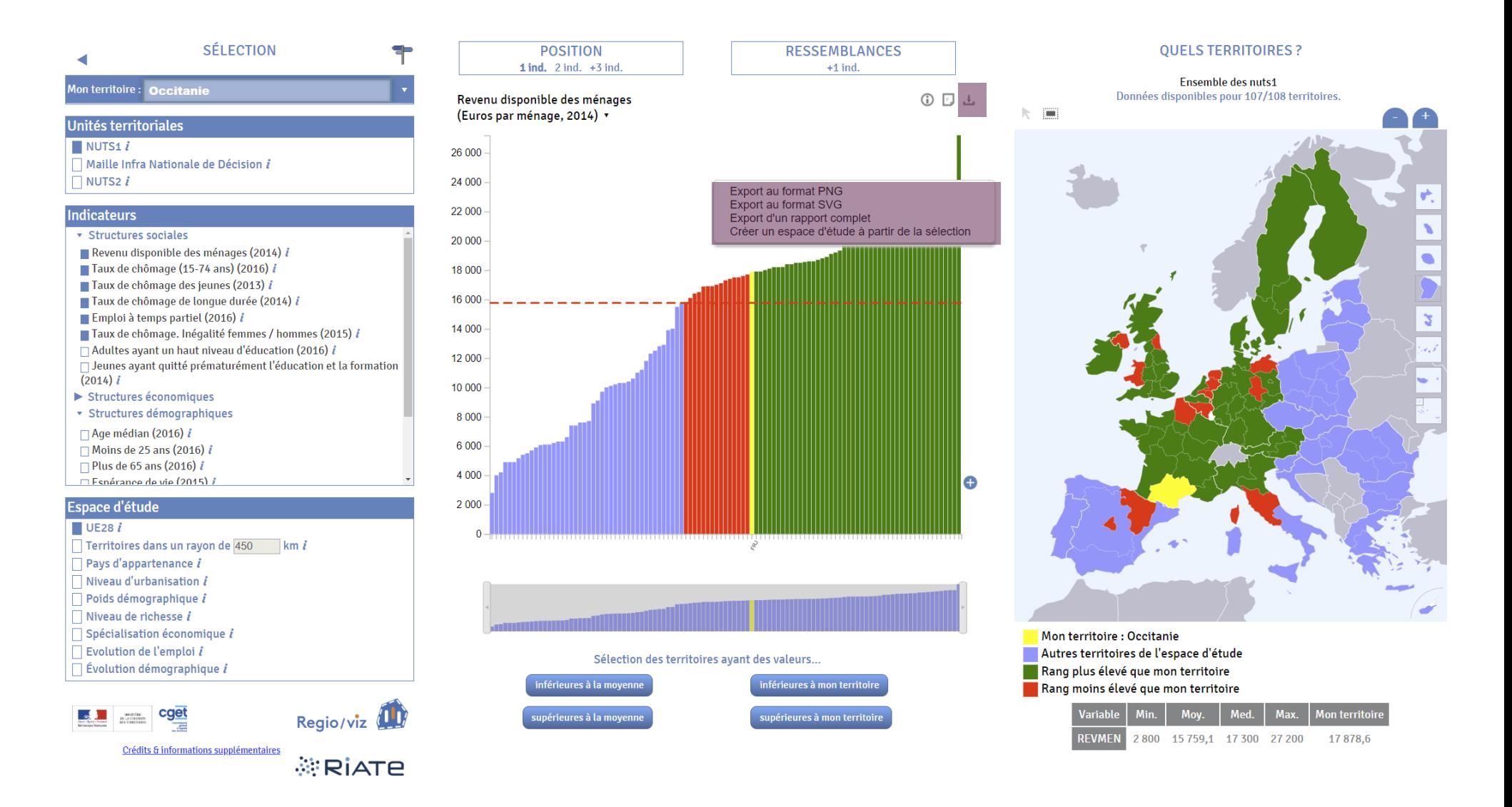

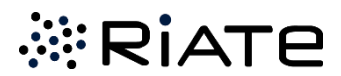

**SAGEO 2018** 

**Exports / Réutilisations** : Données, métadonnées, géométries, graphiques et cartes générés par l'application au format vectoriel, code source de l'application. **5**

#### **https://github.com/riatelab**

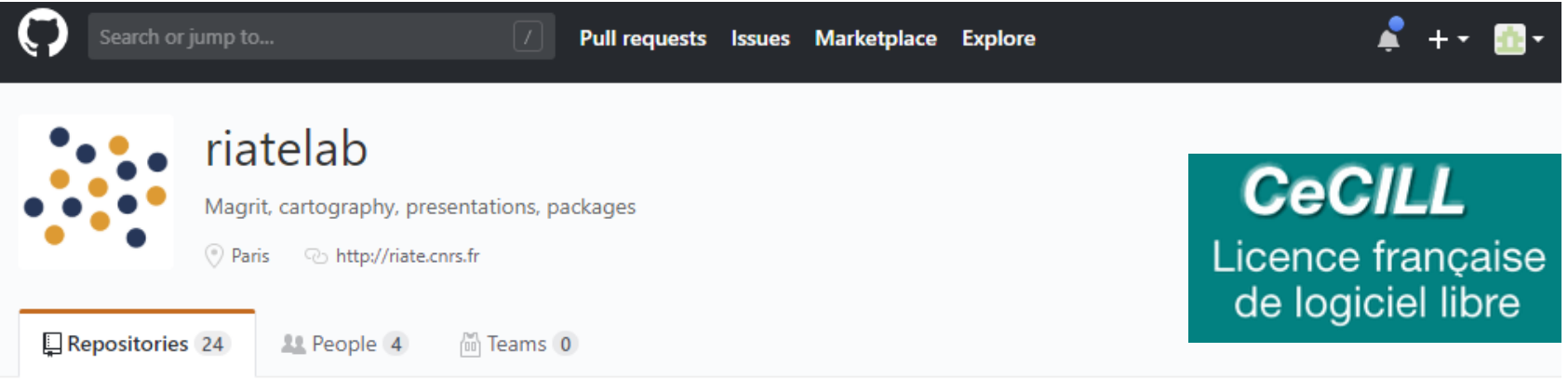

#### Pinned repositories

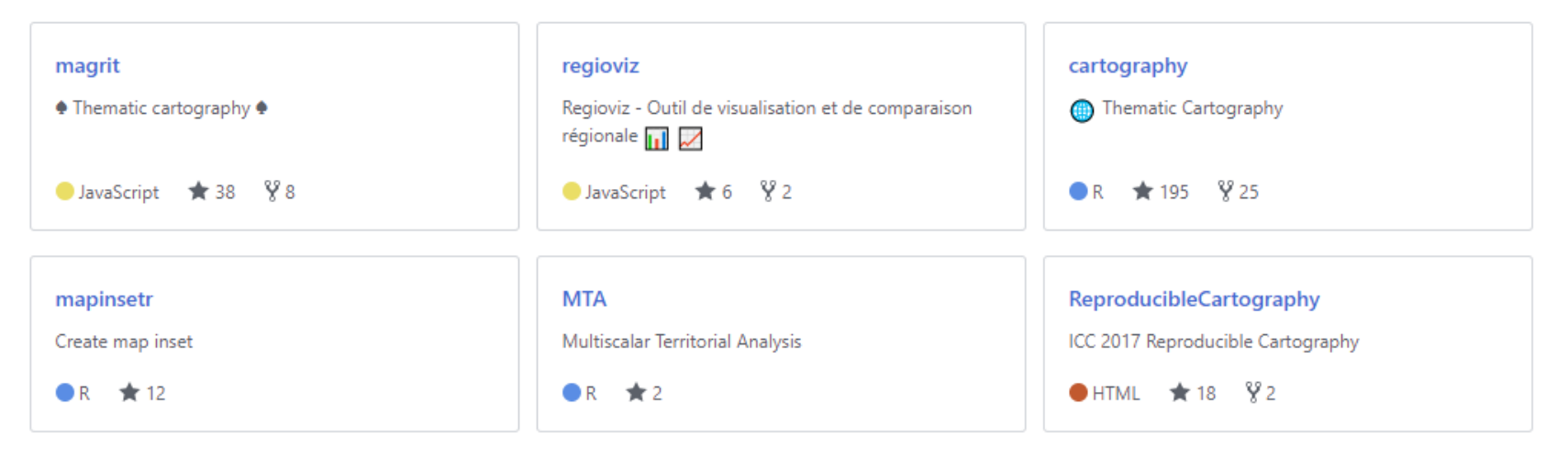

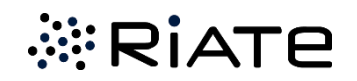

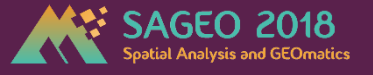

# **3. Perspectives… Du prototype à l'outil finalisé**

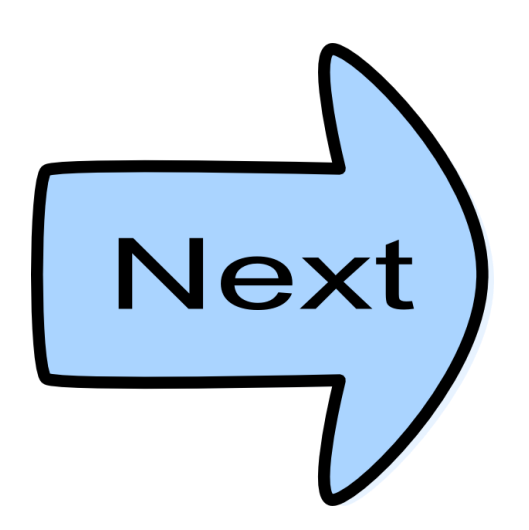

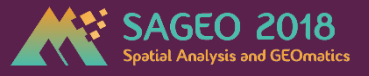

# Transposition à d'autres périmètres et objets d'étude?

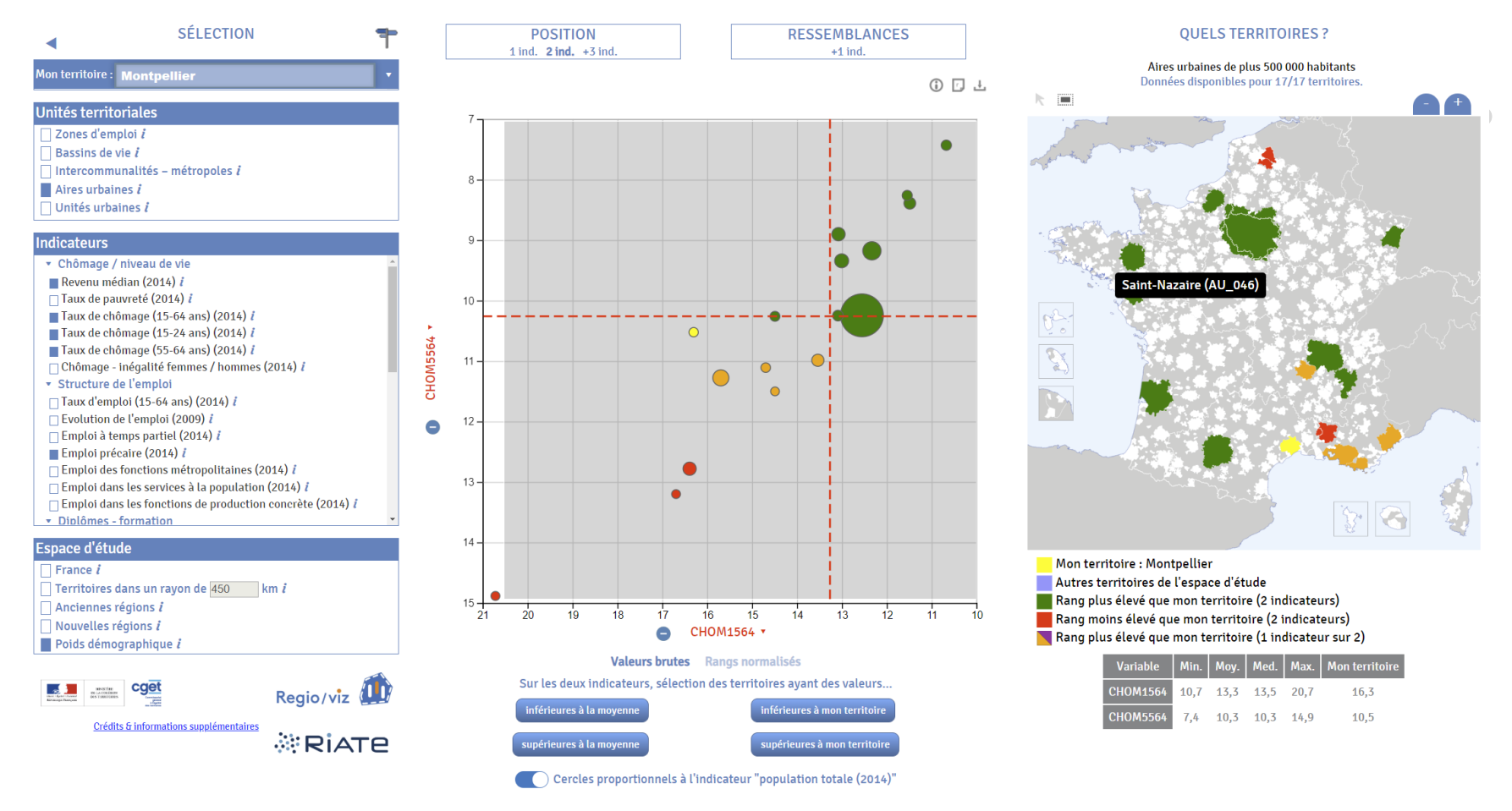

*Regioviz France (Juin 2018)*

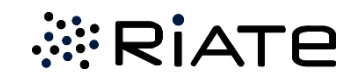

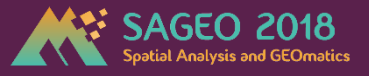

# Transposition à d'autres périmètres et objets d'étude ?

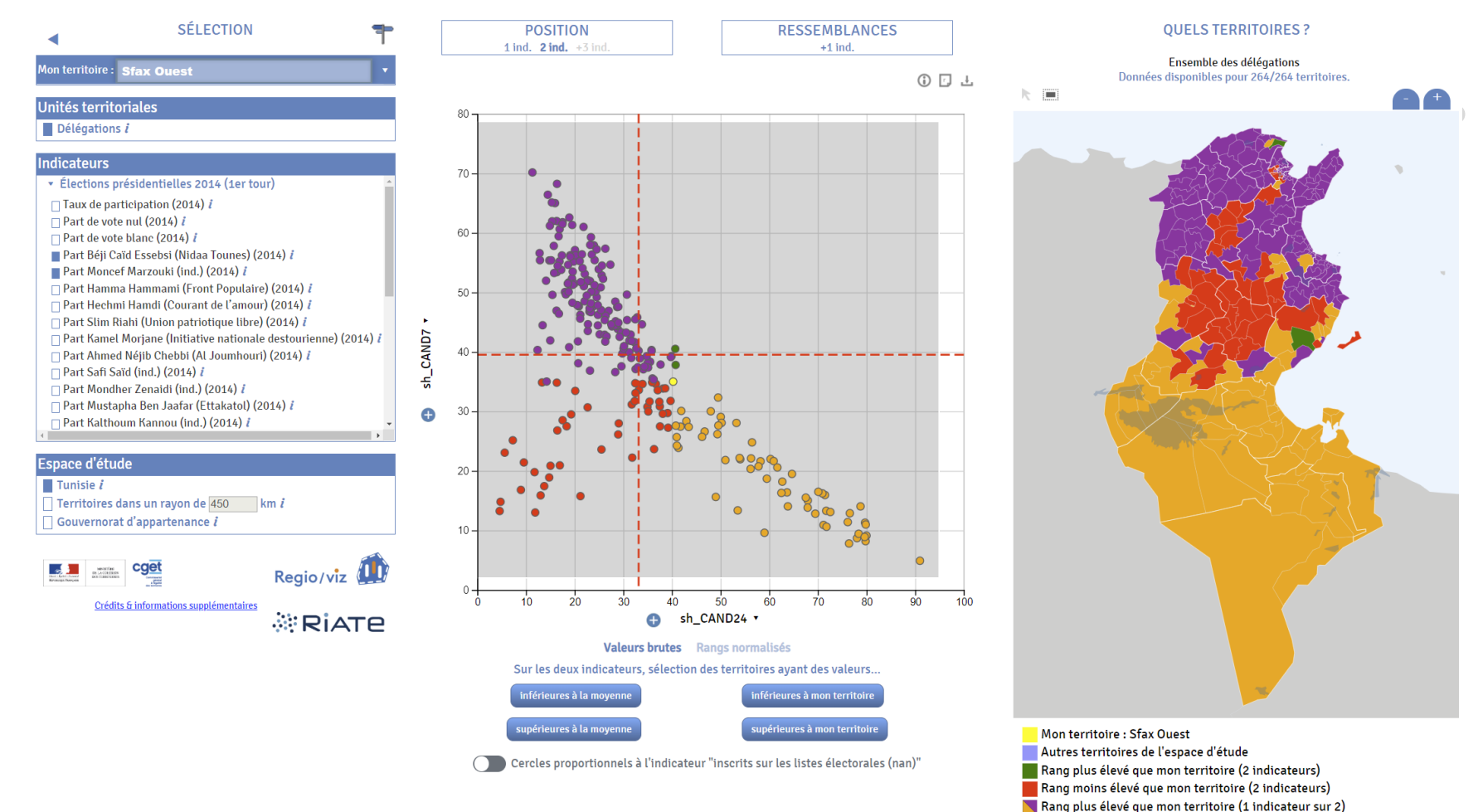

*Regioviz Tunisie (Septembre 2018)*

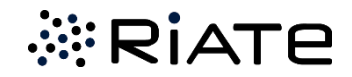

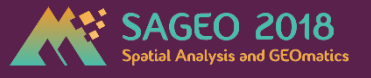

Ateliers d'utilisation avec acteurs territoriaux (fin 2018)

Outil de visualisation et comparaison régionale RIATE - CGET, 2017-2018

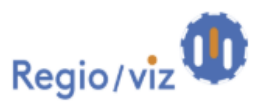

Regioviz est un outil développé par l'UMS RIATE (CNRS - Université Paris Diderot - CGET) dans le cadre d'un projet coordonné par le CGET visant à situer et comparer les nouvelles régions françaises dans un contexte européen. Cet outil d'exploration statistique a l'ambition d'être compréhensible et utilisable par des non-experts en manipulation et visualisation de données.

L'URL de test de Regioviz est accessible à l'adresse suivante : https://riatelab.github.jo/regioviz/demo/

Ce questionnaire composé de 25 questions a pour objectif d'évaluer l'intérêt et la bonne compréhension des fonctions d'analyse développées. Le temps de réponse est estimé à environ 20 minutes. Le traitement des résultats de cette enquête servira de support pour finaliser le développement de l'outil et réfléchir à des pistes de perfectionnements ultérieurs. Vos retours sont précieux pour améliorer l'usage que vous pourriez faire de cet outil ! Merci d'avance pour votre collaboration!

1.Profil

2 - Scénario

3 - Évaluation

Terminé

*Enquête d'utilisation à transformer en situation réelle*

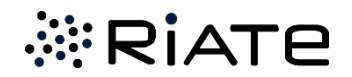

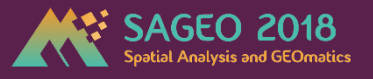

Un outil reproductible et générique… quels prolongements ?

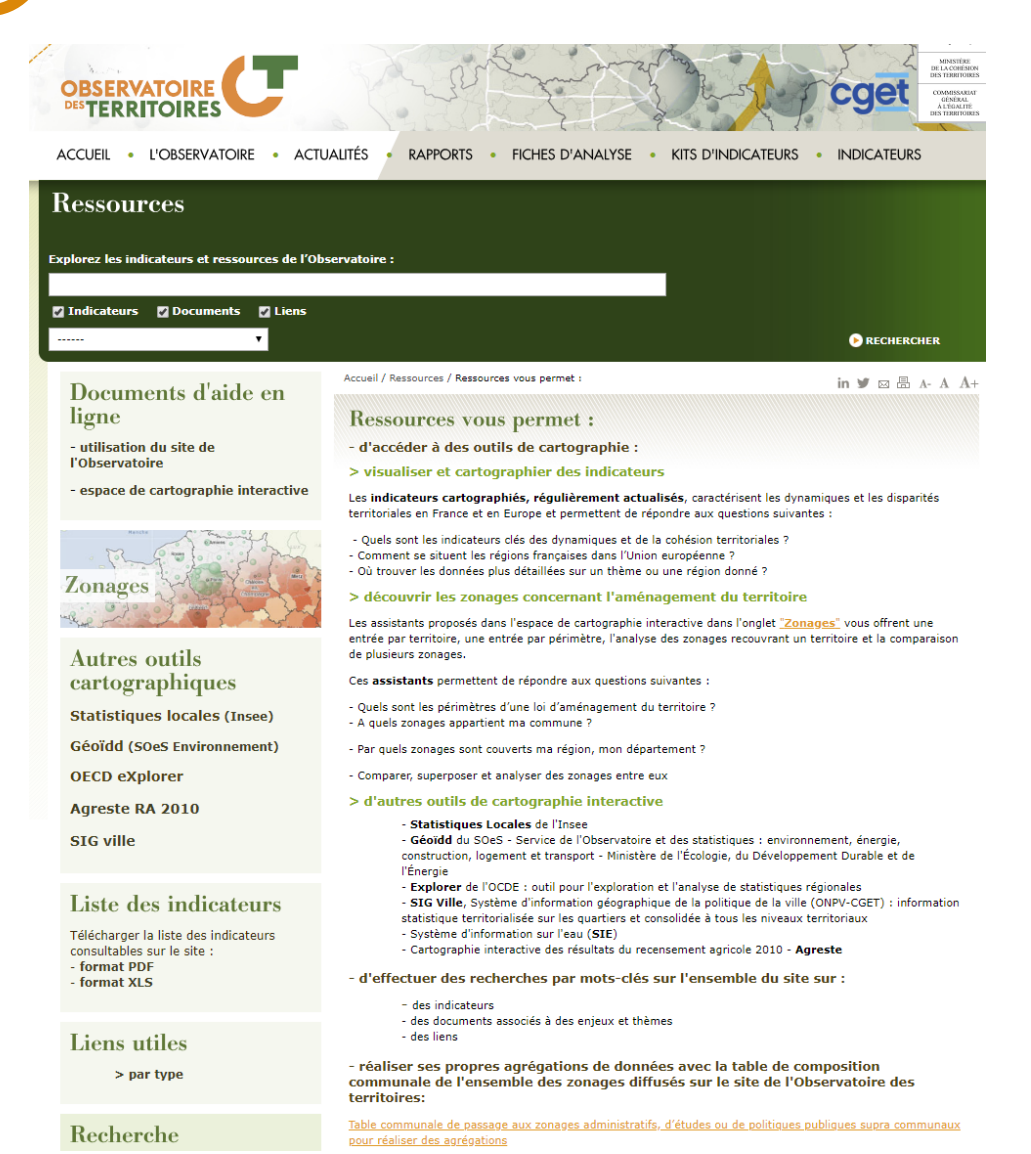

*Héberger et maintenir l'outil sur le site de l'Observatoire des Territoires ?*

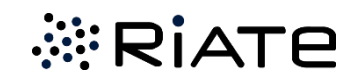

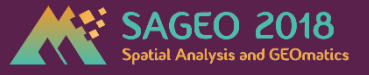

caet

*NRIATE* Crédits & informations supplémentaires

Enrichissement des fonctions de l'outil existant ?

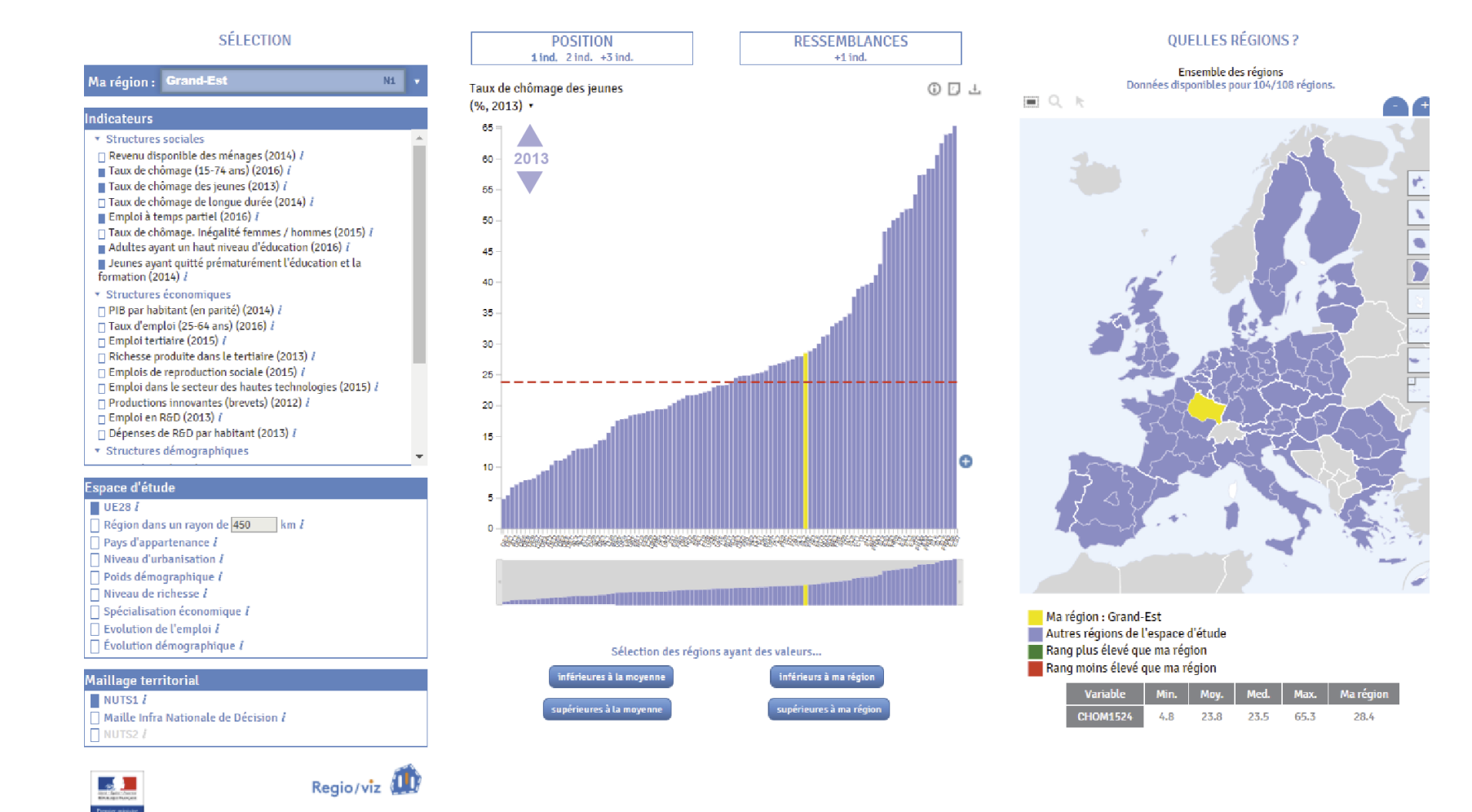

*Inclusion de la dimension temporelle ?*

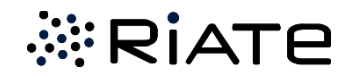

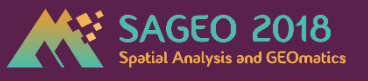

# Enrichissement des fonctions de l'outil existant ?

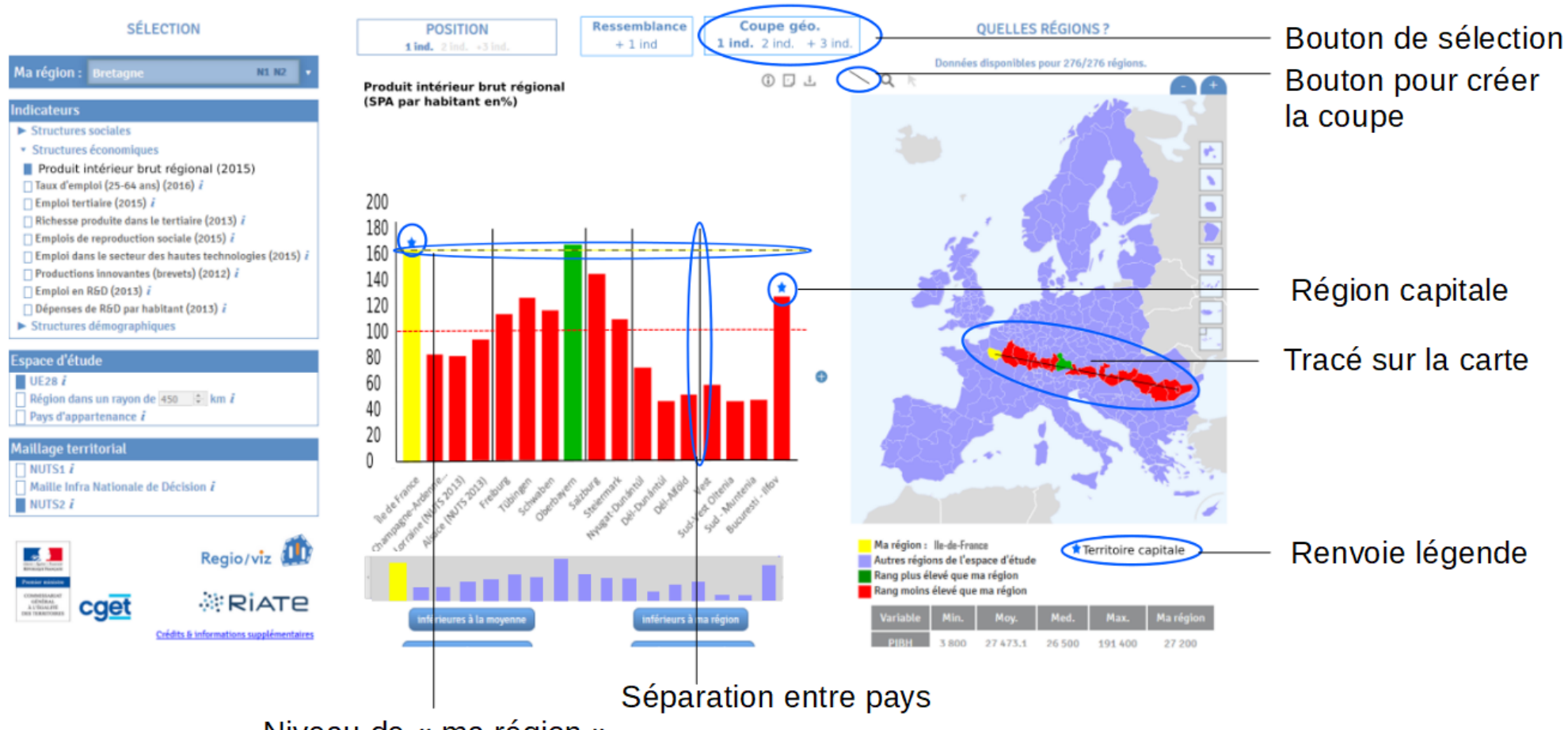

Niveau de « ma région »

*Coupes géo-socio-économiques ?* 

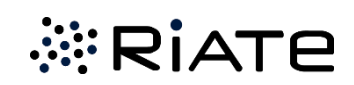

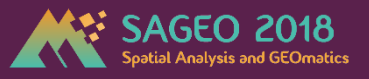

# Enrichissement des fonctions de l'outil existant ?

#### **REGIOVIZ**

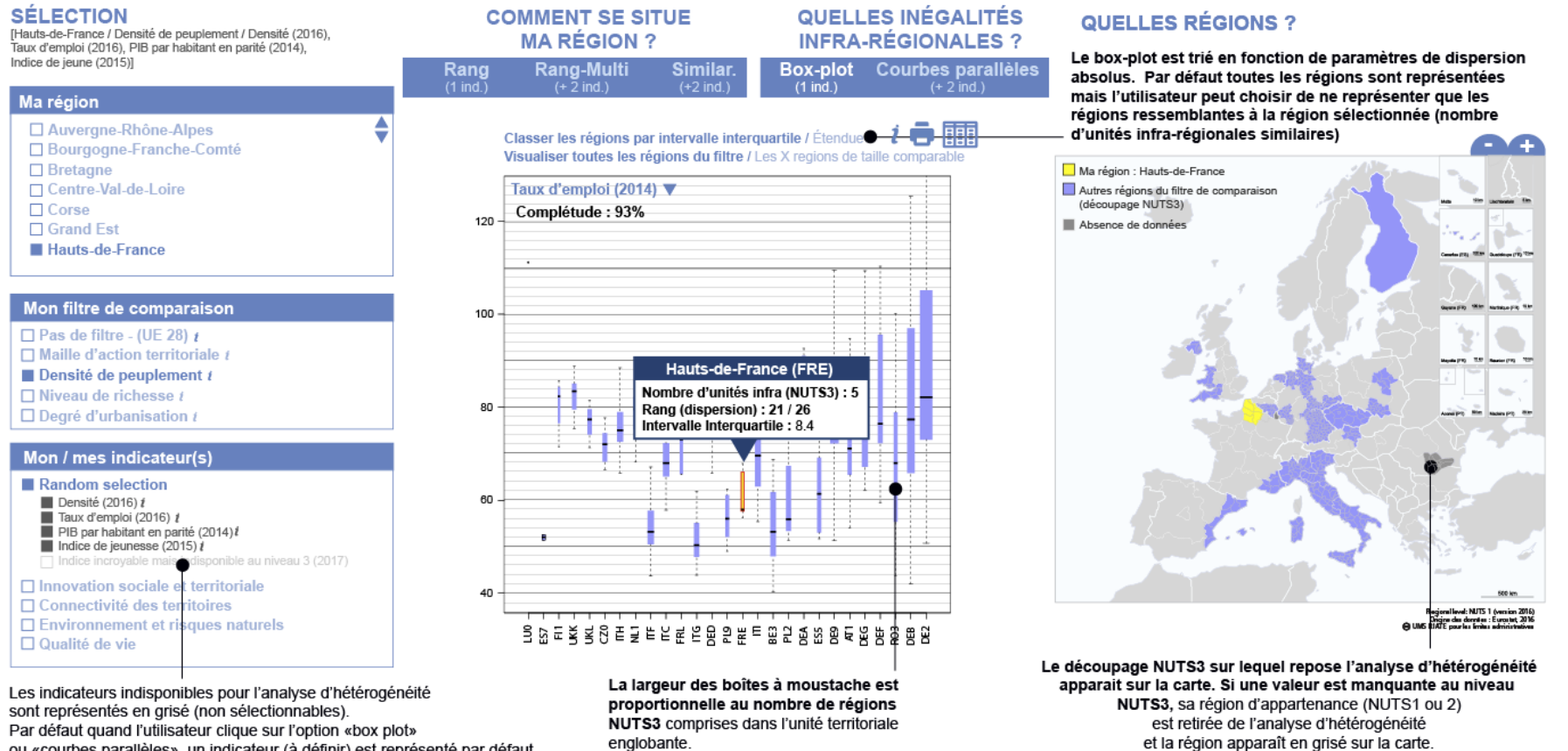

ou «courbes parallèles», un indicateur (à définir) est représenté par défaut.

*Mesures d'inégalités internes ?* 

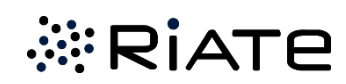

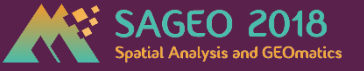

# **Démonstration**

# Analyse comparée du marché de l'emploi dans la région Grand Est

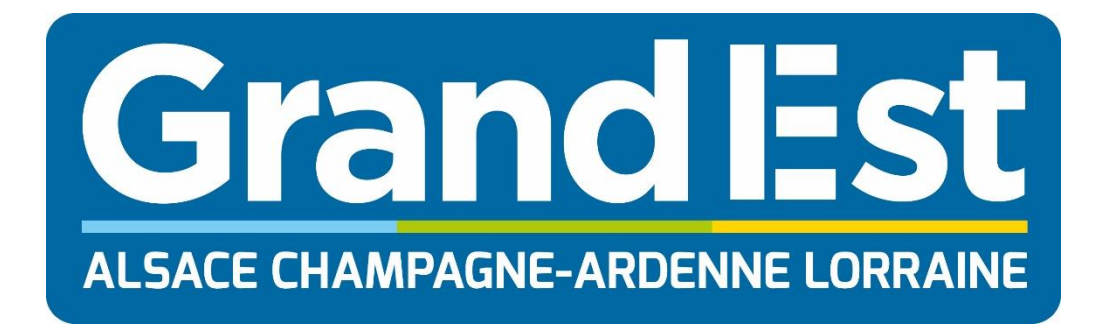

#### **OBJECTIES GÉNÉRAUX**

Regio/viz Support de démonstration

**AN SAGEO 2018** 

A partir d'un scénario d'utilisation guidé « pas à pas ». l'idée consiste à faire découvrir l'ensemble des fonctionnalités de Regioviz dans une démarche d'analyse thématique pertinente.

Mis à part la découverte de l'outil, ce questionnaire a aussi pour objectif d'évaluer l'intérêt et la bonne compréhension des fonctions d'analyse développées.

#### C'est parti !

Nous allons pour ce scénario nous intéresser aux situations sur le marché de l'emploi entre la région Grand Est et ses voisines frontalières.

Depuis la page d'accueil du projet, lancez la version «Europe» de Regioviz à partir du bouton démarrer disponible sur la page d'accueil du projet https://riatelab.github.io/regioviziab

#### PARAMÉTREZ L'ANALYSE

Pour ce scénario d'utilisation, paramétrez Regioviz de la facon suivante (volet "sélection" de l'application) :

- Mon territoire : Grand Est
- · Maillage territorial d'analyse : NUTS1
- · Indicateurs : Taux de chômage (15-74 ans), taux de chômage des jeunes, emploi à temps partiel. adultes ayant un haut niveau d'éducation, jeunes ayant quitté prématurément l'éducation et la formation et ratio 0-24 / 25-64 ans (renouvellement des actifs).

· Espace d'étude : UE28

#### POSITION / 1 INDICATEUR

Pour cette série de questions, vous êtes invité(e) à vous rendre dans le volet Position (1 ind.) de Regioviz. On s'intéresse ici à l'indicateur Ratio 0-24 / 25-64 ans (renouvellement des actifs).

1.1 Quelle est la valeur pour ma région (Grand Est) ?

1.2 Comment se situe ma région par rapport aux autres régions de l'Union Europénne ?

Au-dessus de la moyenne En-dessous de la moyenne

1.3 Où se situent les régions qui présentent les valeurs de vieillissement les plus élevées pour cet indicateur?

 $\Box$  En Grèce  $\Box$  En Bulgarie En Allemagne de l'Est et au nord de l'Espagne

1.4 Et si je restreins la comparaison aux seules régions françaises, comment se situe la région Grand Est par rapport à ce nouvel espace d'étude ? (changez d'espace d'étude) En-dessous de la moyenne

Au-dessus de la moyenne

Regio/viz (11)

https://riatelab.github.io/regiovizlab/

*<b>ERIATE* 

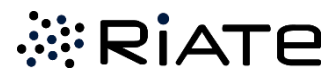

**Essayez de reproduire un scénario en interprétant correctement les sorties de Regioviz**

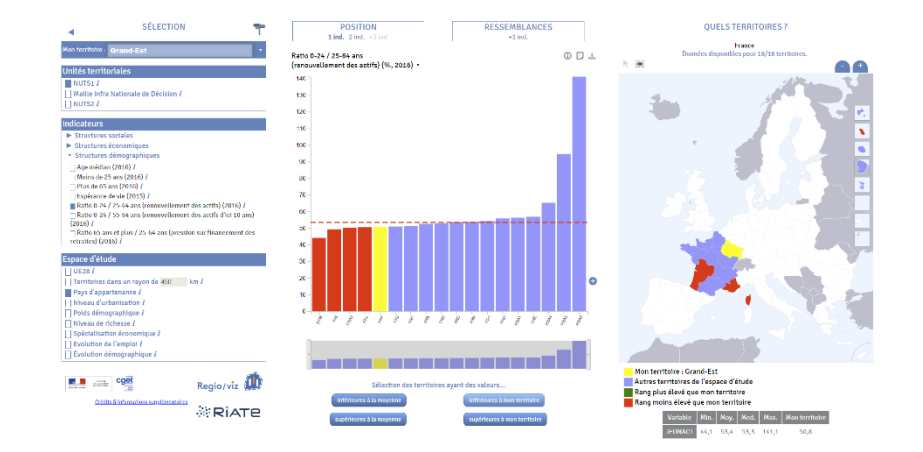

# **Un double objectif…**

#### **Pour vous… Pour nous…**

- Découvrez l'outil par vous-même !
- Testez les fonctions de visualisation pour vous en inspirer (ou non $\odot$ ).
- Jouez sur les différentes versions de l'outil.
- Apprenez sur les dynamiques socioéconomiques existant en Europe !

- Capter des retours d'utilisation « experts » en géovisualisation.
- Évaluer l'intuitivité des fonctions d'analyse proposées.
- Discuter de pistes d'amélioration.
- Vous faire contribuer ultérieurement au développement de l'outil ♥♥♥

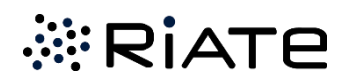

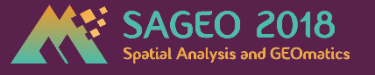

# *Merci de votre attention*

*[ronan.ysebaert@cnrs.fr](mailto:Ronan.ysebaert@cnrs.fr) [matthieu.viry@cnrs.fr](mailto:Matthieu.viry@cnrs.fr) [marianne-guerois@univ-paris-diderot.fr](mailto:Marianne-guerois@univ-paris-diderot.fr)*

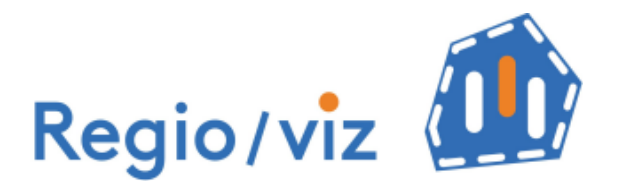

**https://riatelab.github.io/regiovizlab/**

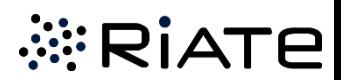

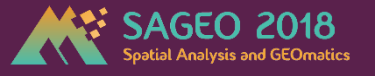

# **Démonstration**

# Analyse comparée du marché de l'emploi dans la région Grand Est

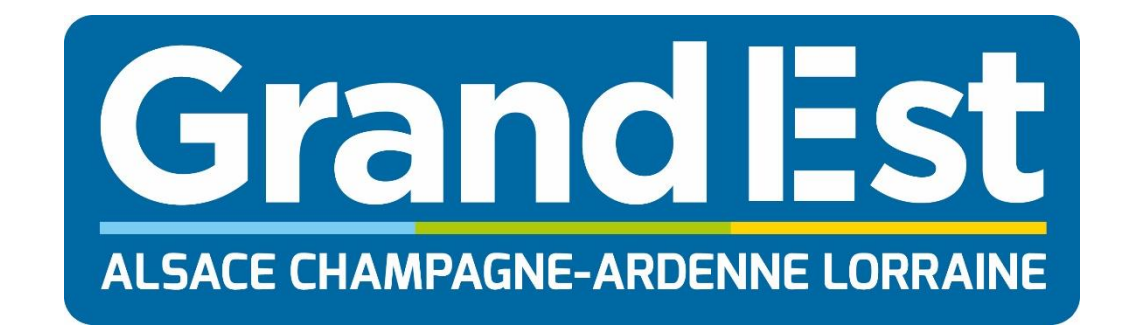

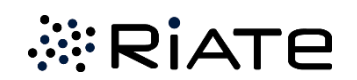

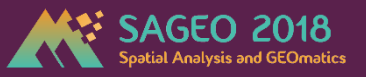

#### Taux de renouvellement des actifs dans le Grand-Est : **1 indicateur**

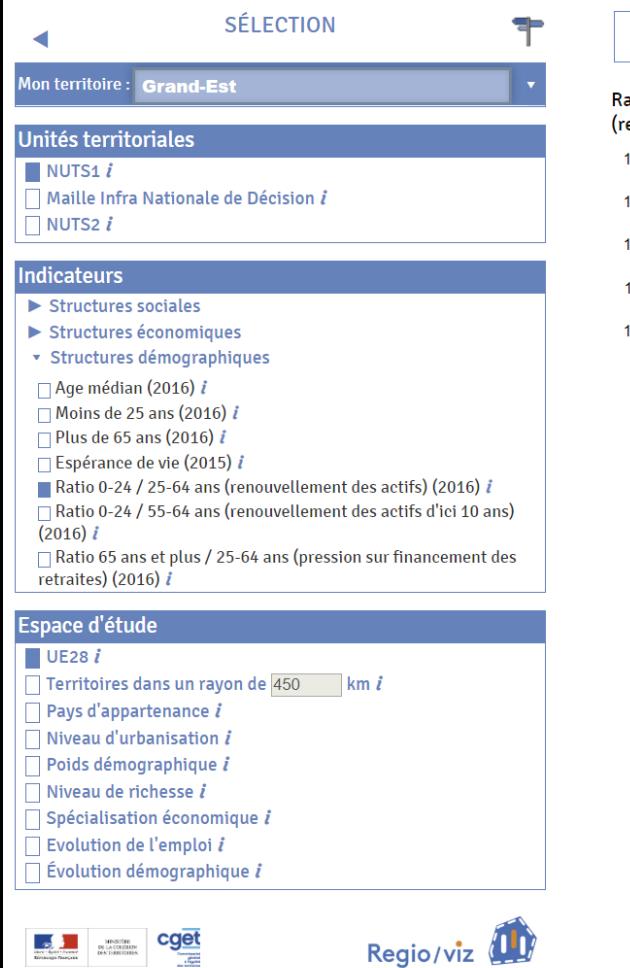

Crédits & informations supplémentaires **薬RiATE** 

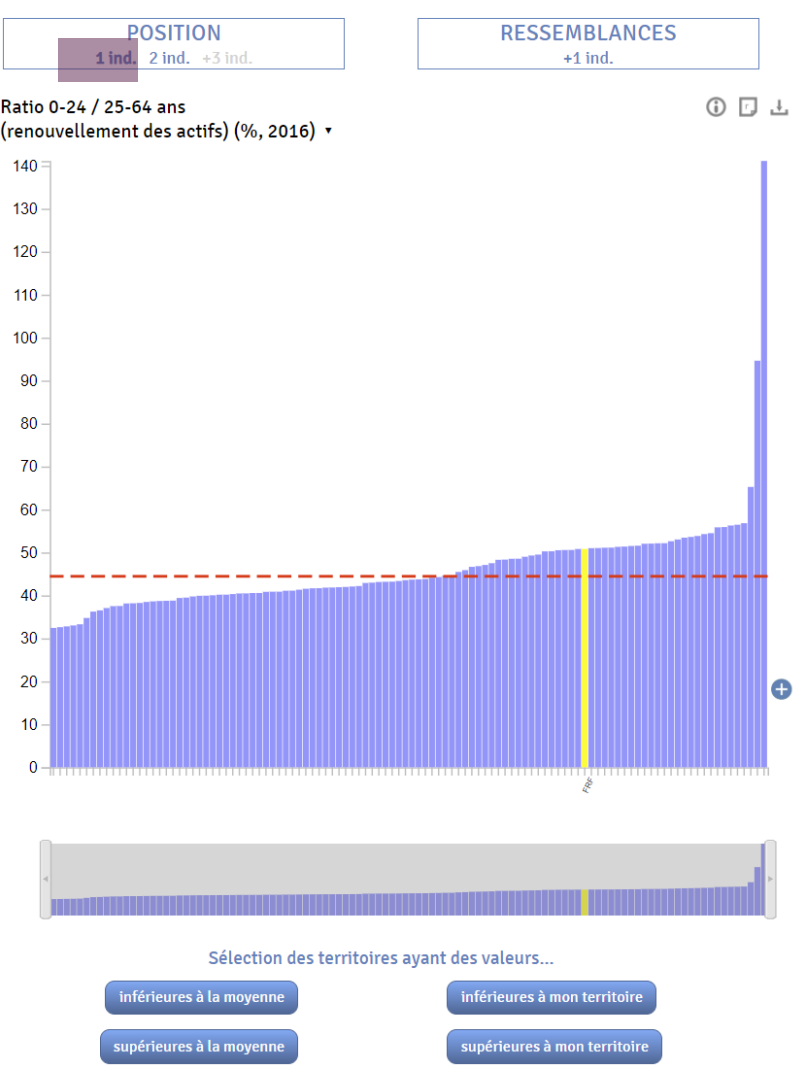

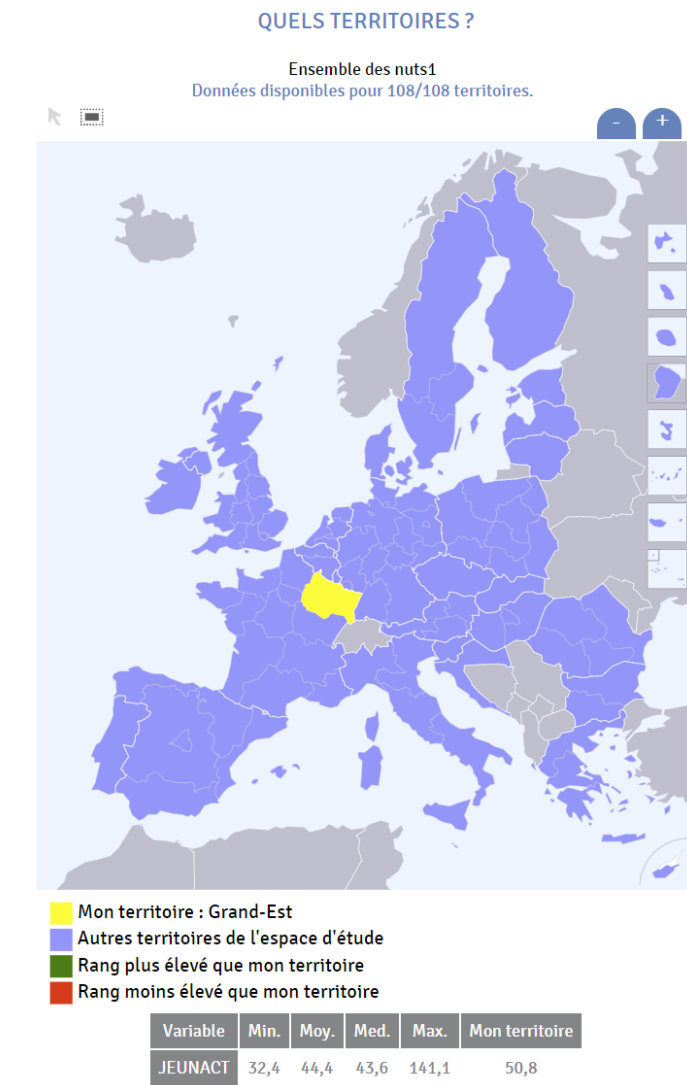

*<b><i>E* RIATE

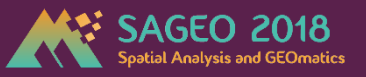

#### Taux de renouvellement des actifs dans le Grand-Est : **1 indicateur** Quelles régions ont des valeurs supérieures à Grand Est ?

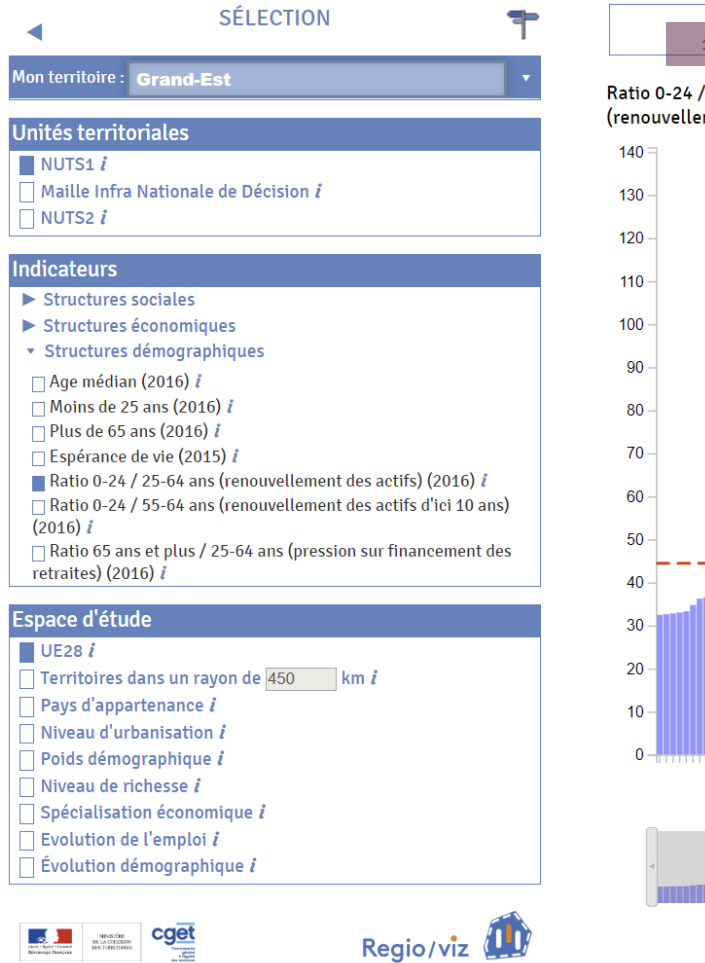

Crédits & informations supplémentaires

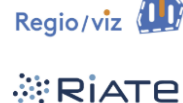

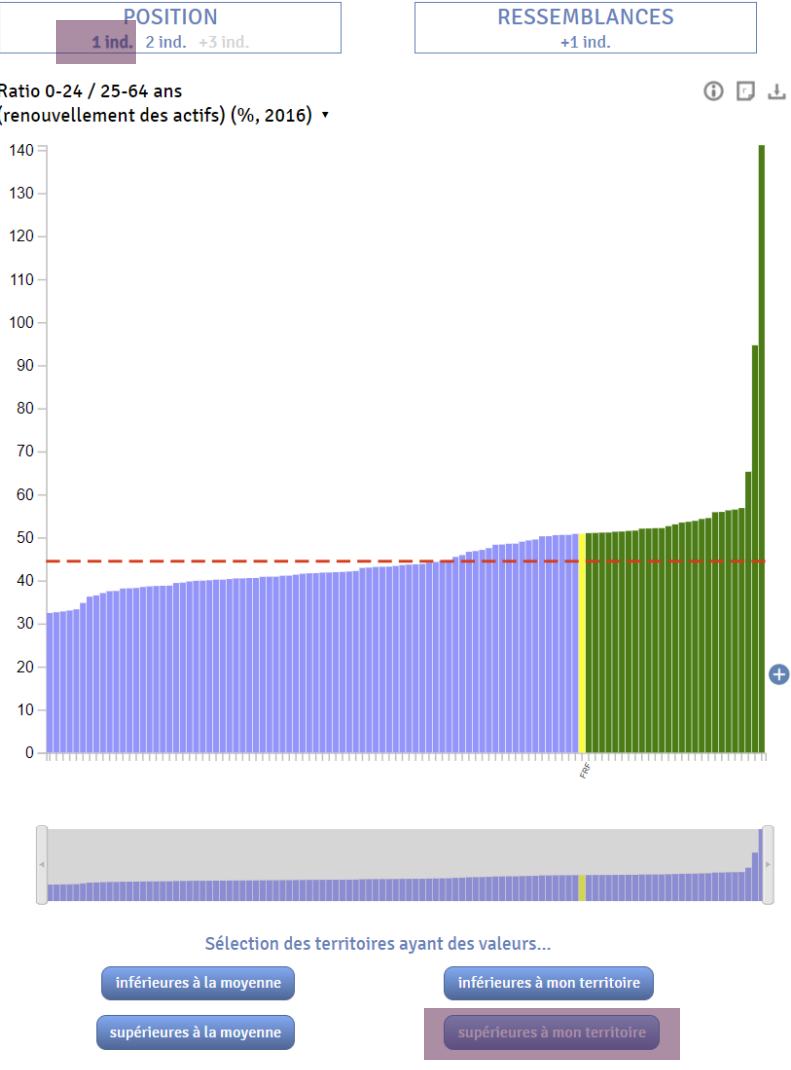

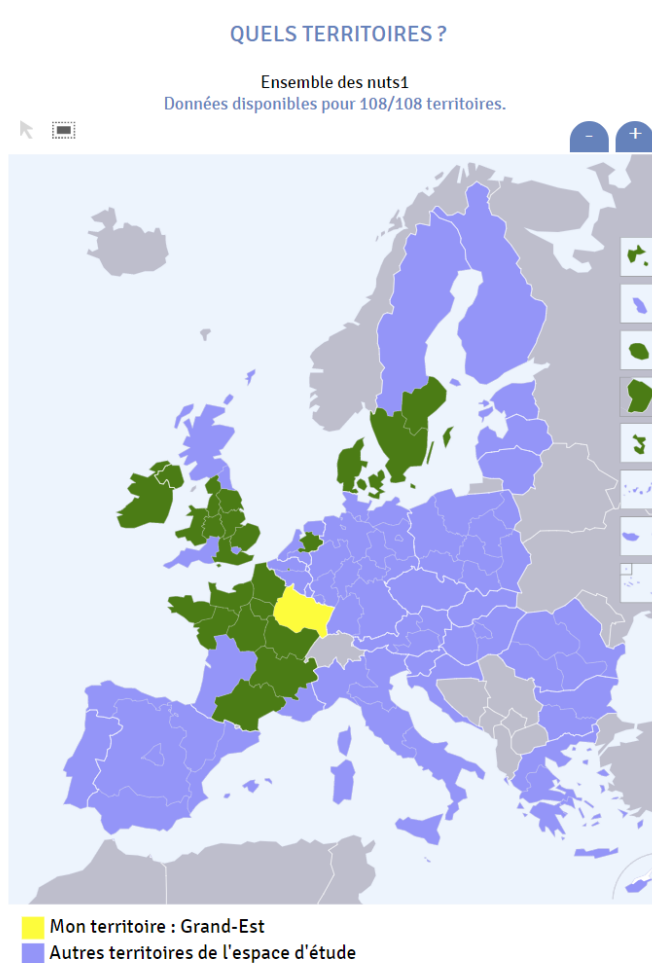

Rang plus élevé que mon territoire Rang moins élevé que mon territoire

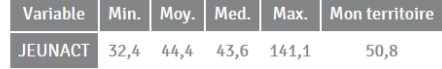

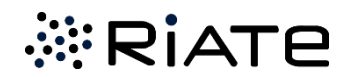

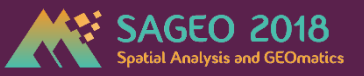

#### Taux de renouvellement des actifs dans le Grand-Est : **1 indicateur** Quelles sont celles dont les valeurs se situent sous la moyenne européenne ?

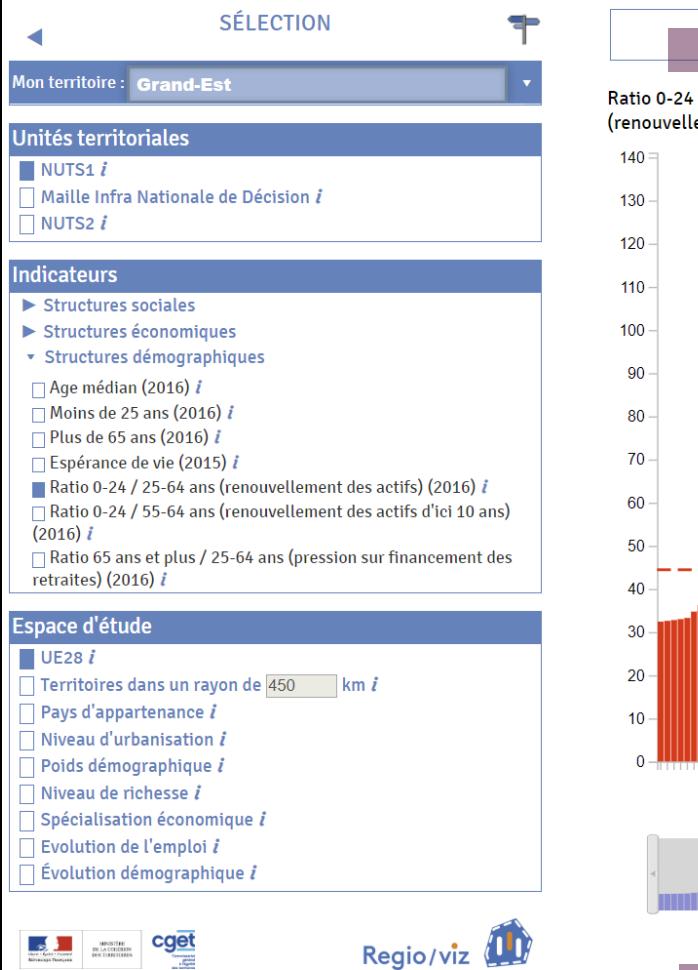

Crédits & informations supplémentaires

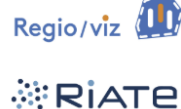

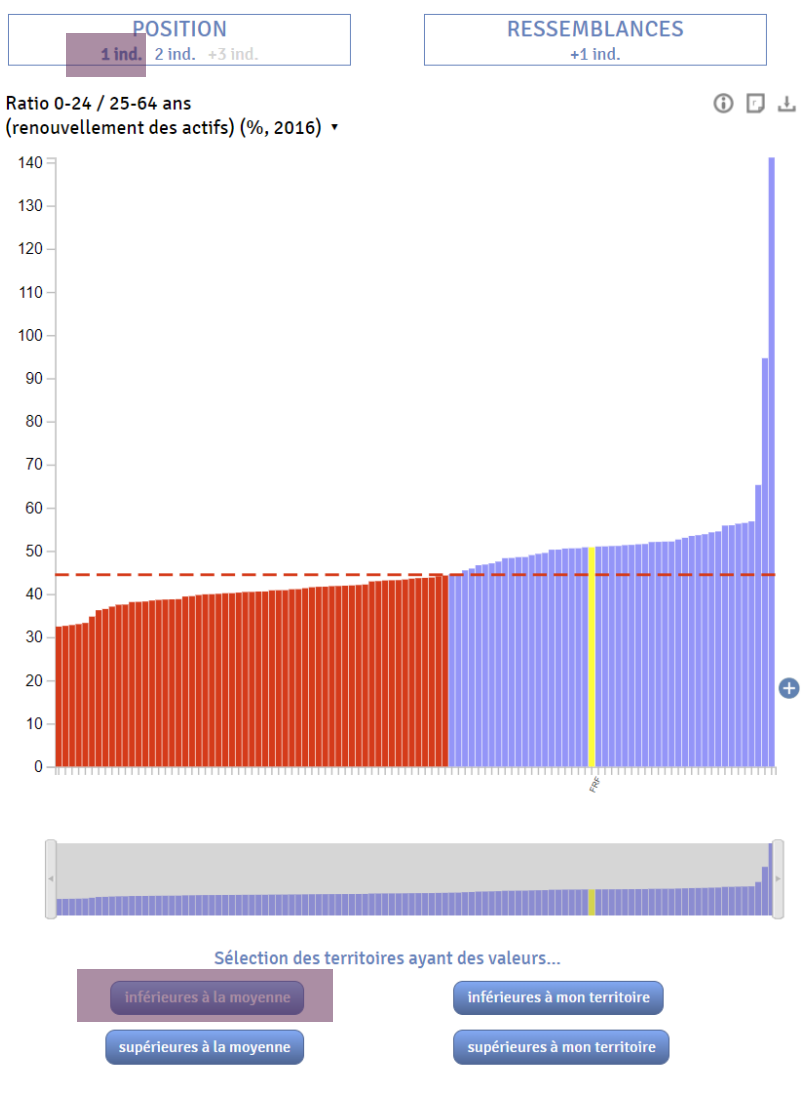

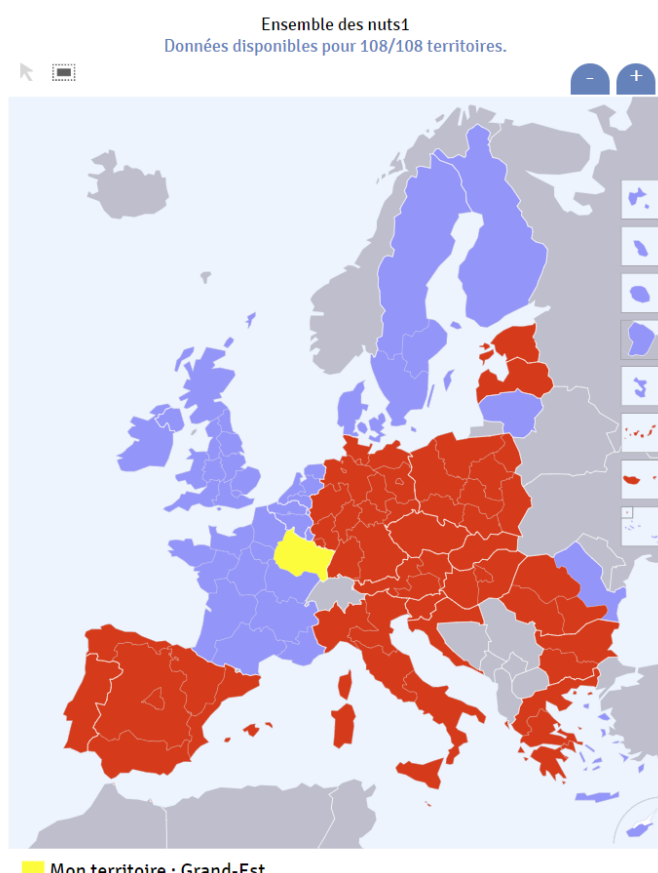

**OUELS TERRITOIRES ?** 

Mon territoire : Grand-Est Autres territoires de l'espace d'étude Rang plus élevé que mon territoire Rang moins élevé que mon territoire

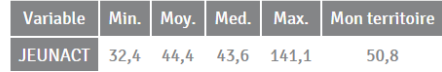

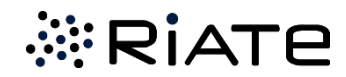

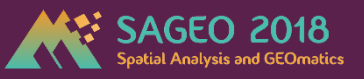

#### Taux de renouvellement des actifs dans le Grand-Est : **1 indicateur** Et si je change d'espace de référence ? France au lieu d'UE28 ?

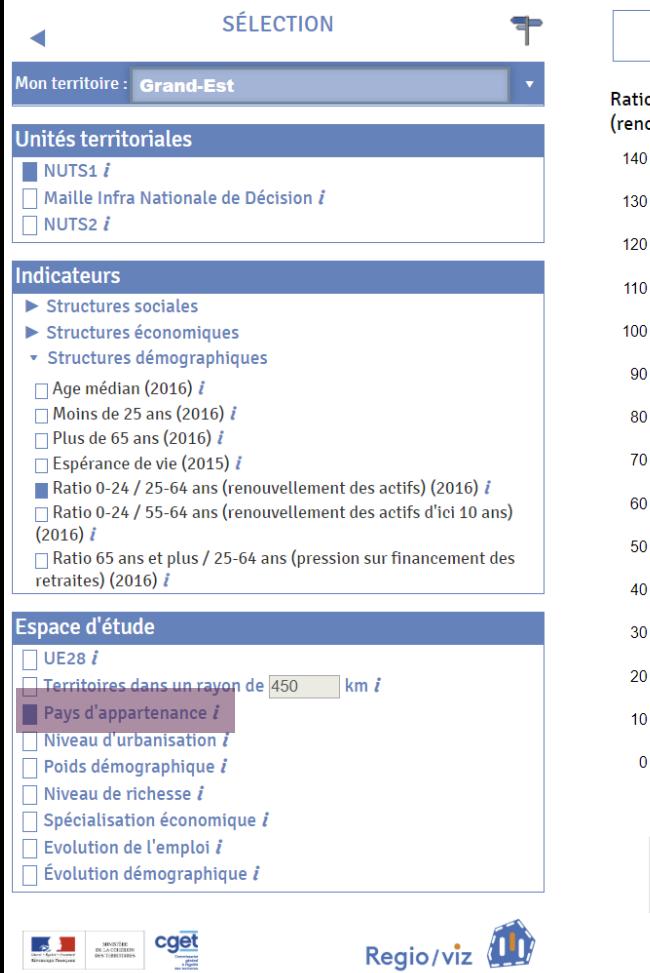

Crédits & informations supplémentaires

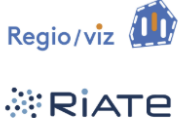

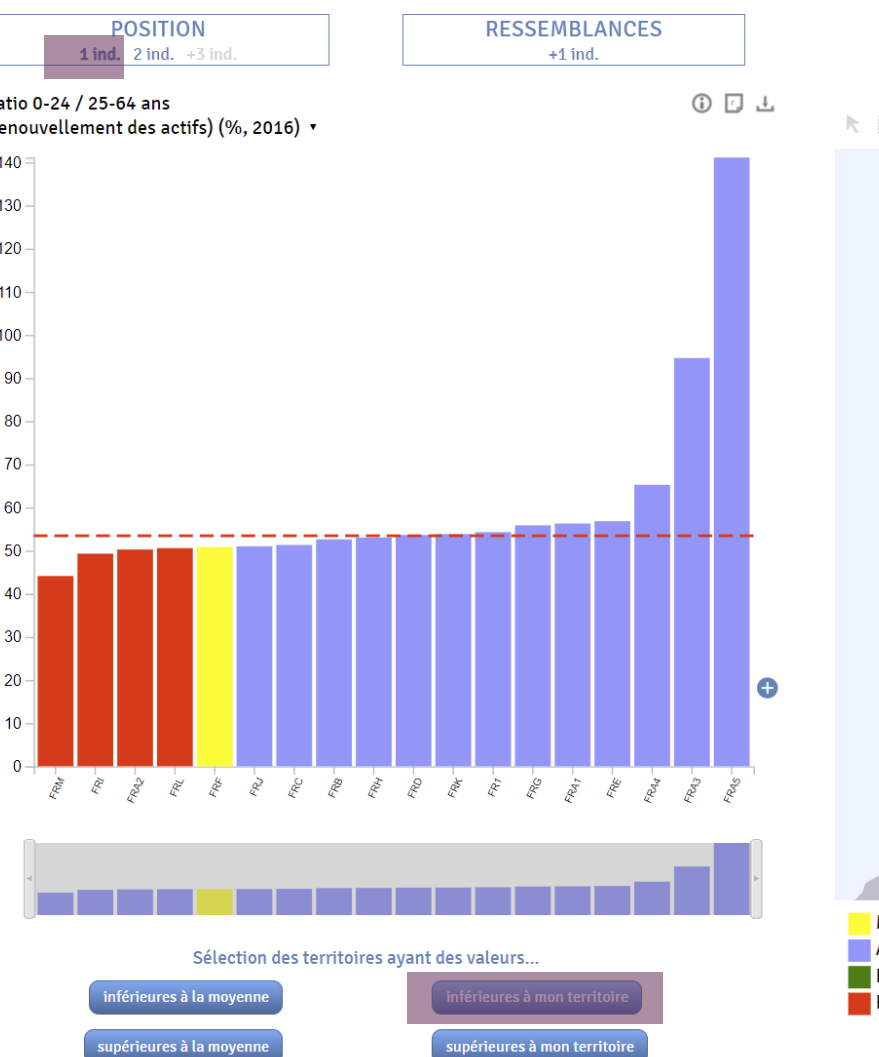

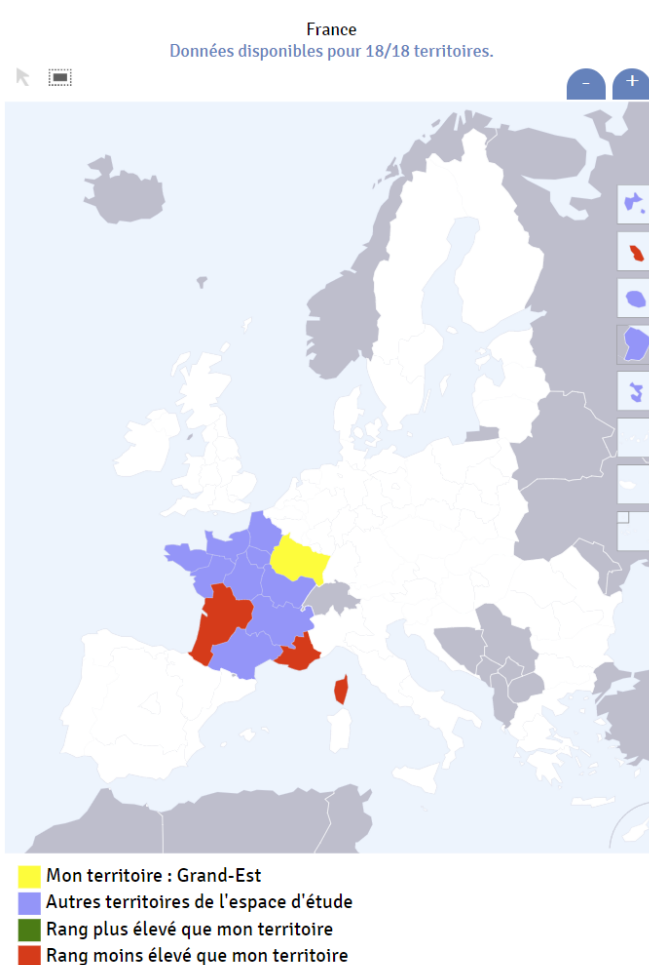

**QUELS TERRITOIRES ?** 

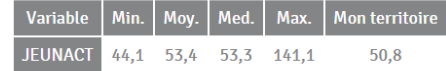

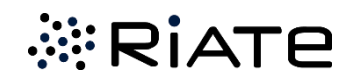

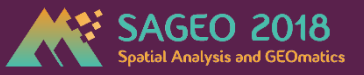

#### Taux de renouvellement des actifs et taux de chômage des jeunes: **2 indicateurs** Et si je change d'espace de référence ? France au lieu d'UE28 ?

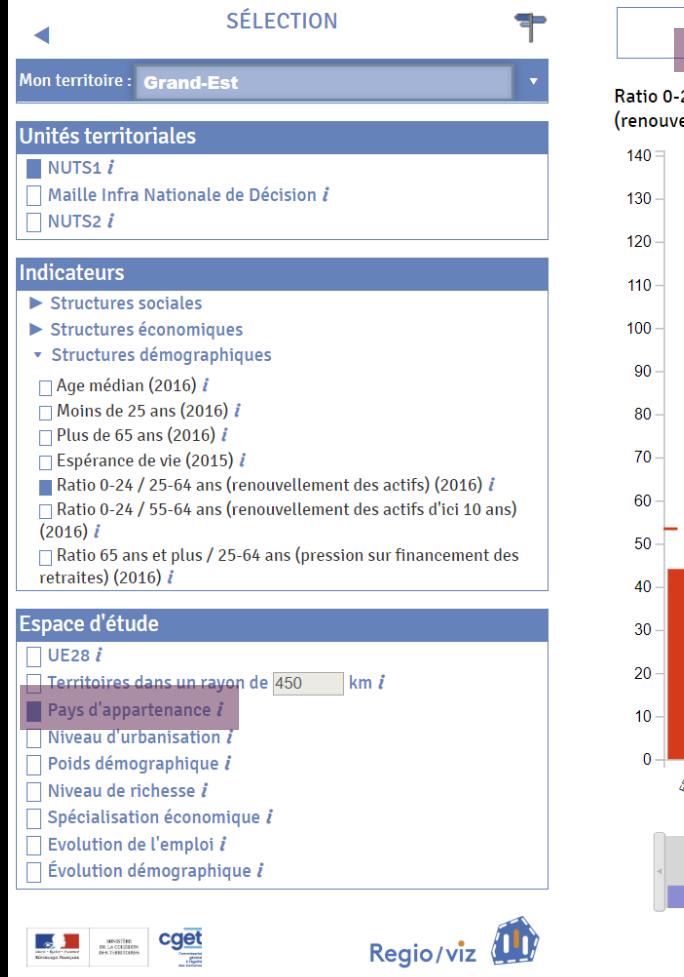

Crédits & informations supplémentaires

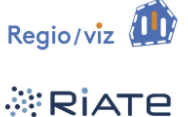

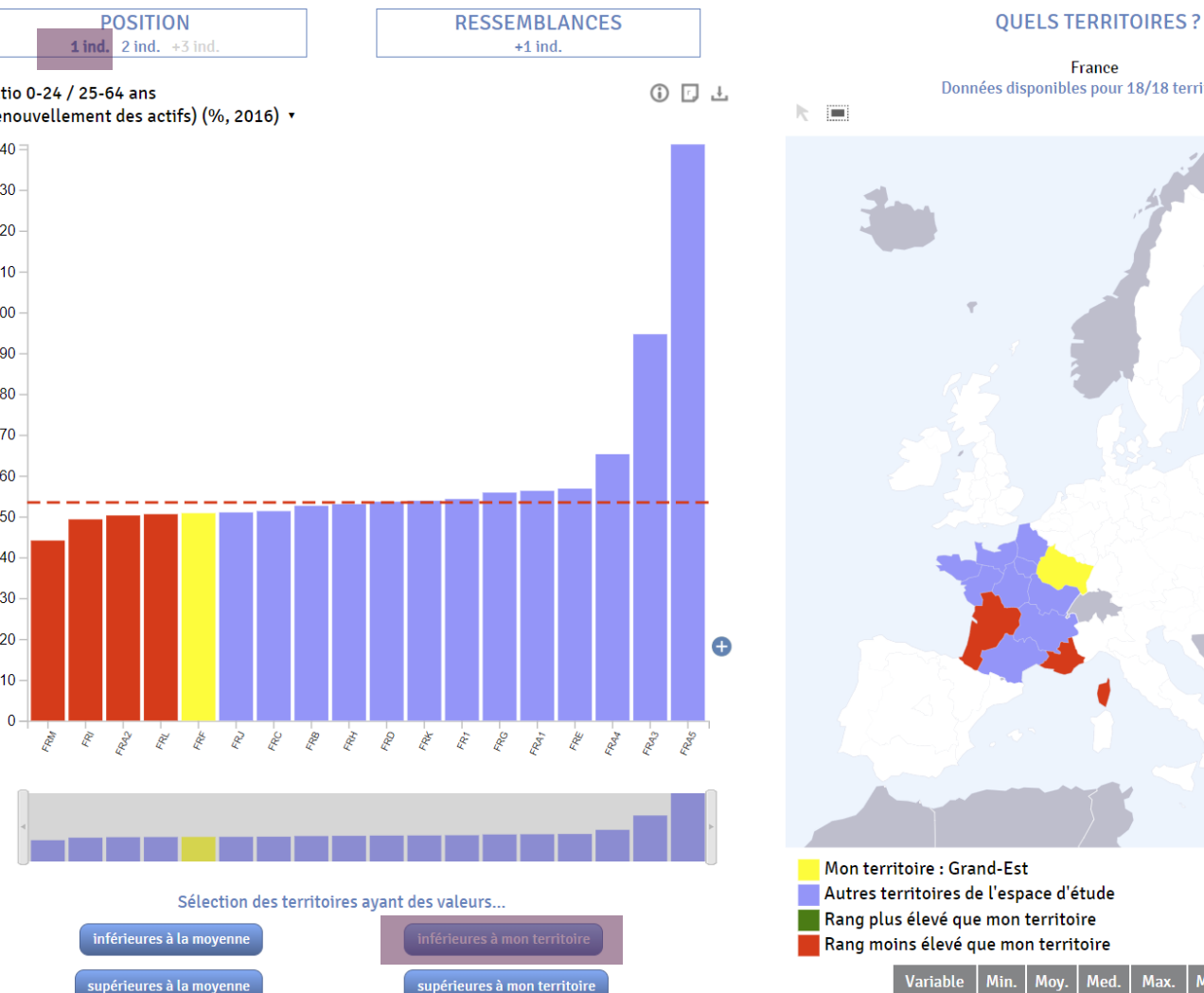

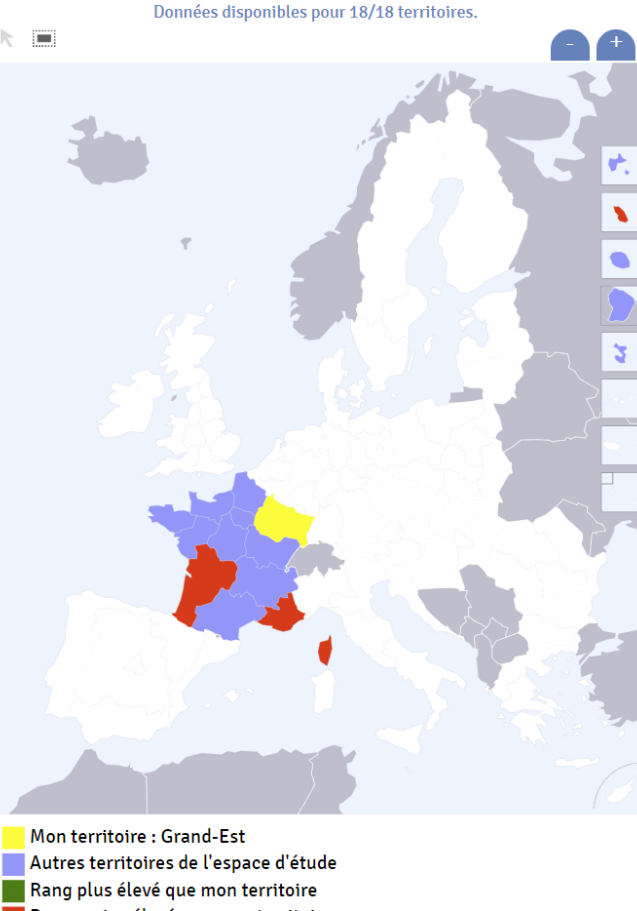

France

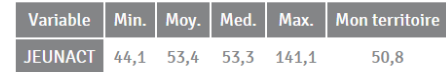

*<b>ERIATE* 

#### Taux de renouvellement des actifs et taux de chômage des jeunes: **2 indicateurs**

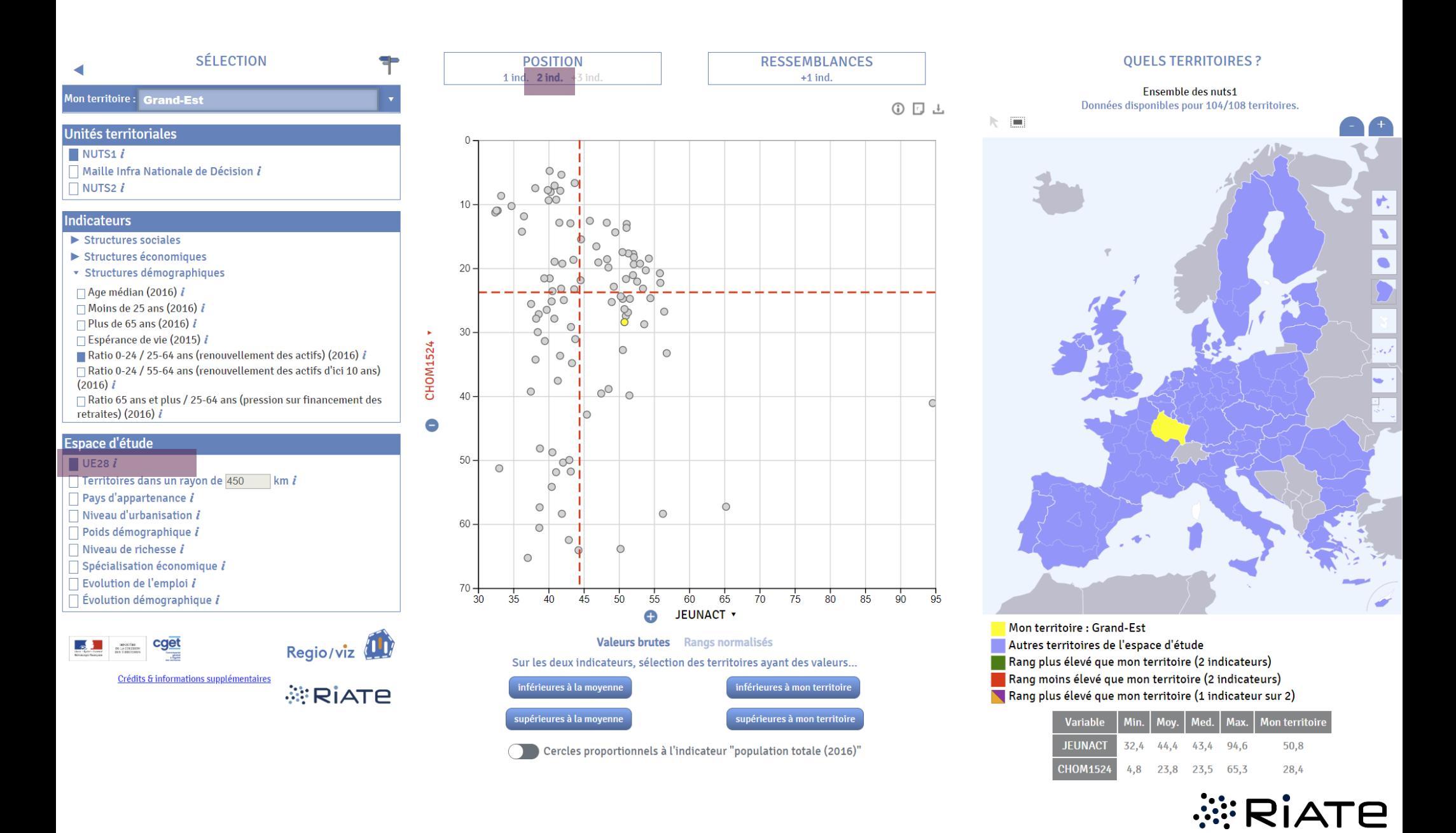

#### Taux de renouvellement des actifs et taux de chômage des jeunes: **2 indicateurs** Quelles sont les régions en situation favorables ? Quel est leur poids respectif ?

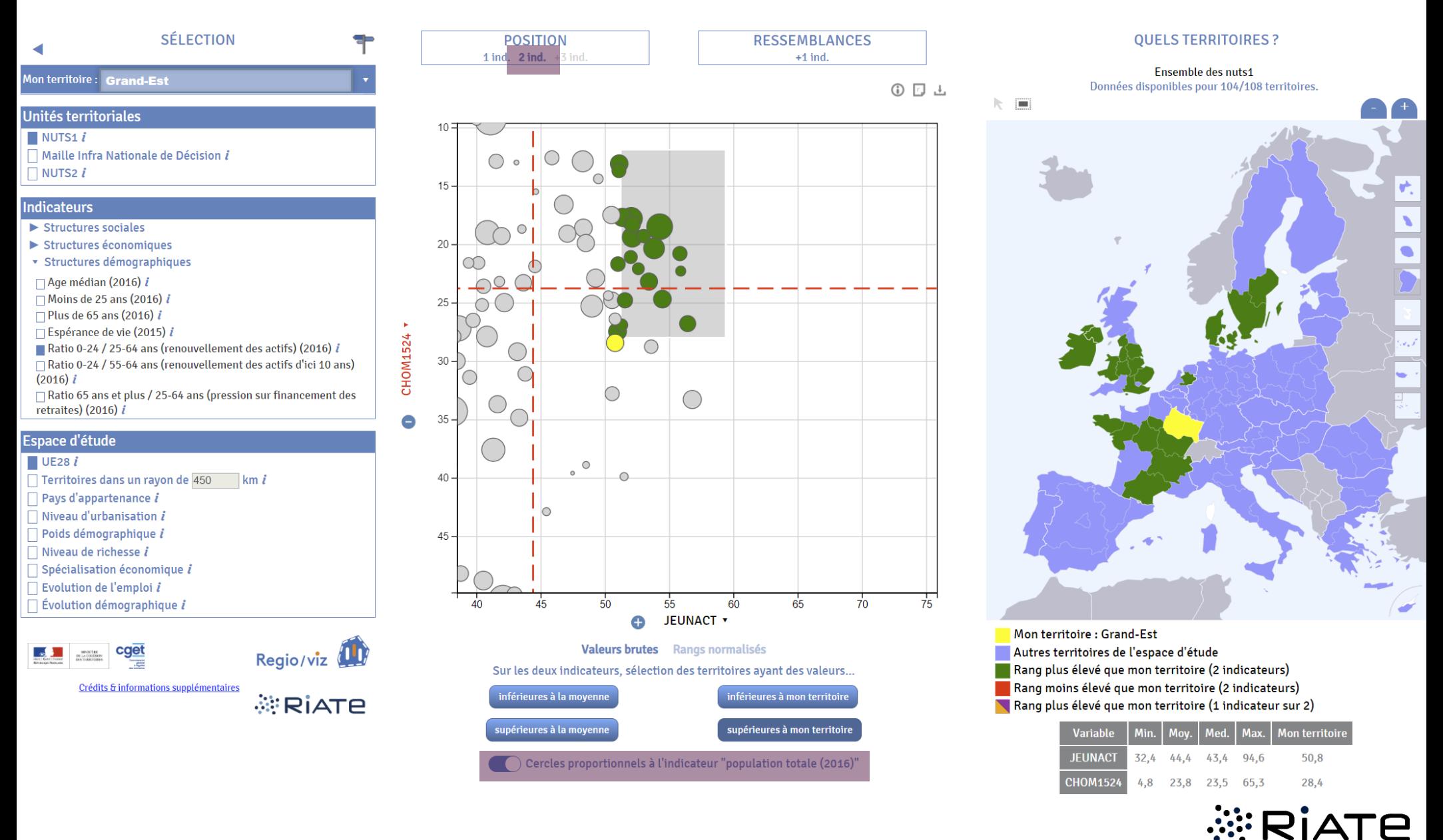

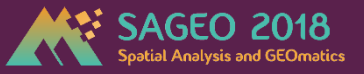

#### Taux de renouvellement des actifs et taux de chômage des jeunes: **2 indicateurs** Quelles régions lui ressemblent les plus ? A partir des rangs normalisés…

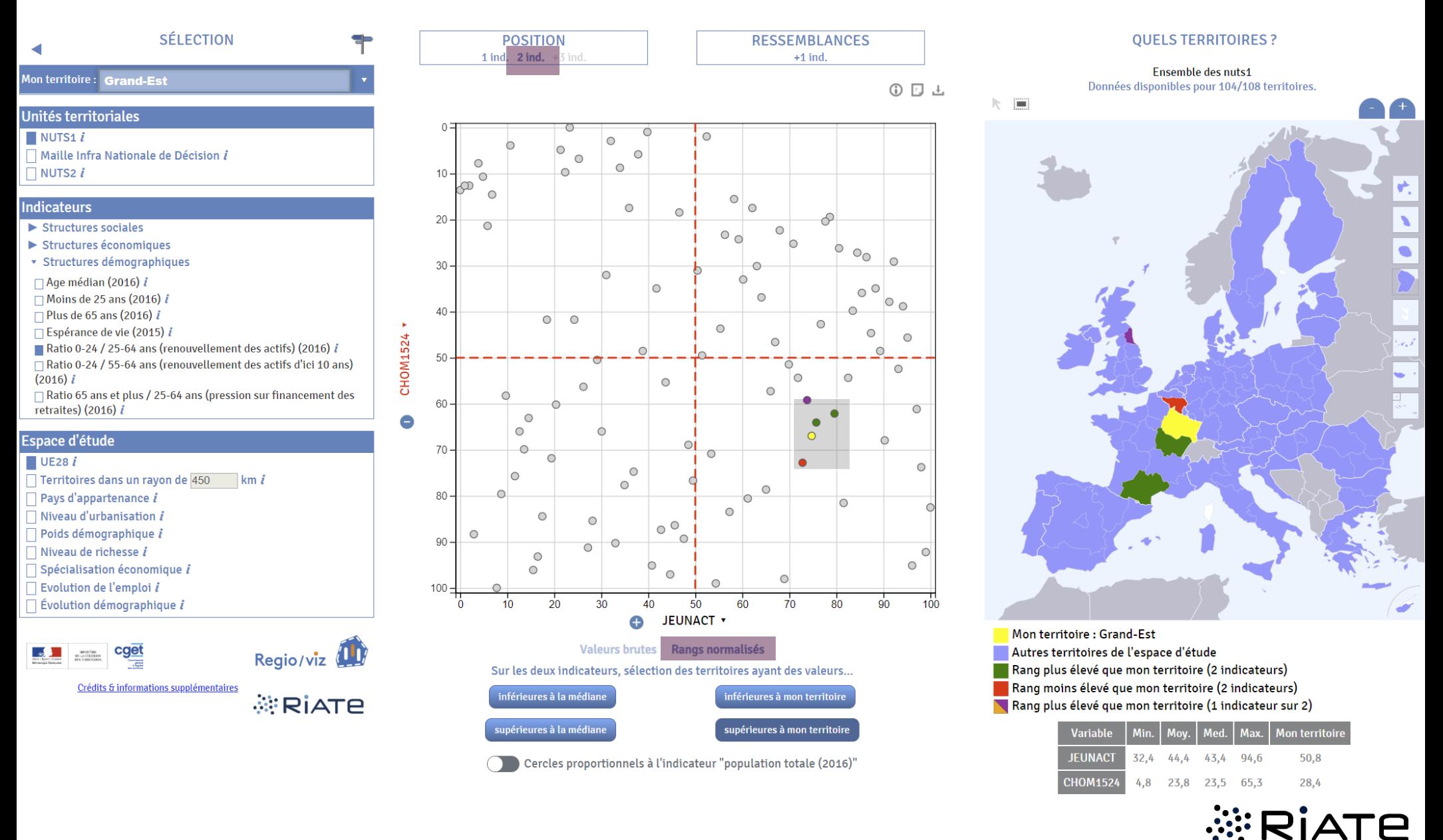

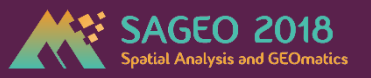

**1824NDIP** 

2.7 11.3 10.2 33.7

 $9,2$ 

#### Quel est le profil de la région Grand Est pour **6 indicateurs d'intérêt ?**

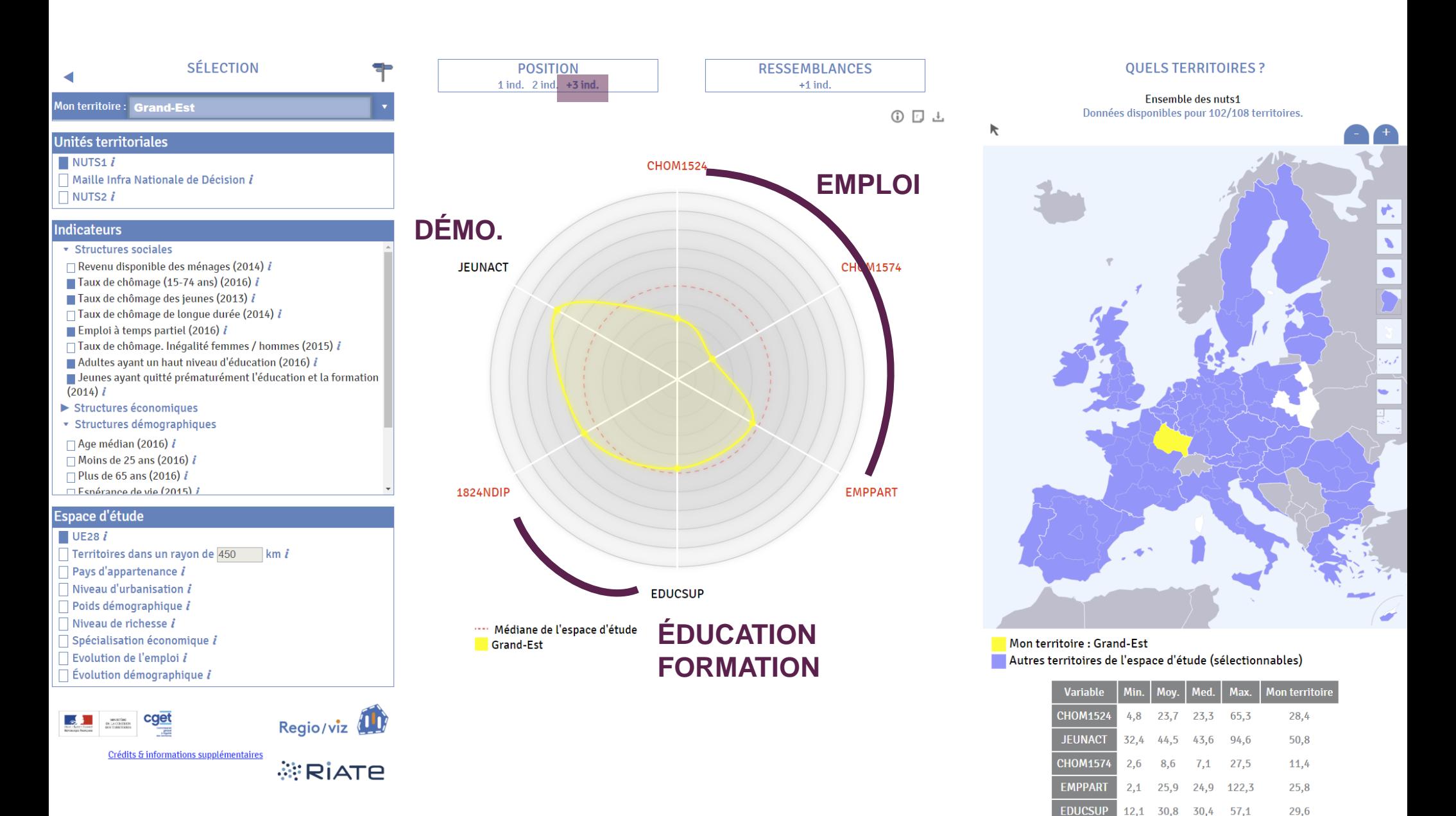

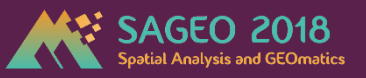

#### Quel est le profil de la région Grand Est pour **6 indicateurs d'intérêt ?** Et par rapport aux régions voisines de **Belgique ?**

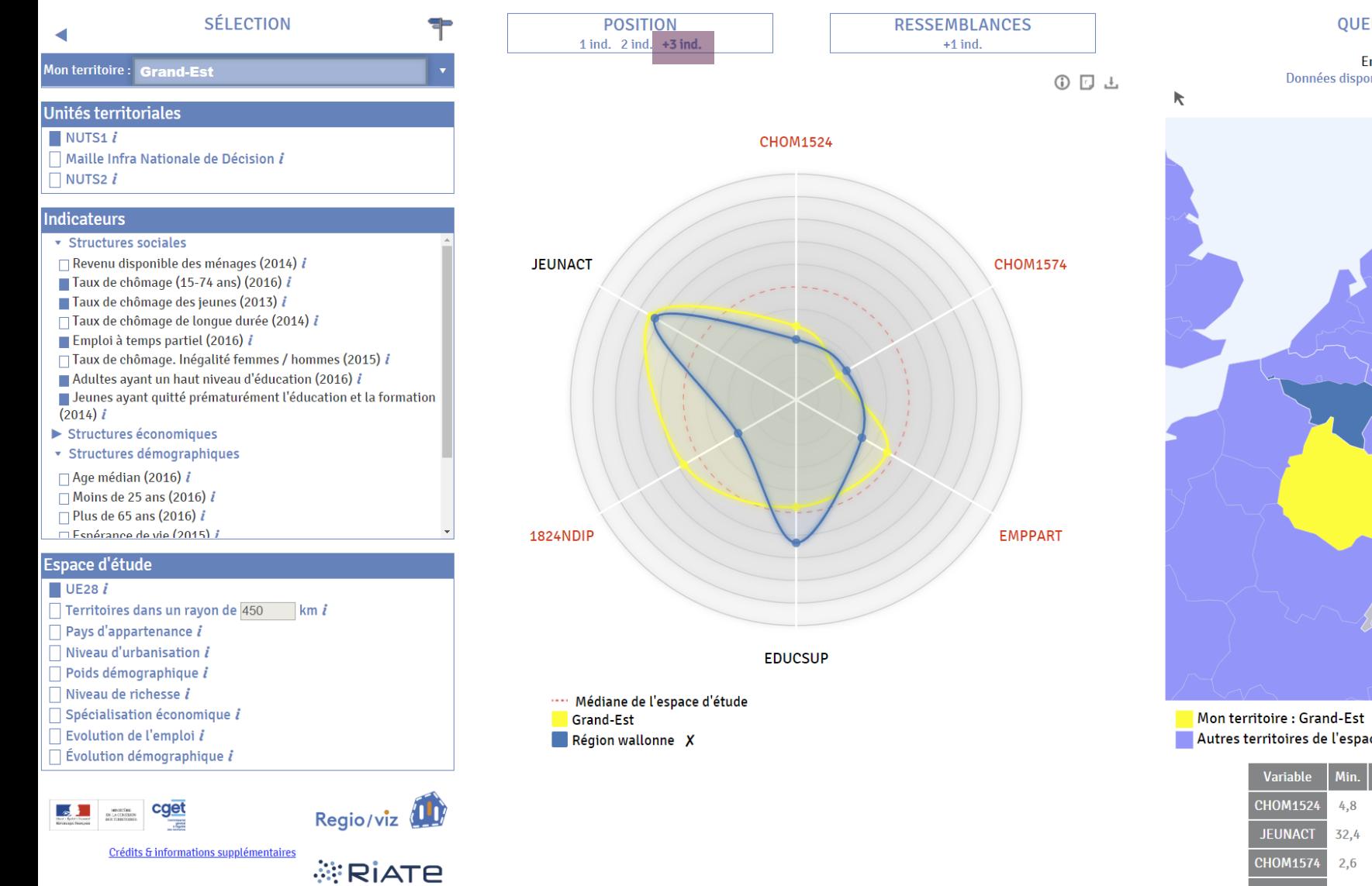

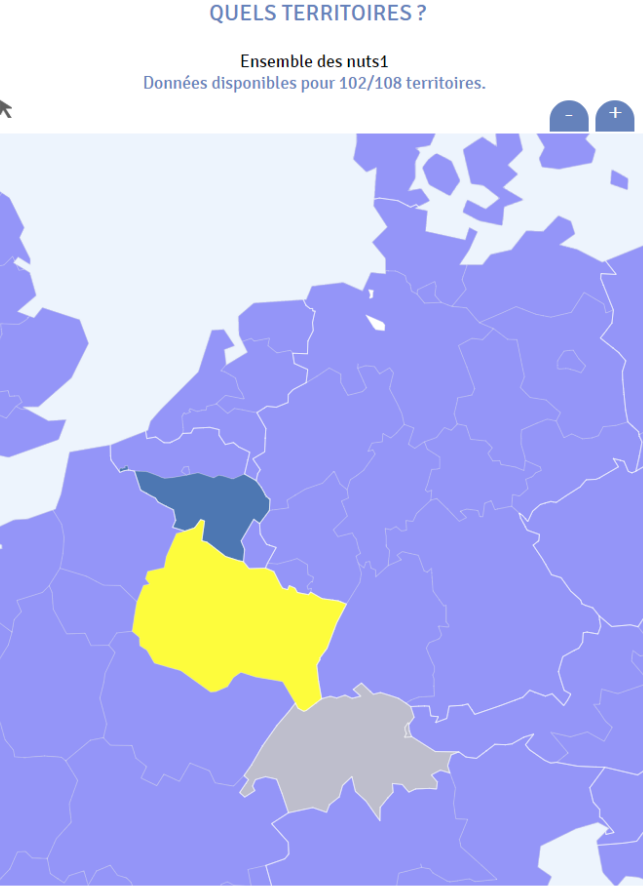

Autres territoires de l'espace d'étude (sélectionnables)

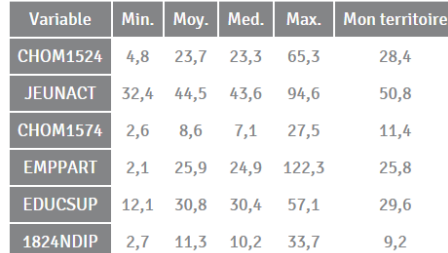

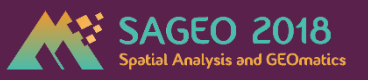

#### Quel est le profil de la région Grand Est pour **6 indicateurs d'intérêt ?** Et par rapport au voisin de **luxembourgeois ?**

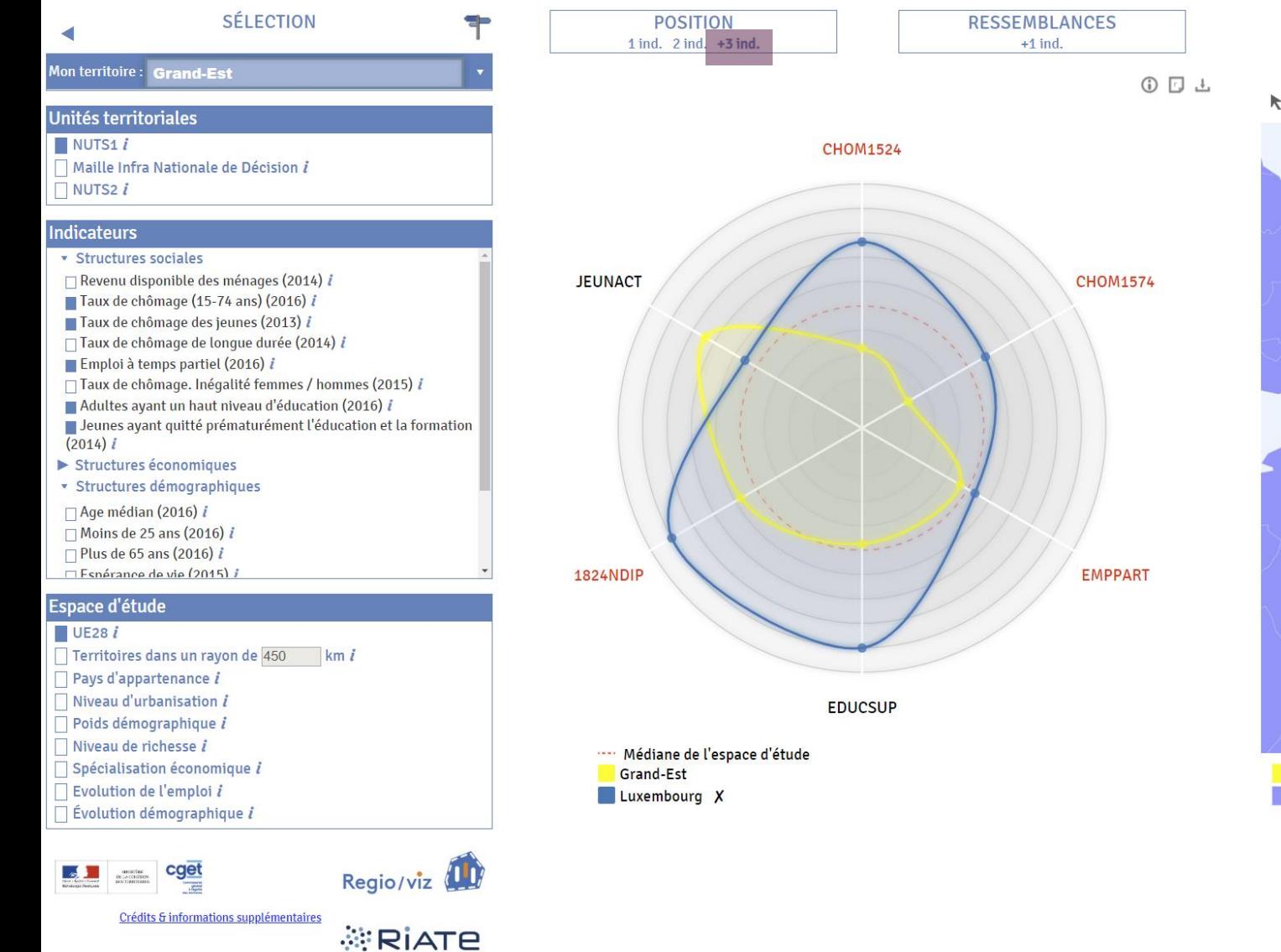

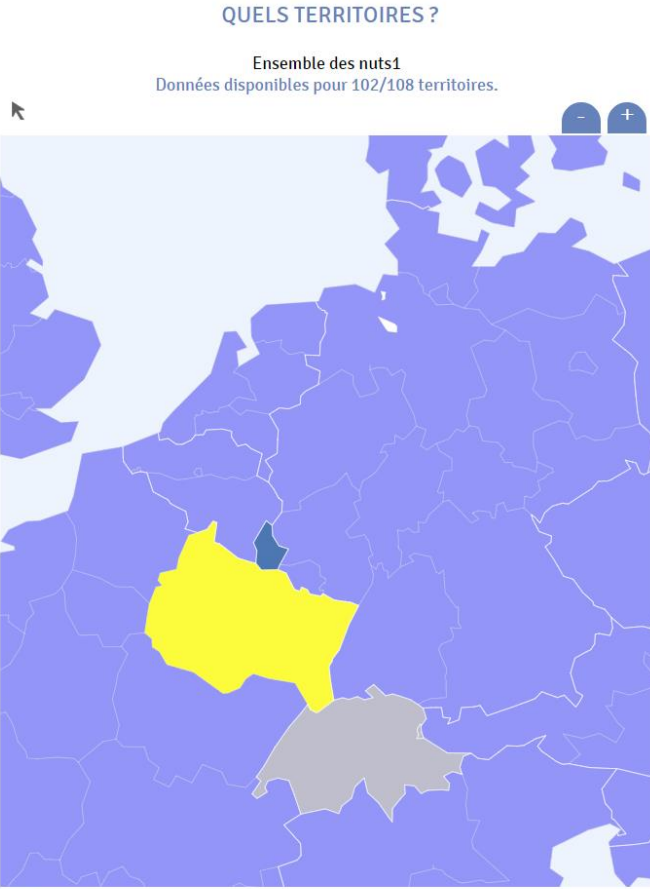

Mon territoire : Grand-Est Autres territoires de l'espace d'étude (sélectionnables)

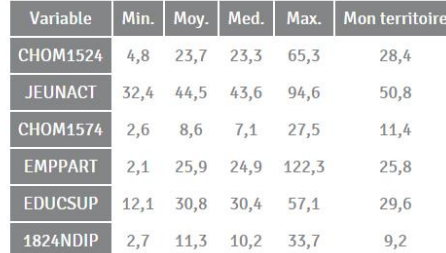

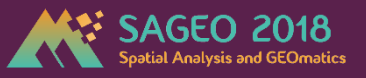

**EMPPART** 

**EDUCSUP** 

2,1 25,9 24,9 122,3

12,1 30,8 30,4 57,1

1824NDIP 2,7 11,3 10,2 33,7

25,8

29,6

 $9,2$ 

#### Quel est le profil de la région Grand Est pour **6 indicateurs d'intérêt ?** Et par rapport aux Länder voisins **allemands ?**

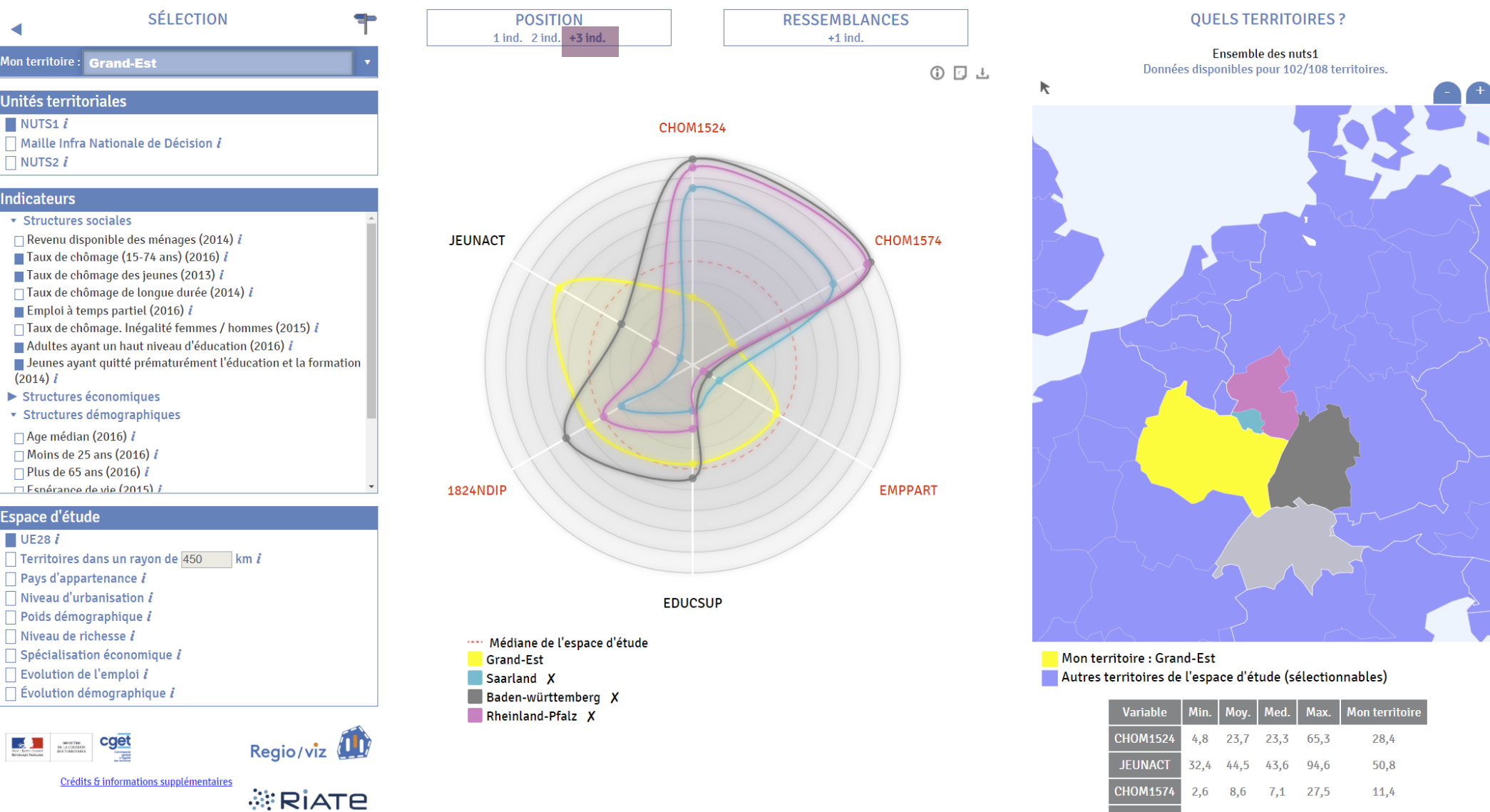

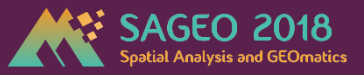

**JEUNACT** 

**CHOM1574** 

2,6 8,6

32.4 44.5 43.6 94.6

27.5

50,8

11,4

#### Quelles sont les régions qui ressemblent le plus à Grand Est pour ces **6 indicateurs?** Méthode de la distance euclidienne (sur valeurs préalablement standardisées)

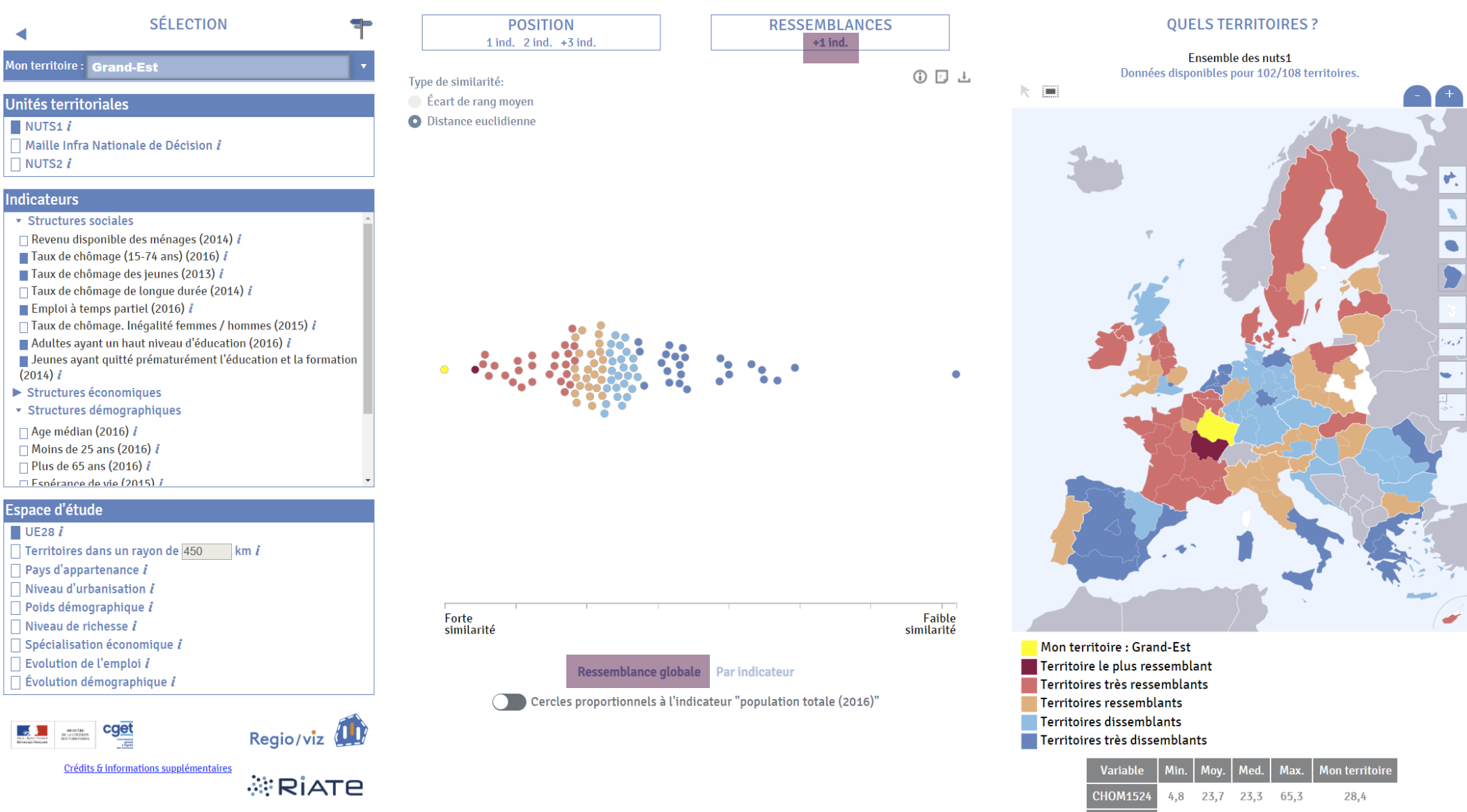

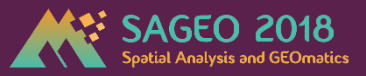

#### Quelles sont les régions qui ressemblent le plus à Grand Est pour ces **6 indicateurs?** Méthode de l'écart de rang moyen

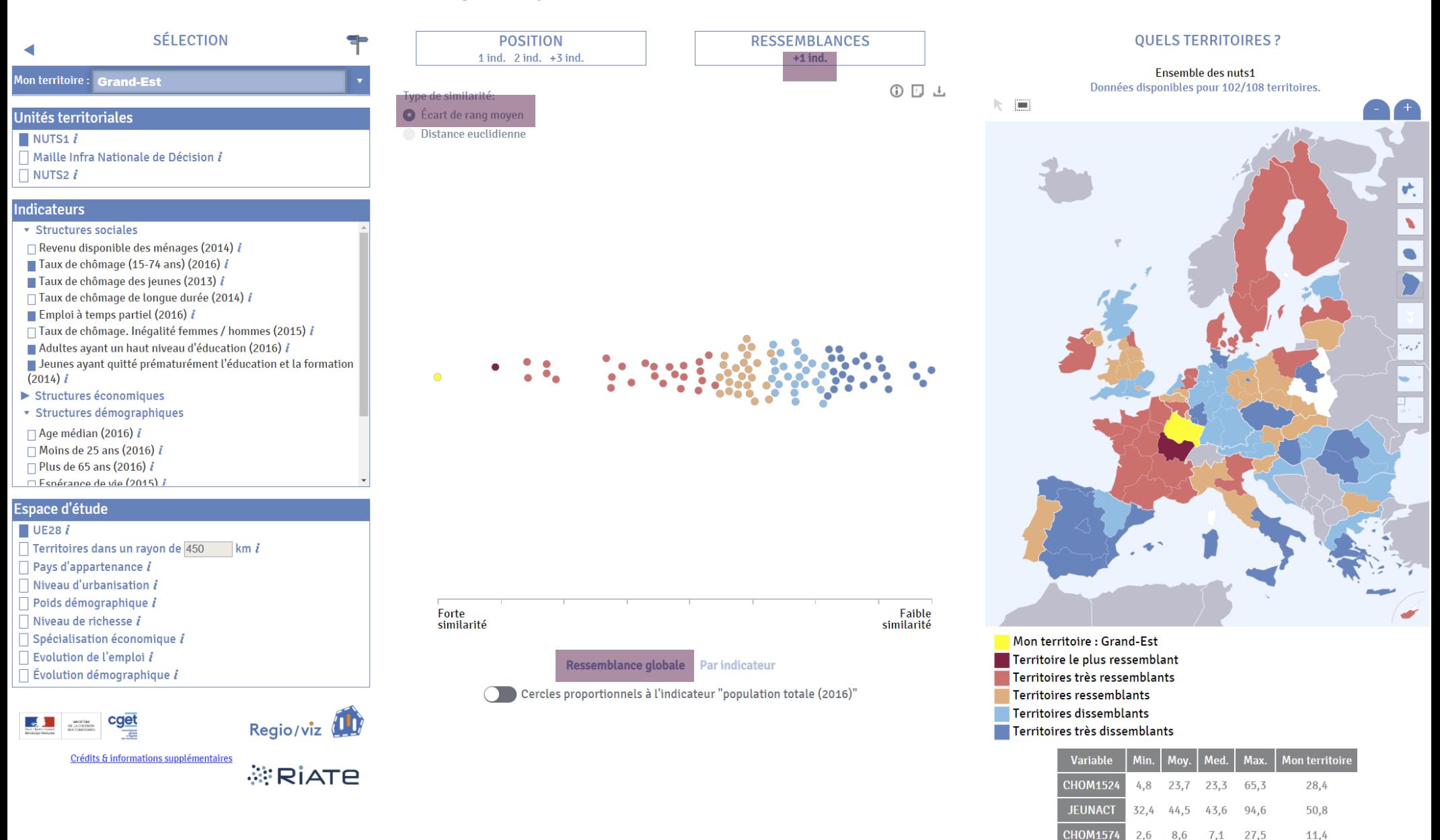

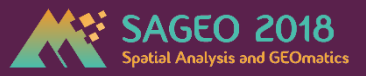

**CHOM1574** 

 $2,6$ 

8,6

 $7,1$ 

27,5

11,4

#### Quelles sont les régions qui ressemblent le plus à Grand Est pour ces **6 indicateurs?** Quelques régions qui se détachent…

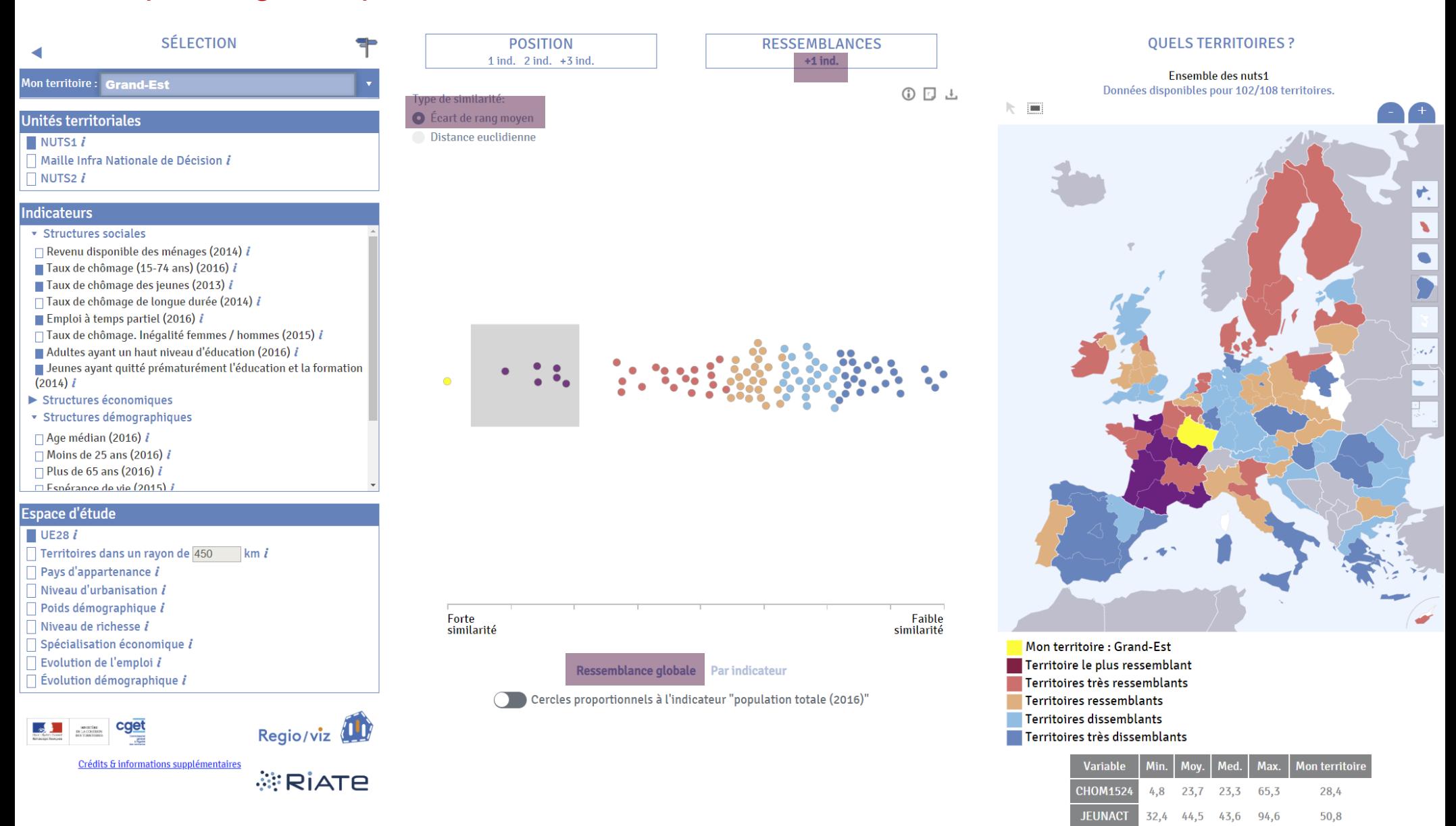

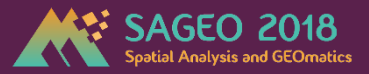

29,6

 $9,2$ 

**EDUCSUP** 

**1824NDIP** 

 $12,1$   $30,8$ 

30.4

2,7 11,3 10,2 33,7

57,1

#### Quelles sont les régions qui ressemblent le plus à Grand Est pour ces **6 indicateurs?** Quelles facteurs de ressemblance par indicateur ?

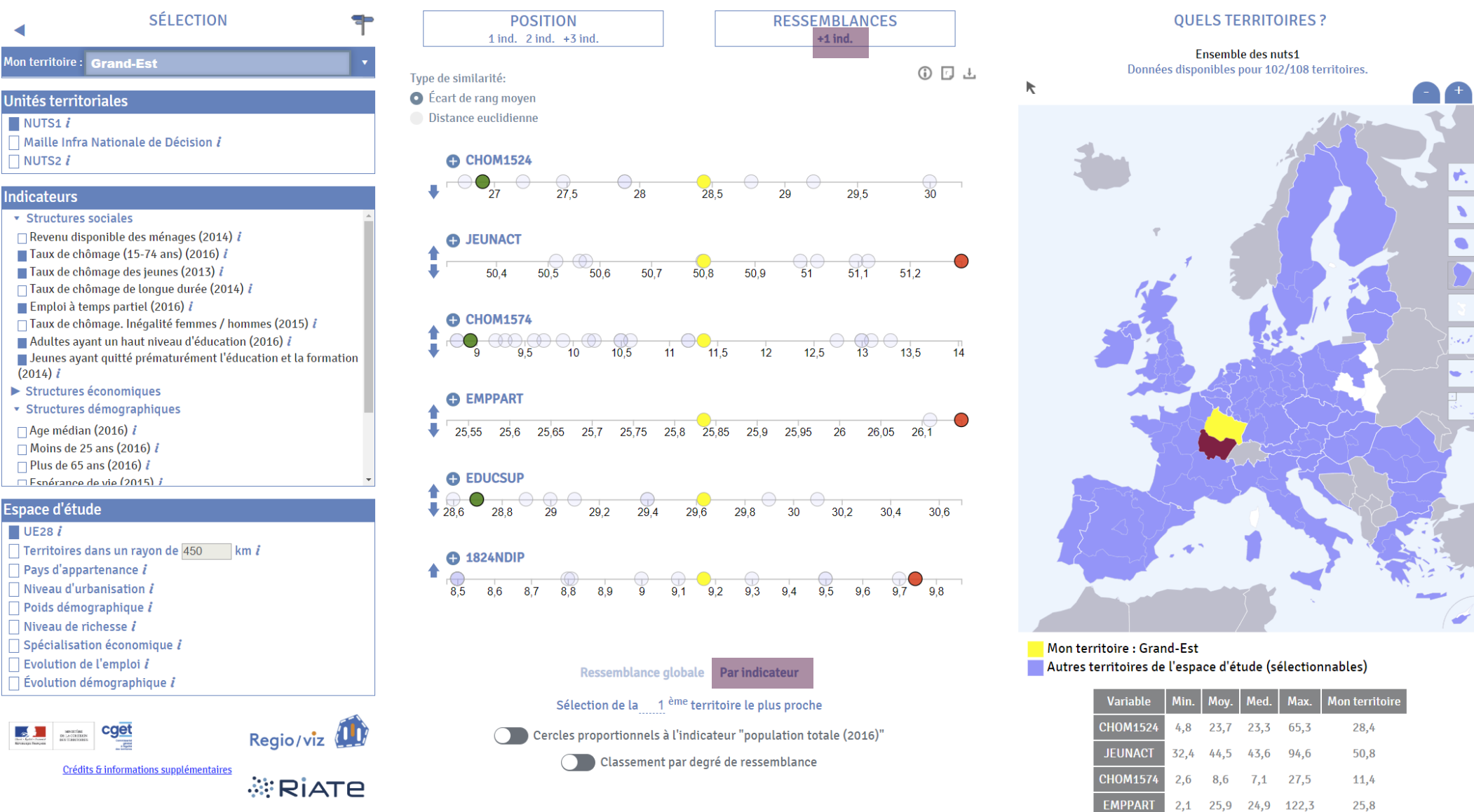

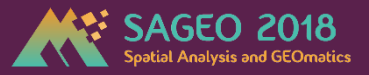

**FDUCSUP** 

**1824NDIP** 

 $12,1$   $30,8$   $30,4$   $57,1$ 

2,7 11,3 10,2 33,7

29.6

 $9.2$ 

#### Quelles sont les régions qui ressemblent le plus à Grand Est pour ces **6 indicateurs?** Quelles facteurs de ressemblance par indicateur ?

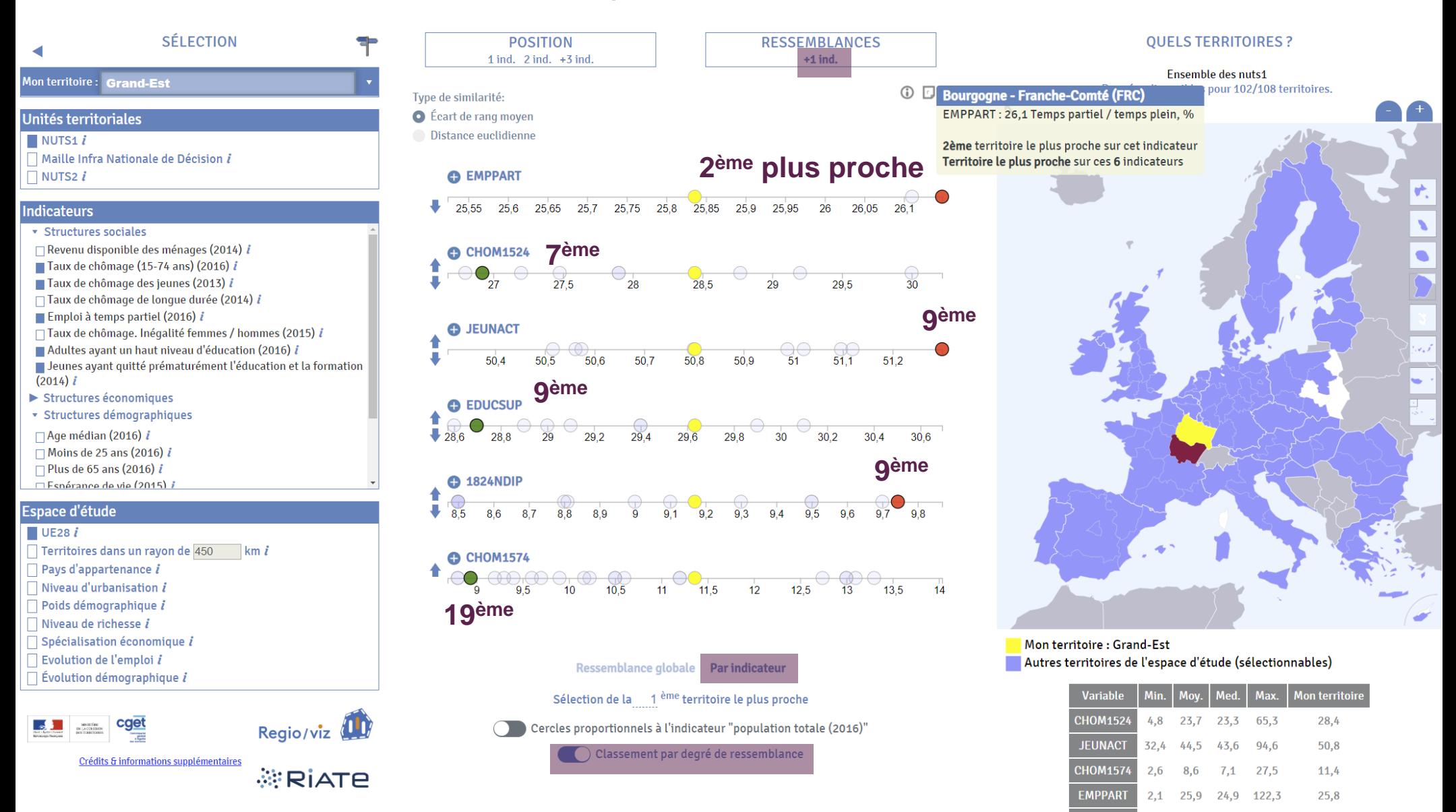

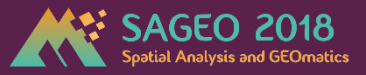

**CHOM1574** 

4,8 15,2 13,1 27,5

11.4

#### Quelles sont les régions qui ressemblent le plus à Grand Est pour ces **6 indicateurs?** Et pour les régions ayant une dynamique de l'emploi similaire ?

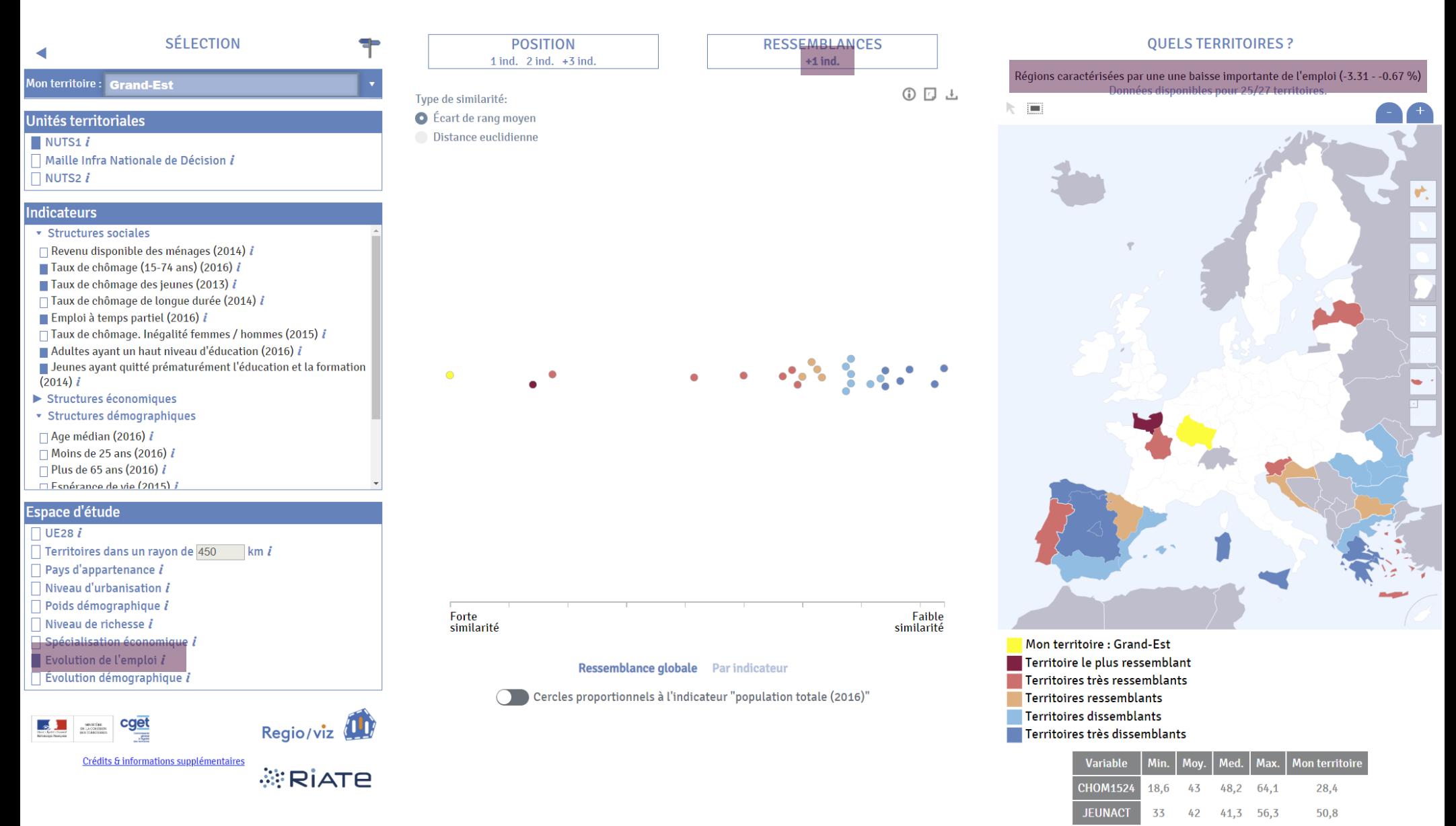